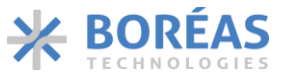

# BOS1921 Piezo Haptic Driver with Digital Front End

## <span id="page-0-0"></span>**1 Features**

- High-Voltage Low Power Piezo Driver
	- $\circ$  Drives 100 nF at 190 V<sub>pk-pk</sub> and 300 Hz while consuming only 350 mW
	- o Drives Capacitive Loads up to 820 nF
	- o Energy Recovery
	- o Differential Output
	- o Small Solution Footprint, QFN & WLCSP
- Advanced Piezo Sensing Capabilities
	- o 7.6 mV Sensing Resolution
	- o Interrupt Generation
	- o Automatic Triggering of Haptic Feedback
- Integrated Digital Front End with I3C/I<sup>2</sup>C
	- o 1024 sample Internal FIFO Interface
	- $\circ$  1.8 V to 5.0 V Digital I/O Supply
	- o Waveform Synthesizer (WFS)
	- o Supports Continuous Waveforms Playback
	- o State Retention in SLEEP Mode
- Fast Start Up Time of Less Than 300 µs
- Multi-Actuator Synchronization
- Wide Supply Voltage Range of 3 V to 5.5 V

# <span id="page-0-1"></span>**2 Applications**

- Mobile Phones and Tablets
- Portable Computers, Keyboards and Mice
- Gaming Controllers, Wearables
- Electronic Cooling

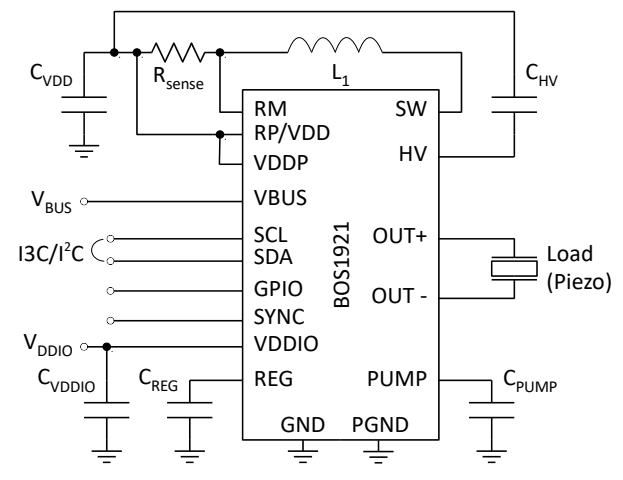

*Figure 1: Simplified schematic*

## <span id="page-0-2"></span>**3 Description**

The BOS1921 is a single-chip piezo actuator driver with energy recovery, based on Boreas' patented CapDrive™ technology. It can drive actuators with waveforms up to 190  $V_{pk-pk}$  while operating from a 3 to 5.5 V supply voltage. Its low power and small size make it ideal for a variety of applications requiring minimal power consumption.

The BOS1921 features high-resolution piezo sensing capabilities allowing haptic feedback to be automatically played when detection conditions are met.

The BOS1921 differential driver achieves low distortion waveforms and quiet actuator operation. All settings are adjustable through the digital front end to reduce the BOM.

Data and configuration parameters are easily communicated to the BOS1921 through its twowire MIPI I3C interface. The MIPI I3C is also backward compatible with  $I^2C$  for easy integration in most systems. A flexible deep FIFO enables the streaming of digital waveform data for playback or the transmission of burst data for more bandwidth efficiency. The BOS1921 also integrates a waveform synthesizer and 2 kB of RAM waveform memory to generate HD haptic waveforms with minimal communication bandwidth.

A dedicated SYNC pin can synchronize multiple BOS1921 controllers to simultaneously drive multiple actuators within  $2 \mu s$ .

With a typical start-up time of less than 300  $\mu$ s, the BOS1921 latency is negligible in most systems.

Various safety systems protect the BOS1921 from damage in case of a fault.

*Table 1: Product information*

| <b>I PART NUMBER</b> | <b>DESCRIPTION</b>                |  |
|----------------------|-----------------------------------|--|
| <b>BOS1921CQ</b>     | QFN 24L 4.0mm × 4.0mm             |  |
| <b>BOS1921CW</b>     | WLCSP 20B $2.1$ mm $\times$ 1.7mm |  |

*See sectio[n 9](#page-87-0) for package dimensions and section [11](#page-94-0) for ordering information.*

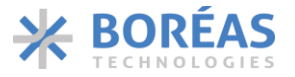

## **TABLE OF CONTENT**

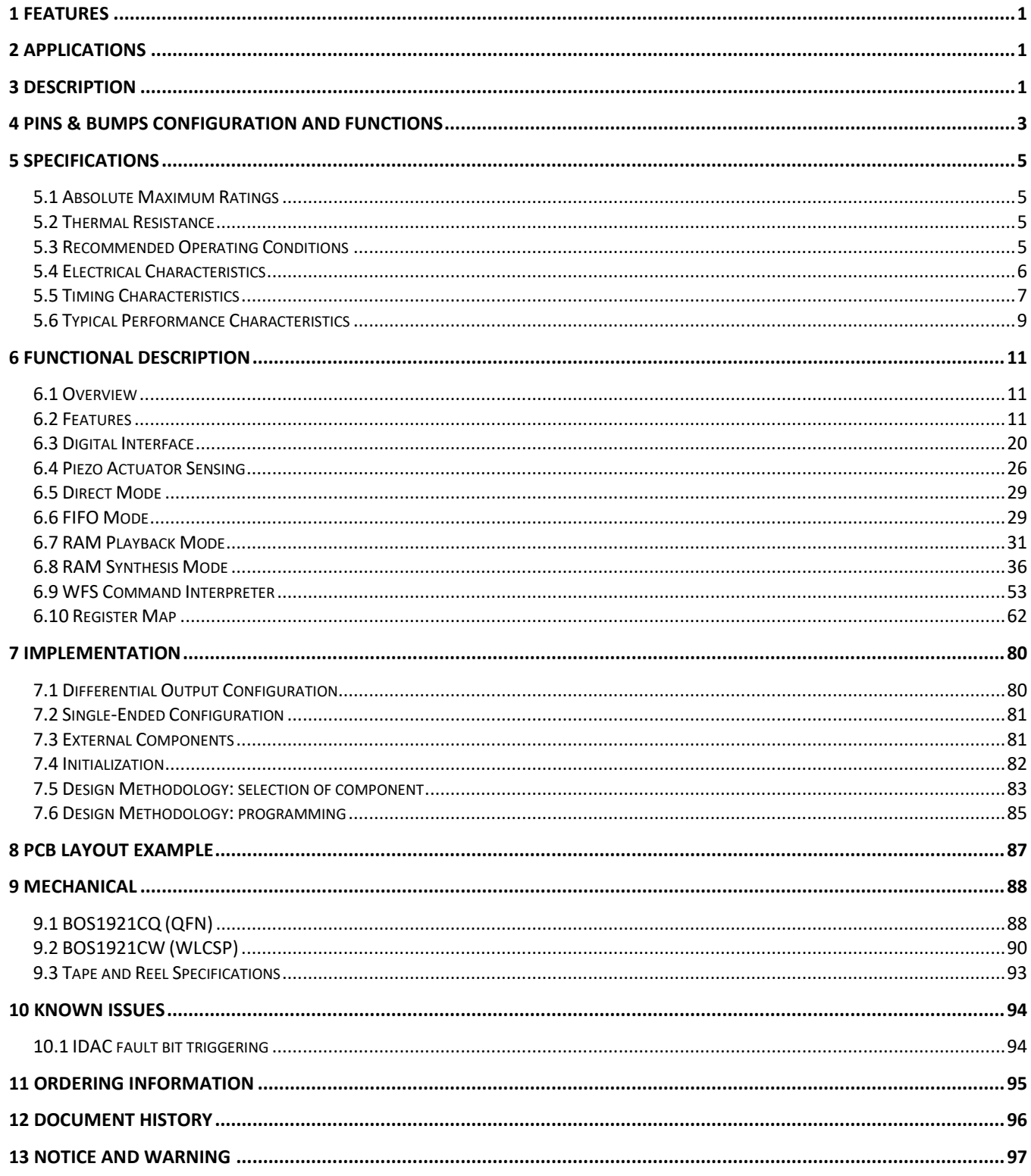

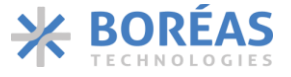

# <span id="page-2-0"></span>**Pins & Bumps Configuration and Functions**

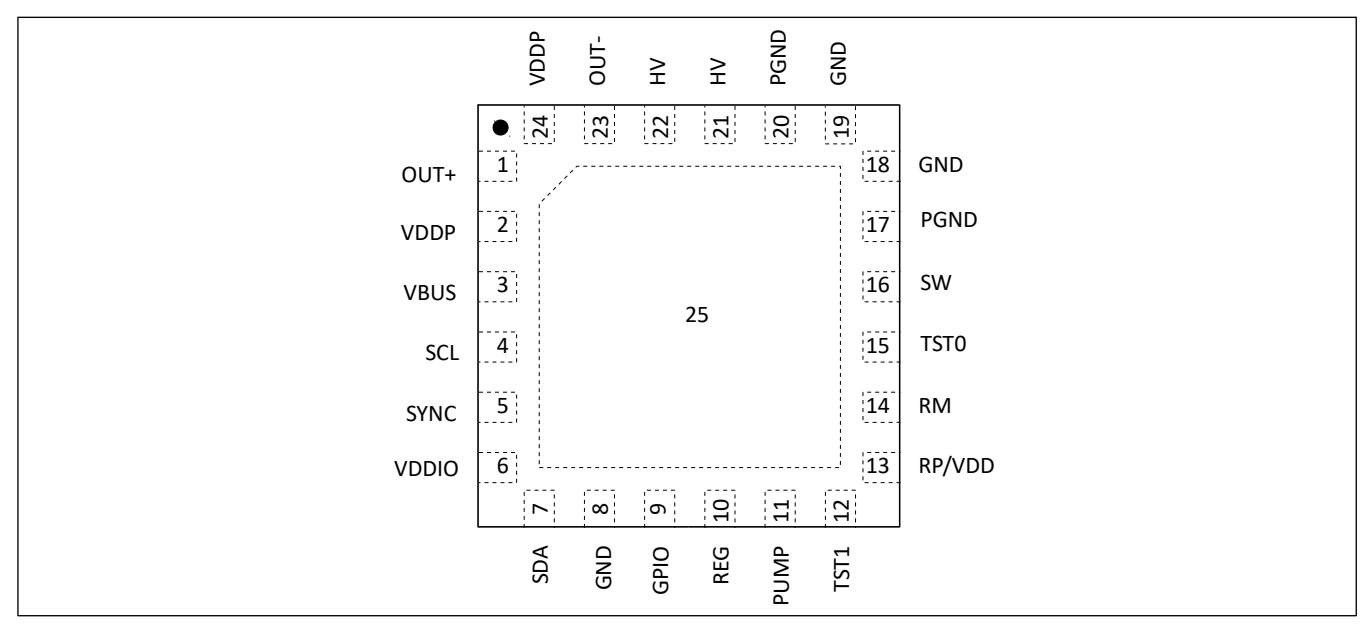

*Figure 2: QFN 24L 4.0mm × 4.0mm package with exposed thermal pad (TOP VIEW; NOT TO SCALE)*

| PIN NO.        | <b>NAME</b>      | <b>TYPE</b>  | <b>DESCRIPTION</b>                                     |  |
|----------------|------------------|--------------|--------------------------------------------------------|--|
| 1              | OUT+             | Output       | Positive Differential Output                           |  |
| $\overline{2}$ | <b>VDDP</b>      | Power        | Intermediate Supply Voltage                            |  |
| 3              | <b>VBUS</b>      | Power        | Main Power Supply                                      |  |
| 4              | <b>SCL</b>       | Input        | I3C/I <sup>2</sup> C clock                             |  |
| 5              | <b>SYNC</b>      | Input/Output | Synchronization pin                                    |  |
| 6              | <b>VDDIO</b>     | Power        | Digital IO Power Supply                                |  |
| 7              | <b>SDA</b>       | Input/Output | I3C/I <sup>2</sup> C data                              |  |
| 8              | <b>GND</b>       | Power        | <b>Supply Ground</b>                                   |  |
| 9              | GPIO             | Input/Output | General-purpose input output                           |  |
| 10             | <b>REG</b>       | Power        | Internal 1.8 V Regulator Output                        |  |
| 11             | <b>PUMP</b>      | Power        | Internal 5 V Charge Pump Voltage                       |  |
| 12             | TST <sub>1</sub> |              | No connect                                             |  |
| 13             | RP/VDD           | Power        | Current Sense Positive Input / Supply Voltage          |  |
| 14             | <b>RM</b>        | Input        | <b>Current Sense Negative Input</b>                    |  |
| 15             | TST <sub>0</sub> |              | Connect to GND                                         |  |
| 16             | <b>SW</b>        | Power        | Internal Power Converter Switch Pin                    |  |
| 17             | PGND             | Power        | Supply Ground of the Power Stage                       |  |
| 18             | <b>GND</b>       | Power        | <b>Supply Ground</b>                                   |  |
| 19             | GND              | Power        | Supply Ground                                          |  |
| 20             | <b>PGND</b>      | Power        | Supply Ground of the Power Stage                       |  |
| 21             | HV               | Power        | High-Voltage Output                                    |  |
| 22             | HV               | Power        | High-Voltage Output                                    |  |
| 23             | OUT-             | Output       | <b>Negative Differential Output</b>                    |  |
| 24             | <b>VDDP</b>      | Power        | Intermediate Supply Voltage                            |  |
| 25             | <b>GND</b>       | Power        | Exposed thermal pad is GND and must be soldered to PCB |  |

*Table 2: QFN package pins description*

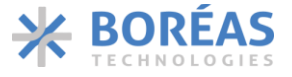

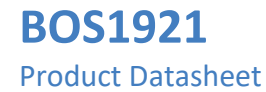

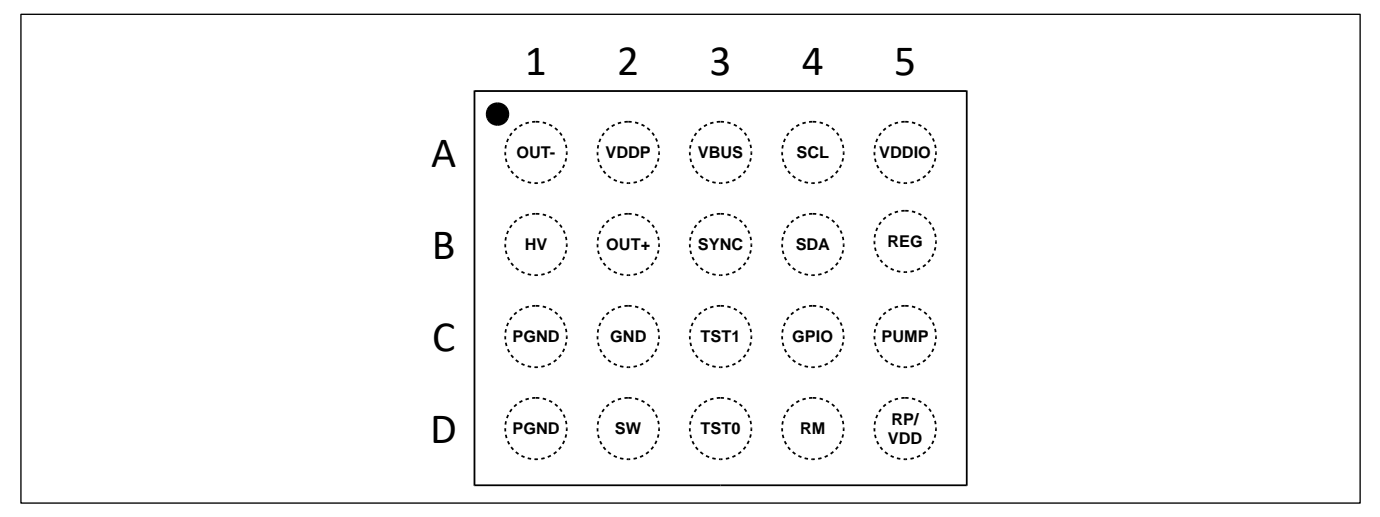

*Figure 3: WLCSP 20B 2.1mm × 1.7mm package (TOP VIEW; NOT TO SCALE)*

*Table 3: WLCSP package bumps description*

| <b>BUMP NO.</b> | <b>NAME</b>      | <b>TYPE</b>              | <b>DESCRIPTION</b>                            |  |
|-----------------|------------------|--------------------------|-----------------------------------------------|--|
| A <sub>1</sub>  | OUT-             | Output                   | <b>Negative Differential Output</b>           |  |
| A2              | <b>VDDP</b>      | Power                    | Intermediate Supply Voltage                   |  |
| A <sub>3</sub>  | <b>VBUS</b>      | Power                    | Main Power Supply                             |  |
| A4              | <b>SCL</b>       | Input                    | $13C/I2C$ clock                               |  |
| A <sub>5</sub>  | <b>VDDIO</b>     | Power                    | Digital IO Power Supply                       |  |
| <b>B1</b>       | HV               | Power                    | High-Voltage Output                           |  |
| <b>B2</b>       | OUT+             | Output                   | Positive Differential Output                  |  |
| B <sub>3</sub>  | <b>SYNC</b>      | Input/Output             | Synchronization pin                           |  |
| <b>B4</b>       | <b>SDA</b>       | Input/Output             | $13C/I2C$ data                                |  |
| <b>B5</b>       | <b>REG</b>       | Power                    | Internal 1.8 V Regulator Output               |  |
| C <sub>1</sub>  | <b>PGND</b>      | Power                    | Supply Ground of the Power Stage              |  |
| C <sub>2</sub>  | <b>GND</b>       | Power                    | <b>Supply Ground</b>                          |  |
| C <sub>3</sub>  | TST1             |                          | No connect                                    |  |
| C <sub>4</sub>  | <b>GPIO</b>      | Input/Output             | General-purpose input output                  |  |
| C <sub>5</sub>  | <b>PUMP</b>      | Power                    | Internal 5 V Charge Pump Voltage              |  |
| D <sub>1</sub>  | <b>PGND</b>      | Power                    | Supply Ground of the Power Stage              |  |
| D <sub>2</sub>  | <b>SW</b>        | Power                    | Internal Power Converter Switch Pin           |  |
| D <sub>3</sub>  | TST <sub>0</sub> | $\overline{\phantom{a}}$ | Connect to GND                                |  |
| D <sub>4</sub>  | RM               | Input                    | <b>Current Sense Negative Input</b>           |  |
| D <sub>5</sub>  | RP/VDD           | Input                    | Current Sense Positive Input / Supply Voltage |  |

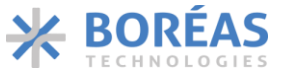

# <span id="page-4-0"></span>**5 Specifications**

## <span id="page-4-1"></span>**5.1 Absolute Maximum Ratings**

*Table 4: Absolute maximum ratings‡*

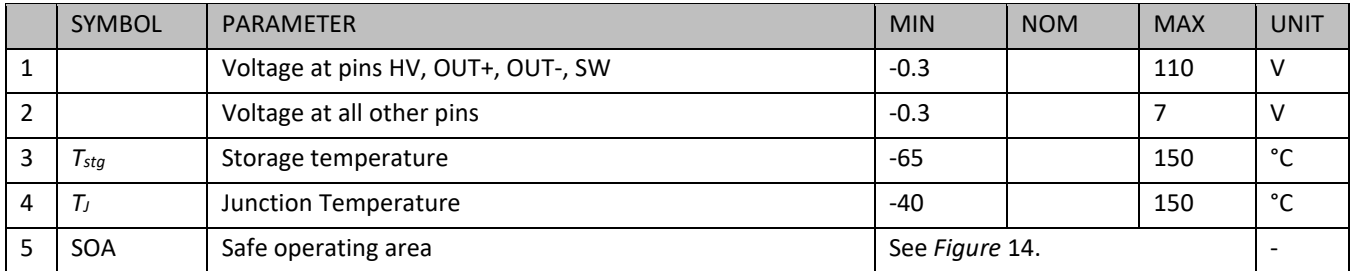

*‡Exceeding these values may cause permanent damage. Functional operation under these conditions is not guaranteed.*

#### <span id="page-4-2"></span>**5.2 Thermal Resistance**

*Table 5: Thermal resistance‡*

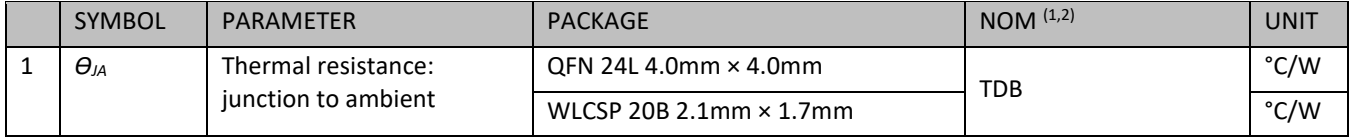

‡*Power dissipated in the package is not obvious to calculate. Please consult Boréas Technologies before using these parameters.*

## <span id="page-4-3"></span>**5.3 Recommended Operating Conditions**

*Table 6: Recommended operating conditions*

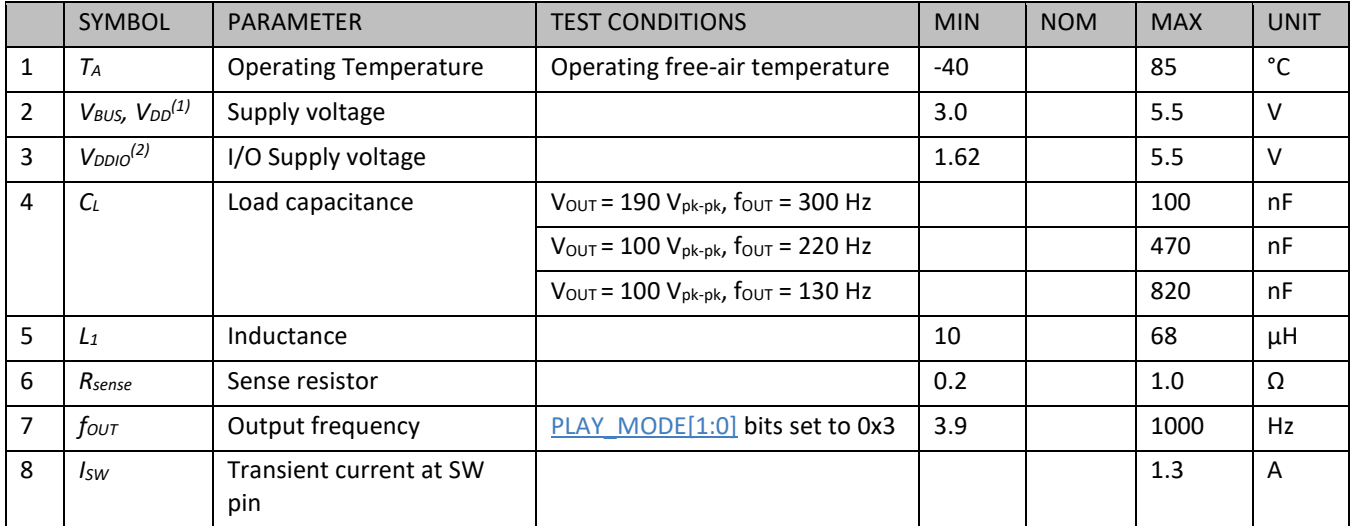

*(1) If the Unidirectional Power Input mode is enabled [\(UPI](#page-67-0) bit set to 0x1), VDD may increase above the maximum recommended operating condition, see sectio[n 6.2.13.](#page-13-0)*

*(2) Digital I/O voltage (V<sub>DDIO</sub>) must match the communication interface voltage.* 

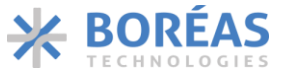

## <span id="page-5-0"></span>**5.4 Electrical Characteristics**

*Table 7: Electrical characteristics. Conditions: T<sup>A</sup> = 25°C, VBUS = 3.6 V (unless otherwise noted)*

|    | SYMBOL                     | PARAMETER                                                   | <b>TEST CONDITIONS</b>                                                                      | MIN                   | <b>NOM</b> | <b>MAX</b>    | <b>UNIT</b>    |
|----|----------------------------|-------------------------------------------------------------|---------------------------------------------------------------------------------------------|-----------------------|------------|---------------|----------------|
| 1  | <b>VREG</b>                | Voltage at REG pin                                          |                                                                                             | 1.75                  | 1.80       | 1.85          | $\vee$         |
| 2  | VIL                        | Digital low-level input<br>voltage                          | SDA, SCL, GPIO & SYNC<br>pins                                                               |                       |            | 0.5           | $\vee$         |
| 3  | V <sub>IH</sub>            | Digital high-level input<br>voltage                         |                                                                                             | $VDDIO \times 0.7$    |            | $VDDIO+0.3$   | $\vee$         |
| 4  | VOL                        | Digital low-level output<br>voltage                         |                                                                                             |                       |            | 0.4           | $\vee$         |
| 5  | $V_{OH}$                   | Digital high-level output<br>voltage                        |                                                                                             | $V_{DDIO} \times 0.8$ |            |               |                |
| 6  | VOUT(FS)                   | Full-scale output voltage                                   |                                                                                             | 186                   | 190        | 194           | $V_{pk-pk}$    |
| 7  | lo_vBUS                    | V <sub>BUS</sub> Quiescent current                          | SLEEP DS=0x1)<br>No State Retention<br>$($ RET=0x1) <sup>(1)(2)</sup>                       |                       | 0.6        | 10            | μA             |
|    |                            |                                                             | SLEEP $(DS=0x1)$<br><b>State Retention</b><br>$(RET=0x0)$                                   |                       | 2.4        |               | μA             |
|    |                            |                                                             | <b>IDLE</b>                                                                                 |                       | 530        |               | μA             |
| 8  | <b>BUS, AVG</b>            | Average V <sub>BUS</sub> supply current<br>during operation | $Four = DC$<br>$V_{OUT}$ = 95 V<br>$C_{Load}$ = 100 nF                                      |                       | 3.7        |               | mA             |
|    |                            |                                                             | $f_{\text{OUT}}$ = 300 Hz<br>$V_{\text{OUT}} = 190 V_{\text{pk-pk}}$<br>$C_{Load}$ = 100 nF |                       | 90         |               | mA             |
|    |                            |                                                             | $f_{\text{OUT}}$ = 200 Hz<br>$V_{OUT}$ = 190 Vpk-pk<br>$= 10$ nF<br>$C_{L}$<br>$CCM = 0x0$  |                       | 14.5       |               | m <sub>A</sub> |
| 9  | THD+N                      | Total Harmonic Distortion +<br>Noise <sup>(2)</sup>         | $f_{\text{OUT}}$ = 300 Hz<br>$V_{\text{OUT}} = 190 V_{\text{pk-pk}}$<br>$C_{Load}$ = 100 nF |                       | 0.3        | $\mathbf{1}$  | %              |
| 10 | $f_{\text{s-FIFO}}$        | Programmable FIFO<br>playback rate                          | PLAY SRATE[2:0]=0x0<br>PLAY SRATE[2:0]=0x7                                                  | 1008<br>7.875         | 1024<br>8  | 1040<br>8.125 | ksps           |
| 11 | <b>PSR</b>                 | Piezo Sensing Resolution                                    | CONFIG.GAINS=0x1                                                                            |                       | 7.6        |               | mV             |
| 12 | $t_{start}$ <sup>(2)</sup> | Start-up Time                                               | Time from SLEEP mode<br>to haptic waveform<br>playback                                      |                       |            | 300           | $\mu$ s        |
| 13 | DHL <sup>(2)</sup>         | Sensing Detection to Haptic<br>Feedback Latency             | Time from sensing<br>detection event to<br>automatic playback                               |                       |            | 30            | $\mu s$        |

*(1) The VDDIO supply should be powered off when state retention is disabled [\(RET](#page-66-1) bit set to 0x1) to minimize the total quiescent current of the device.* 

*(2) Validated by design.* 

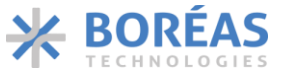

## <span id="page-6-0"></span>**5.5 Timing Characteristics**

## **5.5.1 I 2C**

*Table 8: Timing characteristics. Condition:*  $I^2C$  *communication mode, T<sub>A</sub> = 25°C, V<sub>DDIO</sub> = 1.8 V, SDA/SCL load = 50 pF* 

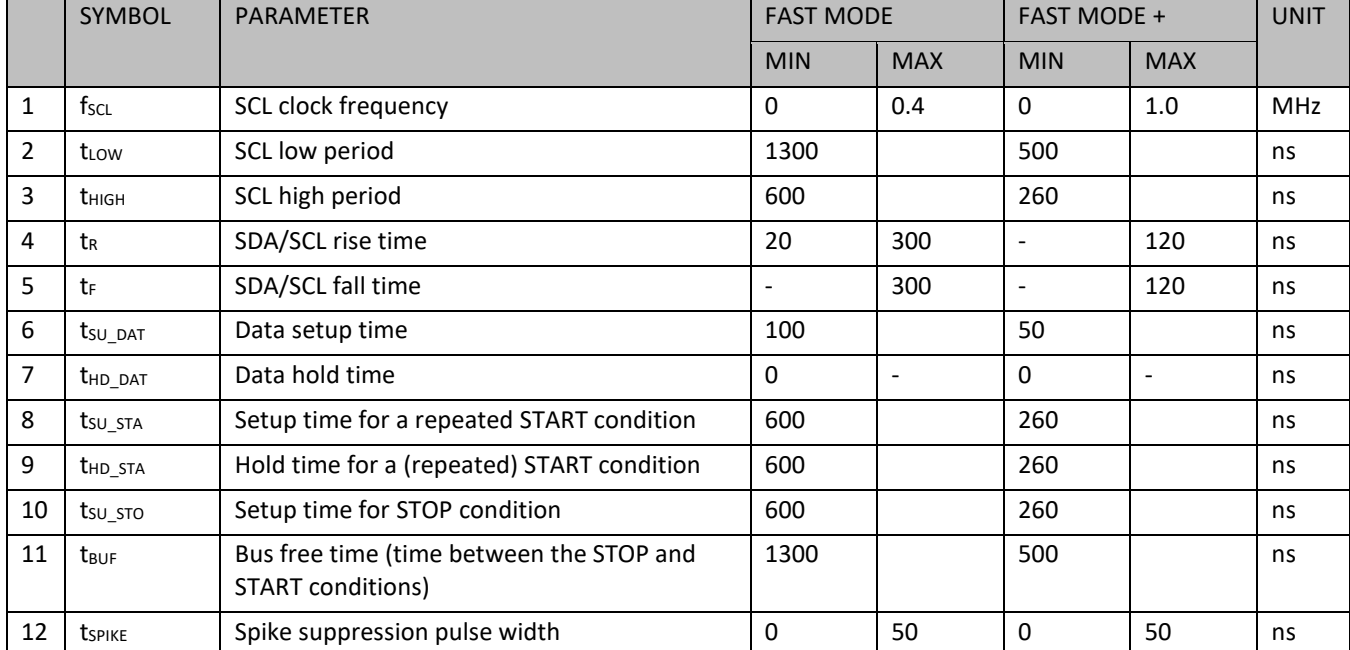

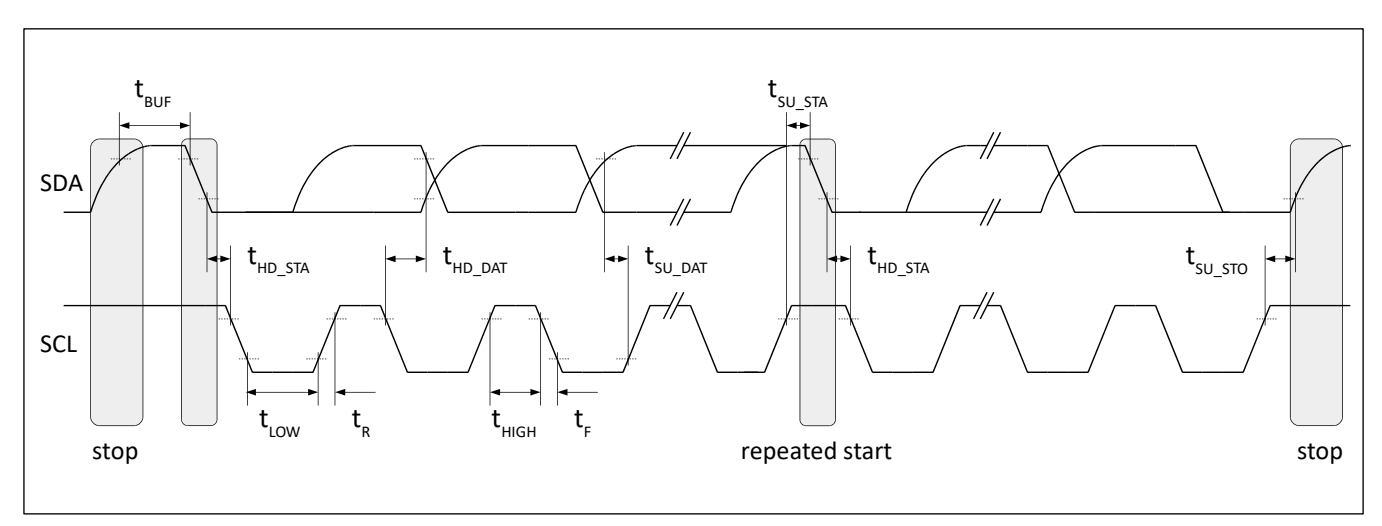

*Figure 4: I <sup>2</sup>C timing diagram*

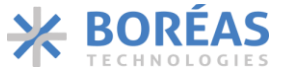

## **5.5.2 I3C**

*Table 9: Timing characteristics. Condition: I3C push-pull, T<sup>A</sup> = 25°C, VDDIO = 1.8 V, SDA/SCL load = 50 pF*

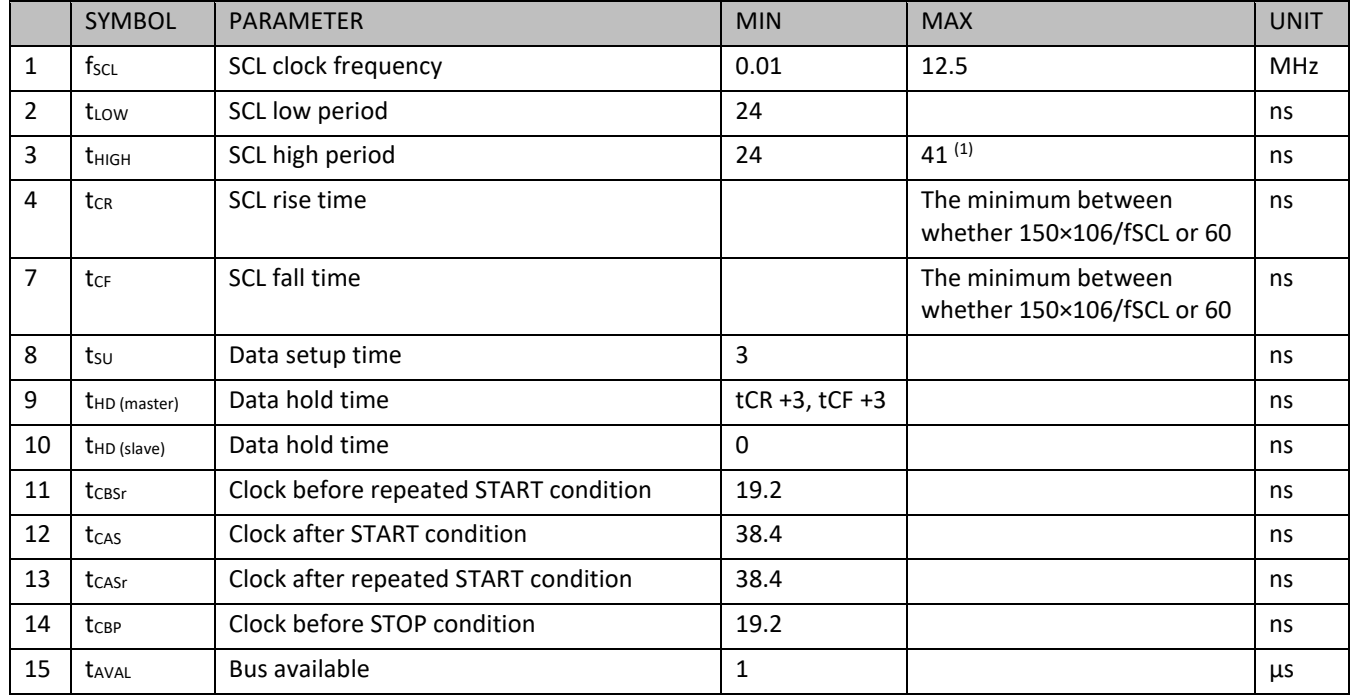

*(1) This maximum high period may be exceeded when the signals can be safely seen by legacy I<sup>2</sup>C devices.*

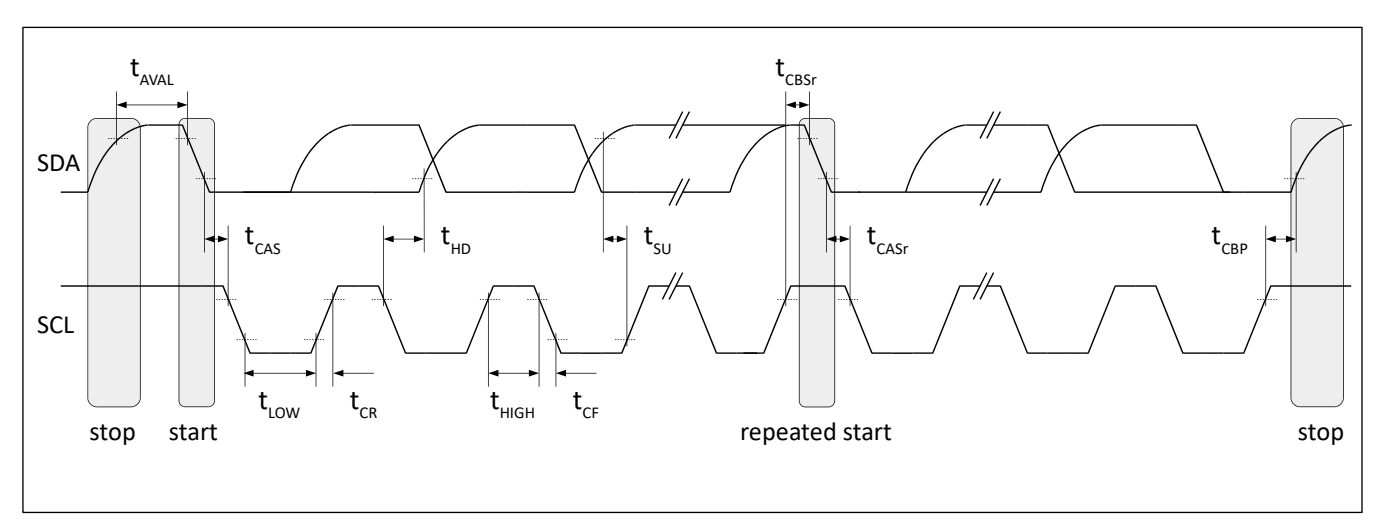

*Figure 5: I3C push-pull timing diagram*

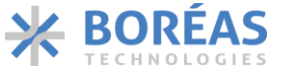

## <span id="page-8-0"></span>**5.6 Typical Performance Characteristics**

Typical performance characteristics for the following conditions:  $T_A = 25^{\circ}$ C,  $V_{BUS} = 3.6$  V, C<sub>L</sub> = 100 nF,  $V_{\text{OUT}}$  = 190  $V_{\text{pk-pk}}$  and  $f_{\text{OUT}}$  = 200 Hz (unless otherwise noted).

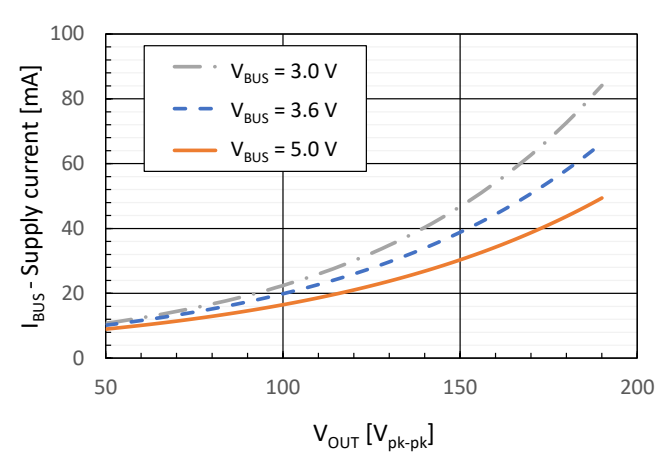

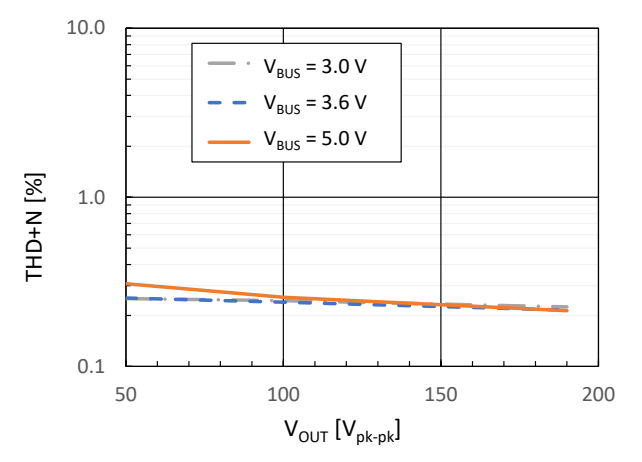

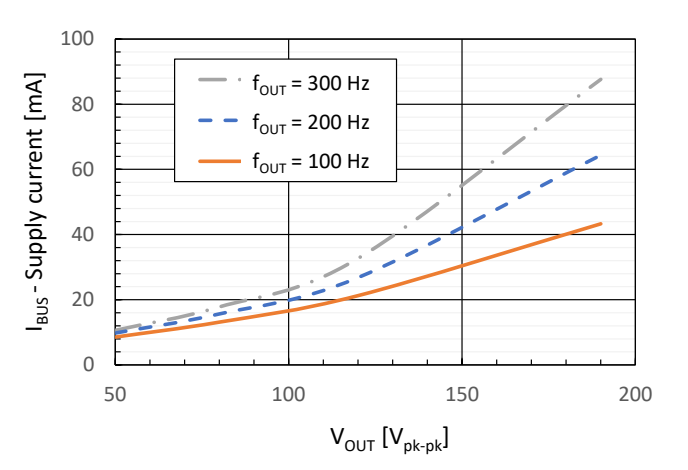

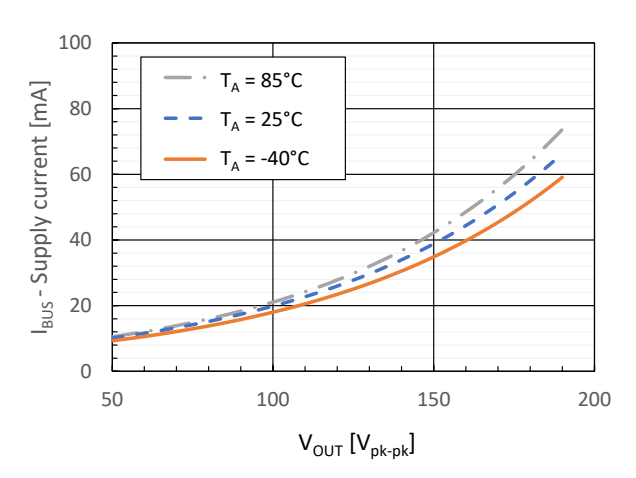

*Figure 10: Supply Current vs Operating free-air Temperature Figure 11: Total Harmonic Distortion + Noise vs Operating* 

*Figure 6: Supply Current vs Output Voltage Figure 7: Total Harmonic Distortion + Noise vs Output Voltage*

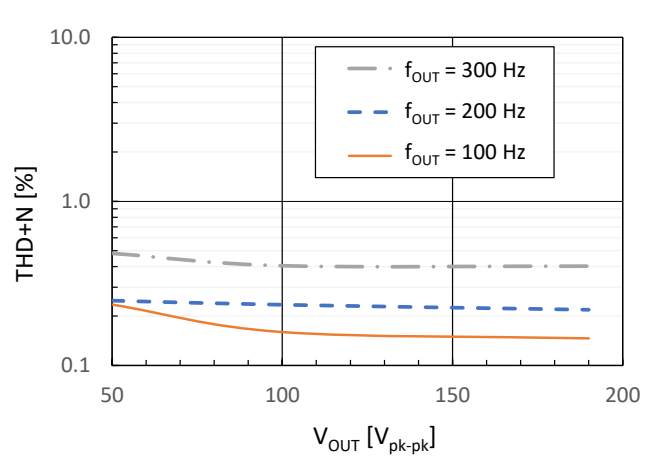

*Figure 8: Supply Current vs Output Voltage Figure 9: Total Harmonic Distortion + Noise vs Output Voltage*

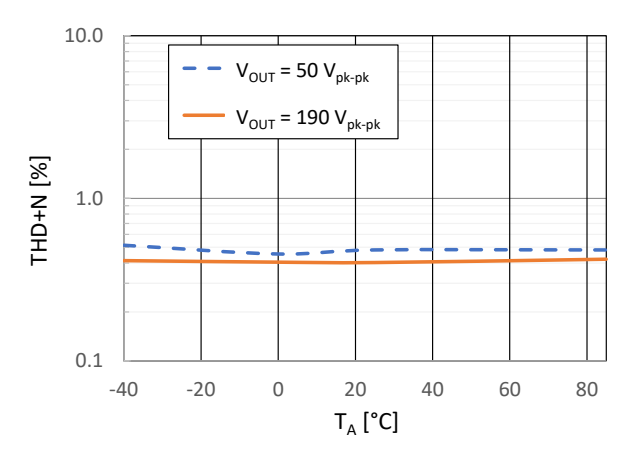

*free-air Temperature*

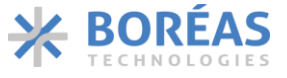

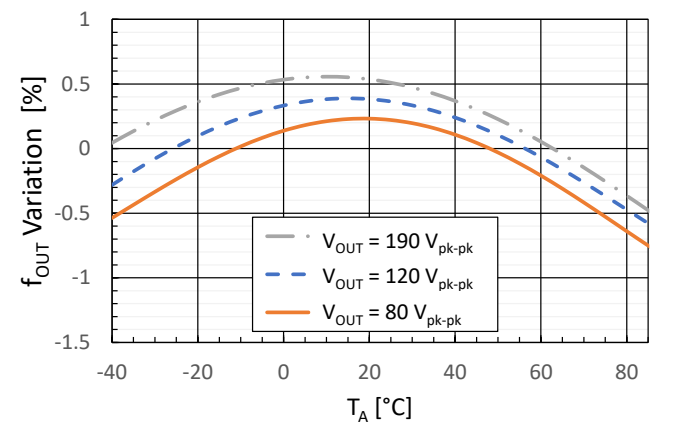

*Figure 12: Output Frequency Variation vs Operating free-air Temperature*

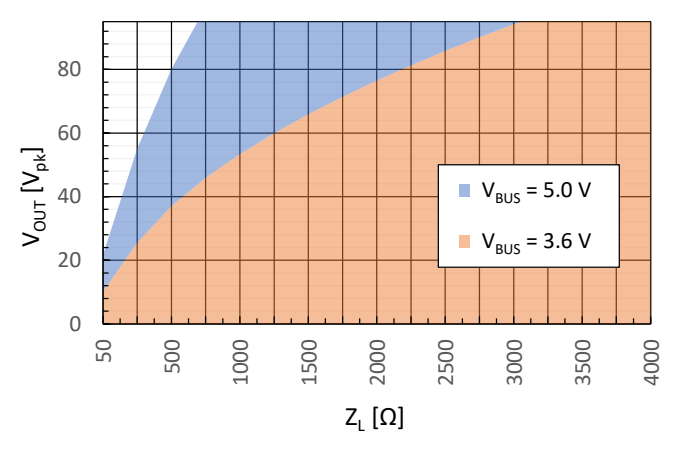

<span id="page-9-0"></span>*Figure 14: Safe Operating Area at ISW max*

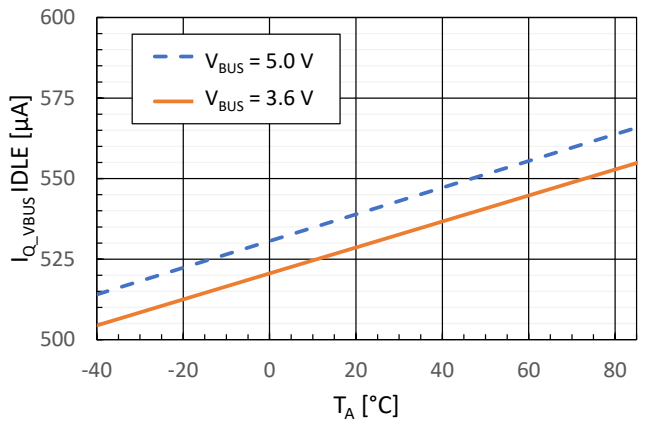

*Figure 13: Supply Quiescent Current in IDLE Mode vs Operating free-air Temperature*

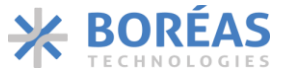

## <span id="page-10-0"></span>**6 Functional Description**

## <span id="page-10-1"></span>**6.1 Overview**

The BOS1921 is a highly integrated low-power piezo actuator driver with an integrated digital front end and energy recovery, based on Boreas's patented CapDrive™ technology. The BOS1921 requires a single low-voltage supply and 7 passive components to generate waveforms of up to 190  $V_{\text{pk-pk}}$ .

The digital interface enables the transmission of the digital waveform data from any MCU with an I3C or <sup>12</sup>C interface to the BOS1921. A flexible FIFO interface enables the generation of haptic playback by streaming the digital waveform data or transmitting the digital waveform data in groups for more bandwidth efficiency. Waveforms can be generated by reading data from the FIFO at various sampling rates.

The BOS1921 integrates a Waveform Synthesizer (WFS) and a 2 kB on-chip 1024×16 RAM that enable haptic waveform generation using RAM Playback mode and RAM Synthesis mode. The WFS allows the generation of customized continuous haptic waveforms with minimal intervention by the host MCU.

The BOS1921 features an advanced sensing interface that allows mechanical buttons to be replaced with an enhanced user interface. Piezo actuator press/release trigger conditions allow the detection of an interaction with a piezo actuator and automatically trigger a haptic waveform feedback within 30 µs. A GPIO pin can be used as an interrupt to indicate the MCU that a sensing voltage event has occurred or a change in the device state.

The BOS1921 can use any commercial off-the-shelf (COTS) inductor. The inductor value can be chosen to optimize the power, size or performance depending on the user's application. With a start-up time of less than 300 µs from its low-power mode, the BOS1921 can be used in applications requiring low latency.

## <span id="page-10-2"></span>**6.2 Features**

## **6.2.1 Digital Front-End Interface**

The BOS1921 uses an I3C slave interface supporting SDR communication up to 12.5 Mbps. This high-speed communication interface enables multiple ICs to share a common communication bus. The BOS1921 digital front-end enables waveform data to be stored in memory. The digital interface also provides access to internal registers which control the BOS1921 operation and performance, see section [6.3](#page-19-0) for more details.

## **6.2.2 GPIO**

A General-Purpose Input / Output (GPIO) pin in the VDDIO domain is available and supports a push-pull (default) or open-drain configuration. The GPIO is active-low and can be used as an interrupt to notify the host MCU of various events such as sense voltage events or an error. The GPIO can also be used as an input to trigger a predefined haptic waveform output.

The GPIO pin can be configured with the following register bits:

- [COMM.GPIODIR](#page-73-0) is used to set the GPIO pin as input or output.
- [COMM.GPIOSEL\[2:0\]](#page-73-1) is used to select the signal that is output to the GPIO pin.
- [COMM.OD](#page-72-0) is used to set the GPIO pin to push-pull or open-drain configuration.

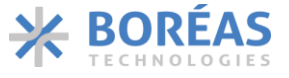

## **6.2.3 Flexible Waveform Generation**

The output waveform voltage range can be selected between ±95 V and ±13.25 V as detailed in [Table](#page-11-0)  [10.](#page-11-0)

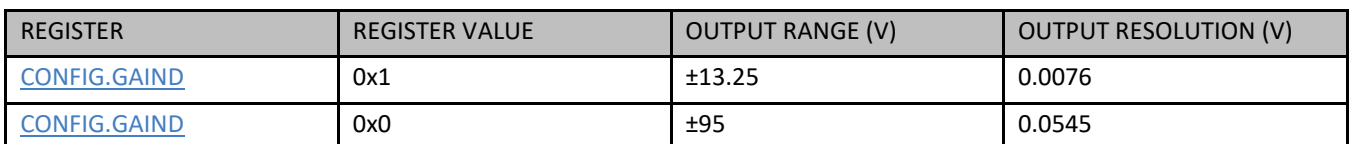

<span id="page-11-0"></span>*Table 10: Output Voltage Ranges List*

## **6.2.3.1 Direct Mode**

With PLAY MODE[1:0] bits set to 0x0, the haptic waveform samples are played as they are sent from the host MCU to the RAM usin[g REFERENCE](#page-62-0) register. The rate at which the RAM data is read to generate the haptic waveform is set by [PLAY\\_SRATE\[2:0\]](#page-66-2) bits. See section [6.5](#page-28-0) for details.

## **6.2.3.2 FIFO Mode**

The digital front-end gives access to RAM as a 1024-sample FIFO for waveform playback with [PLAY\\_MODE\[1:0\]](#page-66-3) bits set to 0x1. FIFO entries are appended every time waveform samples are written in the [REFERENCE](#page-62-0) register. Digital samples are represented as 12-bit unsigned values. If [OE](#page-66-4) bit is set to 0x1, the FIFO entries are read automatically out of the FIFO at a rate set by [PLAY\\_SRATE\[2:0\]](#page-66-2) bits. See section [6.6](#page-28-1) for details.

#### **6.2.3.3 RAM Playback Mode**

RAM Playback mode is selected with  $PLAY$  MODE[1:0] bits set to 0x2. In RAM Playback mode, on-chip RAM of 2 kB is used to store arbitrary haptic waveforms as waveform amplitude samples in 12-bit unsigned format. The waveform is sampled at a rate set by PLAY SRATE[2:0] bits. See section [6.7](#page-30-0) for more details.

## **6.2.3.4 RAM Synthesis Mode**

RAM Synthesis mode is selected with bits PLAY MODE[1:0] set to 0x3. With this mode, the BOS1921 uses the Waveform Synthesizer (WFS) to generate waveforms using parameters stored in the 2 kB RAM. RAM Synthesis mode allows generation of sine waveforms of various amplitudes and frequencies without having to send every sample of the waveform to RAM as is the case with RAM Playback mode. This allows complex waveforms to be produced with minimal data communication. See section [6.8](#page-35-0) for details.

## **6.2.4 Piezo Sensing**

The BOS1921 can use a piezo actuator as a force sensor by measuring the voltage across its terminals.

The BOS1921 also features an embedded sensing comparator that can be configured to automatically trigger an already programmed waveform.

The GPIO pin can inform the MCU that a sensing voltage event occurred or a triggered waveform has finished playing usin[g GPIOSEL\[2:0\]](#page-73-1) bits. Voltage sensed is available with [SENSE\\_VALUE\[11:0\]](#page-77-0) bits, which can be read at any time when sensing is activated [\(CONFIG.SENSE](#page-65-2) bit set to 0x1) and is useful for MCU-based customized sensing algorithms. See section [6.4](#page-25-0) for more detail.

The sensing resolution can be selected between 7.6 mV and 54.5 mV as detailed in [Table 11.](#page-12-0)

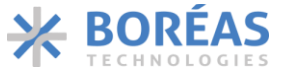

#### <span id="page-12-0"></span>*Table 11: Sensing Ranges List*

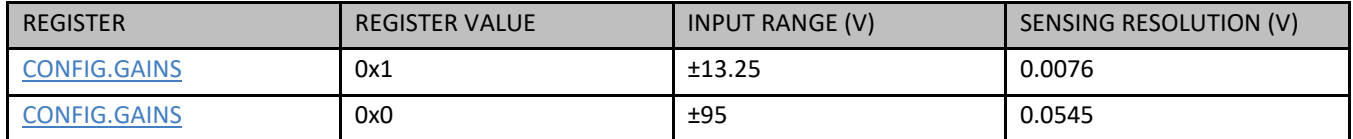

#### **6.2.5 Continuous Mode**

With RAM Synthesis or RAM Playback mode, it is possible to play a waveform for an indefinite amount of time without the intervention of an external MCU. This feature is well suited for cooling or micropump applications that need to operate for long periods of time while minimizing overall system power and resource usage.

#### **6.2.6 SLEEP Mode**

When no output waveform is being requested, no sensing is needed and the output is disabled (bit OE set to 0x0), the BOS1921 can enter in one of its two low-power modes by the use of the bit DS: IDLE or SLEEP mode. By default, power mode is IDLE (bit  $DS$  set to 0x0). SLEEP mode is selected when bit  $DS$  is set to 0x1.

In SLEEP mode, the BOS1921 preserve its RAM and the contents of the registers by default [\(RET](#page-66-1) bit set to 0x0). By setting [RET](#page-66-1) bit set to 0x1, SLEEP mode does not preserve RAM and neither the contents of the registers to reduce the power consumption. Note that to reduce the total quiescent current of the device, the following should be done:

- Disabled state retention (set RET bit to 0x1)
- Power off VDDIO supply.

The BOS1921 wakes up from SLEEP mode when a communication occurs on its I<sup>2</sup>C/I3C interface (the data will not have any effect on the configuration of the registers).

#### **6.2.7 Low Latency Startup**

The BOS1921 features a fast start-up time. From IDLE or SLEEP mode, the device takes less than 300 µs to start playing the waveform. That makes the BOS1921 a very small contributor to system latency.

#### **6.2.8 Device Reset**

The BOS1921 device has software-based reset functionality. When [RST](#page-66-5) bit is set to 0x1, all registers are set to their default value and IC goes in IDLE mode. If a waveform is playing, output safely goes back to 0 V.

#### **6.2.9 Device Synchronization**

Multiple BOS1921 devices can be synchronized using SYNC pin to play haptic waveforms simultaneously on their respective piezo actuator with a phase delay of less than 2  $\mu$ s between them.

Synchronization is achieved by connecting the SYNC pin of all devices with each other. A 10 kΩ pull-up resistor is needed between SYNC node and V<sub>DDIO</sub>. Before playing waveforms on all devices wit[h OE](#page-66-4) set to 0x1, [SYNC](#page-66-6) bit of each device must be set to 0x1. The devices will then wait on each other before starting to play the waveform and will synchronize the haptic waveforms within less than 2 µs during playback. SYNC pin must be tied to ground if unused.

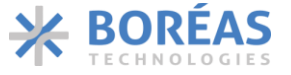

## **6.2.10 Adjustable Current Limit**

The maximum current of the power converter must be limited to avoid damage to both the  $L_1$  inductor and the BOS1921 device by selecting the proper R<sub>sense</sub> value (see section [7.5.3\)](#page-83-0). The current flowing in the  $L_1$  inductor is determined by the BOS1921 by measuring the voltage drop across  $R_{\text{sense}}$  placed between RP/VDD and RM pins.

The IC current limit must be selected in combination with the current saturation limit of the inductor chosen to enable enough energy to and from the piezo actuator. The solution should be tested during its worst-case operation to ensure that the BOS1921 meets the bandwidth requirement of the application.

## **6.2.11 Internal Charge Pump**

The BOS1921 has an internal 5 V charge pump which requires a 0.1  $\mu$ F capacitor (C<sub>HV</sub>) with a 6.3 V voltage rating or more to be connected on HV pin.

#### **6.2.12 Energy Recovery**

The BOS1921 IC implements bidirectional power transfer: input to output, and output to input. Such architecture enables the recovery of the energy accumulated on the capacitive load and transfers it back to the input. The internal controller automatically determines the direction of the power flow during waveform playback.

#### <span id="page-13-0"></span>**6.2.13 Unidirectional Power Input (UPI)**

The BOS1921 can sink and source current from the power delivery network (PDN) during normal operation thanks to its energy recovery feature. If the PDN can't sink current (e.g., if the device is powered by batteries), the Unidirectional Power Input ([UPI](#page-67-0)) must be configured by setting UPI bit to 0x1. UPI allows the device to appear as a resistive load to the power supply (the device only sinks current) and reducing RMS current flowing in the PDN. UPI does not affect the efficiency of the BOS1921, but it causes the following to happen:

- First, power is drawn from the input source when the amplitude of the output waveform increases.
- Second, energy recovered accumulates on the input capacitor  $(C_{VDD})$  when the amplitude of the output waveform decreases.

Energy accumulation on the C<sub>VDD</sub> capacitor causes the voltage at VDDP pin to increase, as shown in Figure [16.](#page-14-0) The voltage increase can be adjusted by first calculating the maximum energy that may be recovered from the load and then sizing  $C_{VDD}$  appropriately to achieve the desired voltage increase (see section [7.5.5\)](#page-84-1). Voltage at VDDP pin should never exceed 5.5 V.

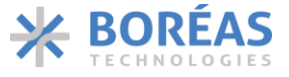

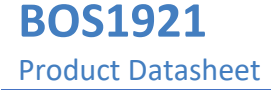

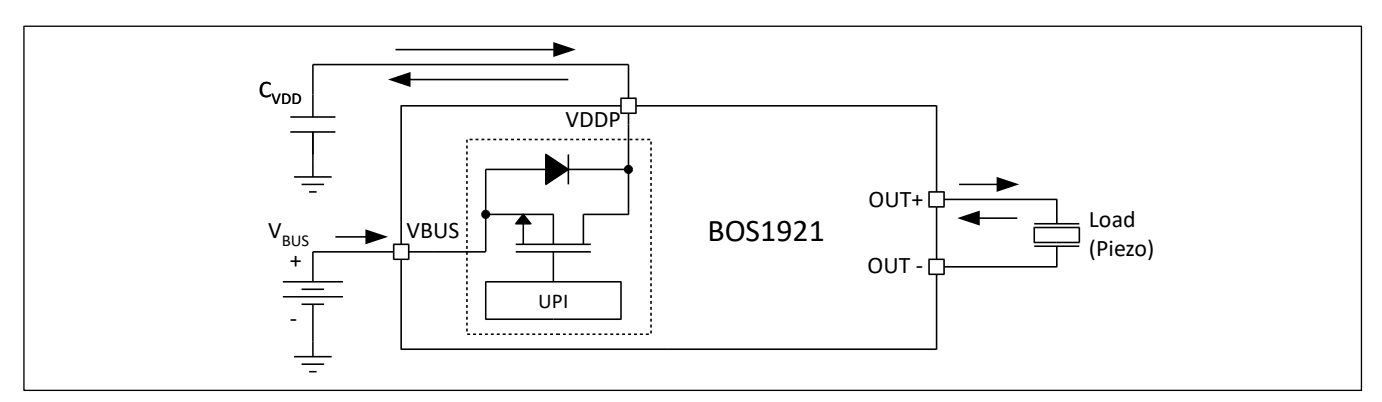

*Figure 15: Block diagram of the Unidirectional Power Input (UPI)*

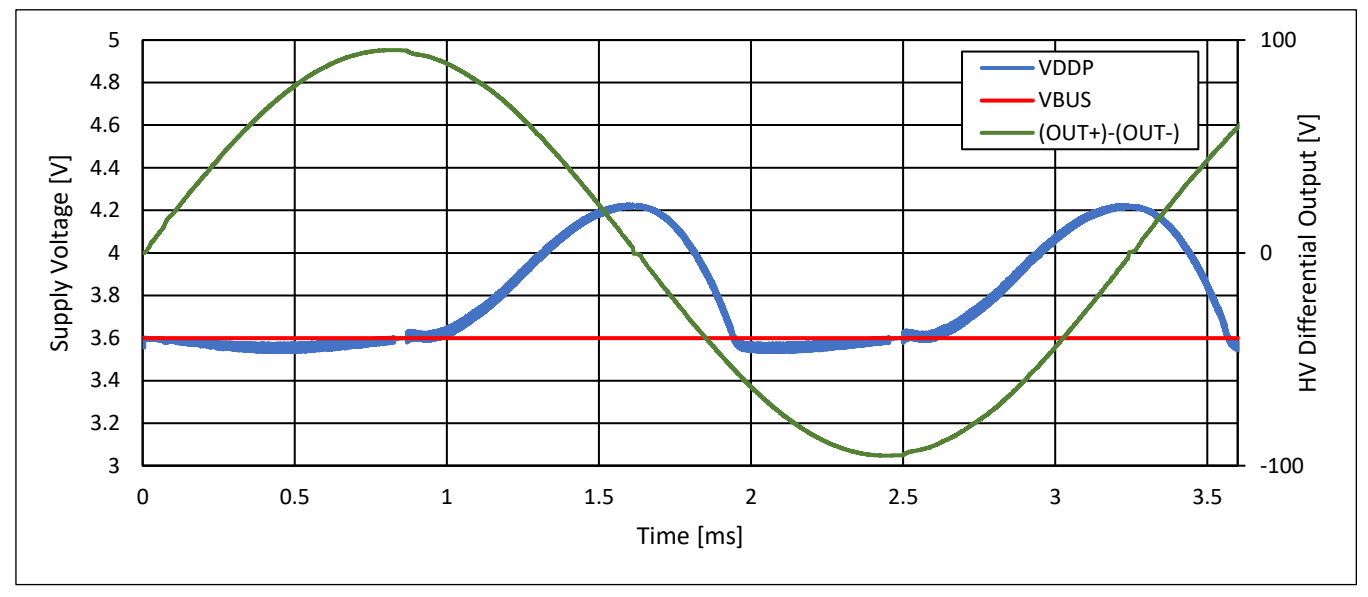

<span id="page-14-0"></span>*Figure 16: Voltage increases at VDDP pin during energy recovery when bit UPI is set to 0x1, CVDD = 100 μF, CLoad = 100 nF*

## **6.2.14 Adjustable Internal Clock**

The internal BOS1921 clock oscillator frequency is trimmed during fabrication (using hardware fuses, see [Figure 34\)](#page-72-1) and the **TRIM** register allows it to be adjusted. It is not recommended to adjust theses settings, but the feature can be used to match the BOS1921 internal clock to the frequency of the external system clock, thereby adjusting the FIFO read-out rate. This might be needed to minimize waveform distortion if the user writes waveform data at a constant rate to the FIFO, without managing space available in it. To successfully adjust internal clock frequency, OE bit needs to be set to 0x0.

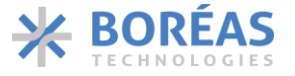

The internal oscillator can be adjusted with the following sequence:

- 1. Set [CONFIG.OE](#page-66-4) bit to 0x0.
- 2. Set [TRIM.TRIMRW\[1:0\]](#page-71-0) bits to 0x1 to latch the Hardware Fuses to Trim Block and push them to the [TRIM](#page-71-1) register, or set [TRIM.TRIMRW\[1:0\]](#page-71-0) bits to 0x2 to push the last used value to the TRIM register.
- 3. Wait 1 ms.
- 4. Read TRIM.TRIM OSC[5:0] bits (using bit[s COMM.RDADDR\[4:0\]\)](#page-74-0) to get the internal oscillator Hardware Fuse value.
- 5. Set TRIM.TRIM OSC[5:0] bits to the desired value and set [TRIM.TRIMRW\[1:0\]](#page-71-0) bits to 0x3 in the same write operation (keep other bits the same).

The same procedure can be used to adjust the internal 1.8 V regulator voltage (pin REG) using bits [TRIM.TRIM\\_REG\[2:0\]](#page-71-3) instead of [TRIM.TRIM\\_OSC\[5:0\]](#page-71-2) bits.

## **6.2.15 Fault and Warning Behaviour**

This section lists the various faults detected by the device. Note that faults detected by the device may be caused by the following:

- Device operating outside of its safe operating conditions.
- Wrong component value (e.g., *Rsense*, *CHV*, *CVDD* or *L1*).
- Noise induced by improper printed circuit board layout.

## **6.2.15.1 Overvoltage Fault**

The overvoltage fault is triggered to prevent damage when voltage level on OUT+ or OUT- pin relative to V<sub>BUS</sub> voltage is outside safe operating conditions. The fault is triggered in the following situations:

- When playing haptic waveforms with high gain in the following conditions:
	- o [OE](#page-66-4) bit set to 0x1.
	- o [SENSE](#page-65-2) bit set to 0x0.
	- o [GAIND](#page-65-1) bit set to 0x0.
	- $\circ$  Voltage level on OUT+ pin relative to V<sub>BUS</sub> is above 100 V or voltage level on OUT- pin relative to VBUS is below -100 V.
- When playing haptic waveforms with low gain in the following conditions:
	- o [OE](#page-66-4) bit set to 0x1.
	- o [SENSE](#page-65-2) bit set to 0x0.
	- o [GAIND](#page-65-1) bit set to 0x1.
	- $\circ$  Voltage level on OUT+ pin relative to V<sub>BUS</sub> is above 14 V or voltage level on OUT- pin relative to  $V_{BUS}$  is below -14 V.
- When using piezo actuator sensing with high gain in the following conditions:
	- o [OE](#page-66-4) bit set to 0x1.
	- o [SENSE](#page-65-2) bit set to 0x1.
	- o [GAINS](#page-65-0) bit set to 0x0.
	- $\circ$  Voltage level on OUT+ pin relative to V<sub>BUS</sub> is above 100 V or voltage level on OUT- pin relative to  $V_{BUS}$  is below -100 V.

**Confidential**

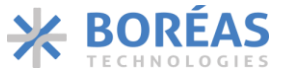

- When using piezo actuator sensing with low gain in the following conditions:
	- o [OE](#page-66-4) bit set to 0x1.
	- o [SENSE](#page-65-2) bit set to 0x1.
	- o [GAINS](#page-65-0) bit set to 0x1.
	- $\circ$  Voltage level on OUT+ pin relative to V<sub>BUS</sub> is above 14 V or voltage level on OUT- pin relative to  $V_{\text{BUS}}$  is below -14 V.

If an overvoltage condition is detected during waveform generation, the following events occur:

- IC STATUS.OVV fault bit is set.
- IC STATUS.STATE[1:0] bits are changed to 0x3 (ERROR state).
- Output voltage ramp down to VDD.

The [OVV](#page-74-1) bit will clear automatically and the BOS1921 state will change to IDLE (bits [STATE\[1:0\]](#page-74-2) set to 0x0) with the following conditions:

- [OE](#page-66-4) bit is 0x0.
- Output voltage is lower than the maximum allowed  $V_{OUT(FS)}$ *.*

#### **6.2.15.2 Output Short Circuit Fault**

The BOS1921 has an output short circuit protection to prevent excessive current to flow because of a shorted load. In case a short circuit is detected, the following events occur:

- IC STATUS.SC fault bit is set.
- IC STATUS.STATE[1:0] bits are changed to 0x3 (ERROR state).
- Output voltage ramp down to VDD.

Th[e SC](#page-75-0) bit will clear automatically and the BOS1921 state will change to IDLE (bits [STATE\[1:0\]](#page-74-2) is 0x0) with the following conditions:

- Bit [OE](#page-66-4) is 0x0.
- Output voltage is lower than the maximum allowed  $V_{\text{OUT(FS)}}$ .

#### **6.2.15.3 Over Temperature Fault**

The BOS1921 has an internal temperature sensor that puts the BOS1921 in ERROR state in case the die junction temperature exceeds 145 °C. In this case, the following events occur:

- [IC\\_STATUS.OVT](#page-74-3) fault bit is set.
- [IC\\_STATUS.STATE\[1:0\]](#page-74-2) bits are changed to 0x3 (ERROR state).
- Output voltage ramp down to VDD.

The [OVT](#page-74-3) bit will clear automatically and the BOS1921 state will change to IDLE [\(STATE \[1:0\]](#page-74-2) bits are 0x0) with the following conditions:

- [OE](#page-66-4) bit is 0x0.
- Output voltage is lower than the maximum allowed  $V_{\text{OUT(FS)}}$ .

The low power dissipation of the BOS1921 makes it unlikely that its temperature will reach 145 °C even when it is continuously operated at the maximum  $Z_L$  in the operating temperature range  $T_A$ .

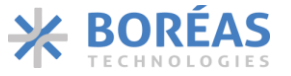

## **6.2.15.4 Under Voltage Fault**

The BOS1921 monitor *VBUS*, and if its voltage is below 2.875 V during waveform generation, the following events occur:

- IC STATUS.UVLO bit is set.
- IC STATUS.STATE[1:0] bits are changed to 0x3 (ERROR state).
- Output voltage ramp down to *VDD*.

[UVLO](#page-75-1) bit will self-clear and the BOS1921 state will change to IDLE [\(STATE\[1:0\]](#page-74-2) bits are set to 0x0) with the following conditions:

- [OE](#page-66-4) bit is 0x0.
- Output voltage is lower than the maximum allowed  $V_{\text{OUT(FS)}}$ .

## **6.2.15.5 Current Detection Status Fault**

For proper operation, the BOS1921 monitors the current using *Rsense* resistor connected to RP and RM pins. If no current is detected during waveform generation, the following event occurs:

- IC STATUS.IDAC fault bit is set.
- IC STATUS.STATE[1:0] bits are changed to 0x3 (ERROR state).

Typically[, IDAC](#page-75-2) bit is set when *Rsense* or *L<sup>1</sup>* is disconnected.

To recover from an IDAC error, a software reset must be done using [CONFIG.RST](#page-66-5) bit[. IC\\_STATUS.IDAC](#page-75-2) bit does not self-clear.

## **6.2.15.6 Maximum Power Warning**

During waveform playback, if the current in *Rsense* is equal or greater to the current limit defined in section [7.5.3,](#page-83-0) a maximum power warning is raised, and the following happens:

- IC STATUS.MXPWR warning bit is set.
- IC STATUS.STATE[1:0] bits remain 0x2 (RUN state).
- The waveform continues to play but is likely distorted.

[IC\\_STATUS.MXPWR](#page-74-4) bit does self-clears when the current in *Rsense* is lower than current limit defined in sectio[n 7.5.3.](#page-83-0)

## **6.2.15.7 Brownout**

The BOS1921 has internal brownout protections and if *VREG* goes below 1 V. In this case, the following event occurs:

• The chip issues a reset signal, and all registers are set to their default values.

When *V*<sub>*REG*</sub> goes back to its specified operating voltage, the BOS1921 will be in IDLE state [\(STATE\[1:0\]](#page-74-2) bits set to 0x0).

## **6.2.16 Output Timeout**

Setting **TOUT** bit to 0x1 enables a timeout mechanism that forces the BOS1921 into SLEEP mode if no new communication has been received within 4 ms while playing a waveform in Direct or FIFO mode (PLAY MODE $[1:0]$  bits set to 0x0 or 0x1).

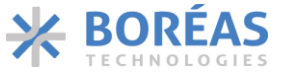

More specifically, the BOS1921 enters SLEEP mode when the following conditions are met:

- [COMM.TOUT](#page-74-5) bit is set to 0x1.
- [CONFIG.OE](#page-66-4) bit is set to 0x1.
- PLAY MODE[1:0] bits are set to 0x0 or 0x1.
- The FIFO is empty when using FIFO mode ( $PLAY$  MODE $[1:0]$  bits set to 0x1).
- The BOS1921 did not receive any communication on its digital interface for more than 4 ms.

#### **6.2.17 Interrupt**

The BOS1921 features interrupt capabilities for different events enabled with the [INT\\_ENABLE](#page-68-0) register. The status of interrupts is read with the INT STATUS register.

The GPIO pin can be used to notify the MCU when one of the interrupts has occurred by setting [GPIOSEL\[2:0\]](#page-73-1) bits set to 0x5.

There are up to 7 distinct interrupt events that can be configured. Each event can be enabled by programming the corresponding bit in the [INT\\_ENABLE](#page-68-0) register. When the condition corresponding to the event is true, the corresponding bit in the INT STATUS register is set.

All the INT STATUS register bits are automatically cleared when:

- [INT\\_STATUS](#page-78-0) register is read
- A soft reset is performed
- Device goes to SLEEP

The INT STATUS register bits is not cleared when setting its corresponding INT ENABLE register bits to 0x0.

Note the following:

- If the interrupt condition is already *true* when the interrupt is enabled, the interrupt can be immediately triggered and its corresponding [INT\\_STATUS](#page-78-0) register bits will be set to 0x1.
- It is recommended to clear any existing interrupt by reading INT STATUS register after enabling interrupts.
- After clearing an interrupt by reading the INT STATUS register, the interrupt will not be set again before the conditions are first *false* and then *true* again.

Note that the desired PLAY MODE bits should be set prior to configure interrupts.

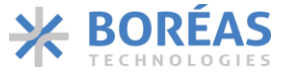

The **INT** ENABLE register can be used to enable interrupts on the following events:

- [IE\\_FHE](#page-68-1) bit enables an interrupt when FIFO is at least half empty. Interrupt triggers when FIFO is more than half empty.
- IE STCHG bit enables an interrupt when the BOS1921 state change. Interrupt triggers when [STATE\[1:0\]](#page-74-2) bits changed.
- [IE\\_MXERR](#page-68-3) bit enables an interrupt when there is a difference between the waveform played on the output and the setpoint.
- [IE\\_SENSF](#page-69-0) bit enables an interrupt when a sensing event occurred, i.e., it triggers whe[n SENS\\_FLAG](#page-76-0) bit is set to 0x1.
- IE PLAY bit enables an interrupt when the waveform playback status is set, i.e., it triggers when [PLAYST](#page-75-3) bit is set to 0x1.
- IE MAXP enables an interrupt when a maximum power error occurred, i.e., it triggers when [MXPWR](#page-74-4) bit is set to 0x1.
- IE ERR enables an interrupt when the BOS1921 state changes for ERROR, i.e., it triggers when [STATE\[1:0\]](#page-74-2) bits are set to 0x3.

The following sequence presents an example on how to use the interrupt feature along with FIFO mode:

- 1. Set CONFIG.PLAY MODE[1:0] bits to 0x1 to select FIFO mode.
- 2. Set bit CONFIG. OE to 0x1 to enable the output.
- 3. Set [INT\\_ENABLE.IE\\_FHE](#page-68-1) bit to 0x1 to enable the interrupt when the FIFO is half empty.
- 4. Set [COMM.RDADDR\[4:0\]](#page-74-0) bits to 0x1F and read the INT STATUS register to clear existing interrupt.
- 5. Set [GPIOSEL\[2:0\]](#page-73-1) bits to 0x5 to output the interrupt on the GPIO pin.
- 6. Set [COMM.RDADDR\[4:0\]](#page-74-0) bits to 0x11, read [FIFO\\_STATE](#page-76-1) register and use [FIFO\\_STATE.FIFO\\_SPACE\[9:0\]](#page-76-2) bits to determine space available in FIFO for new data.
- 7. Write as many 12-bit waveform data as possible according to space available in FIFO into the [REFERENCE](#page-62-0) register.
- 8. Wait for a falling edge on the GPIO pin to occur, which indicates an interrupt occurred.
- 9. Set [COMM.RDADDR\[4:0\]](#page-74-0) bits to 0x1F and read the [INT\\_STATUS](#page-78-0) register. The [INT\\_STATUS.IS\\_FHE](#page-68-1) bit should be 0x1 and will be immediately cleared after reading register.
- 10. Repeat steps 5 to 8 until the desired waveform is completed.

## <span id="page-19-0"></span>**6.3 Digital Interface**

A MIPI I3C slave port enables communication with the BOS1921. I3C is backward compatible with legacy <sup>12</sup>C devices, but I3C bus supports significantly higher speed. It is used to write data to the registers, whose content can also be read back.

## **6.3.1 General Communication Protocol**

The controller (master) MCU can transfer data with the target (slave) BOS1921 using I3C or I<sup>2</sup>C standards.

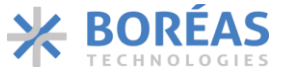

## **6.3.1.1 Write Transactions**

Both I <sup>2</sup>C and I3C can do write transactions with the following:

- The first byte contains the register address corresponding to the register to write to.
- Two bytes of register data; the first byte corresponds to the MSBs of the register data and the second byte corresponds to the LSBs of register data.

To write more than one register, three behaviours are possible:

- 1. Register address = 0x00: All subsequent 2-byte words will automatically be written to the [REFERENCE](#page-62-0) register. The communication frame must be stopped from accessing the other registers.
- 2. [STR](#page-72-2) bit set to 0x1: The register address other than 0x00 will automatically be incremented every two bytes to allow writing multiple registers in the same transmission frame and reduce the number of bits used in the communication. The communication frame must be stopped to skip the remaining register addresses.
- 3. [STR](#page-72-2) bit set to 0x0: A byte of address for each target register must be sent (no automatic address incrementation).

#### **6.3.1.2 Read transactions**

Each communication transaction returns two bytes of data corresponding to the value of the register whose address is specified in [RDADDR\[4:0\].](#page-74-0) Burst reads are not supported, i.e., it is not possible to read multiple registers in a single access. However, the  $RDADDR[4:0]$  bits can automatically be incremented by 1 after each read by setting [RDAI](#page-72-3) bit to 0x1. This allows setting [RDADDR\[4:0\]](#page-74-0) bits once with the address of the first register to be read, then issuing a sequence of reading accesses to read a series of registers.

#### **6.3.2 I3C Interface**

The I3C target (slave) functionality implemented in the BOS1921 is based on MIPI® Alliance Specification for I3C<sup>SM</sup>, version 1.1.1. I3C is a 2-wire bidirectional serial bus which always has one controller (master) and one or more targets (slaves). The two wires are designated SDA and SCL: SDA is a bidirectional data signal, SCL is a clock signal. They connect respectively to BOS1921 SDA and SCL pins.

| <b>PIN NAME</b> | <b>PIN DESCRIPTION</b>           |  |  |
|-----------------|----------------------------------|--|--|
| <b>SDA</b>      | <b>Bidirectional Data Signal</b> |  |  |
| SCL             | Controller (Master) Clock Signal |  |  |

*Table 12: Serial interface pin description*

I3C communication is initiated by the controller (master) which generates the serial clock (SCL), controls the bus access, and generates the START and STOP conditions. All I3C communication occurs within a frame. The basic frame begins with a START, followed by the header, the data, and a STOP (see [Figure](#page-21-0)  [17](#page-21-0) for more details). The header following a START allows for bus arbitration. The controller (master) uses the header to address target (slave) device(s). Each target is addressed by a unique 7-bit slave address plus a read-write bit.

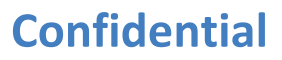

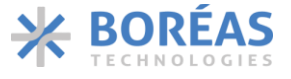

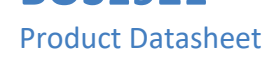

**BOS1921**

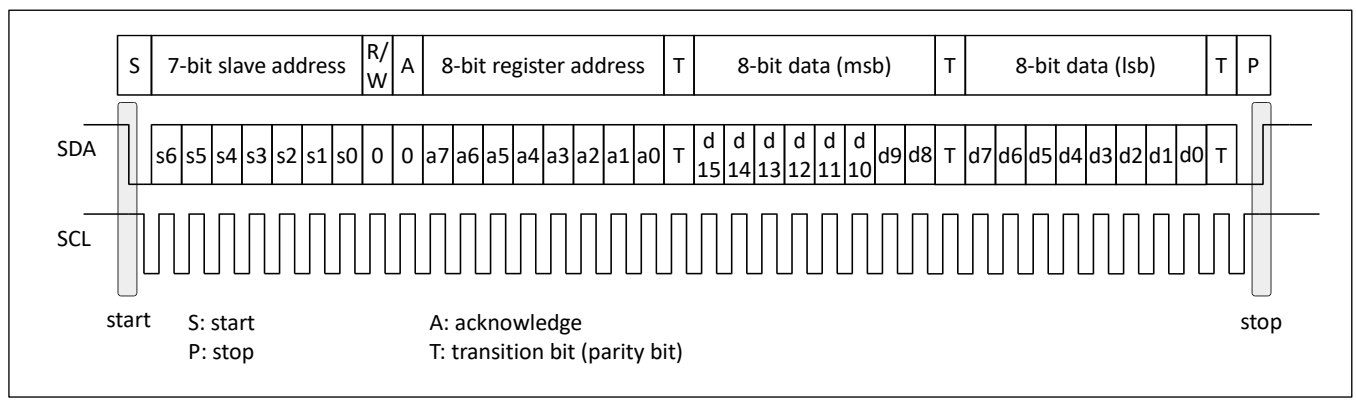

*Figure 17: Typical I3C write communication frame*

<span id="page-21-0"></span>The I3C bus uses transitions on SDA while the clock is at logic high to indicate START and STOP conditions. A high-to-low transition on the SDA signal indicates a START, and a low-to-high transition indicates a STOP. All devices share the same SDA signals through a bidirectional bus using a wired-AND connection. The data transition on SDA must occur while the clock period is low.

The implemented I3C target of the BOS1921 has a legacy I<sup>2</sup>C default static address (7'h44). The 4 LSBs of the address can be changed by assigning the I2C ADDR bits. The BOS1921 will act as an I<sup>2</sup>C target using that address up until it is assigned a dynamic address. Once assigned a dynamic address, the BOS1921 will only operate as an I3C target until it is reset.

A 50 ns spike filter is included in the BOS1921. By default, the spike filter is active at power up. To operate in I3C, the user first needs to write to the broadcast address 0x7E at I2C speed. The filter will automatically be deactivated, and the user can then use I3C communication speed.

## **6.3.2.1 I <sup>2</sup>C Communication**

The BOS1921 acts by default as an I<sup>2</sup>C slave using its static address (7'h44). [Figure 18](#page-22-0) shows a basic datatransfer sequence with I<sup>2</sup>C static addressing. Following a START, the master device generates the 7-bit slave address and the read-write (R/W) bit to communicate with a slave device. The slave device then holds the SDA signal low during the next clock period to indicate acknowledgment to the master. When this acknowledgment occurs, the master transmits the next byte(s) of the sequence.

There are two addresses used to access a register. The first is the slave address used to select the BOS1921. The second address is an 8-bit register address sent in the first byte transferred in a write operation. The register address points to a specific register (section [6.10\)](#page-61-0). Automatic increments of address pointer can be set using STR bit. The address pointer is automatically incremented every two bytes, allowing continuous write operations.

# **Confidential**

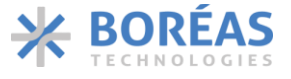

**BOS1921** Product Datasheet

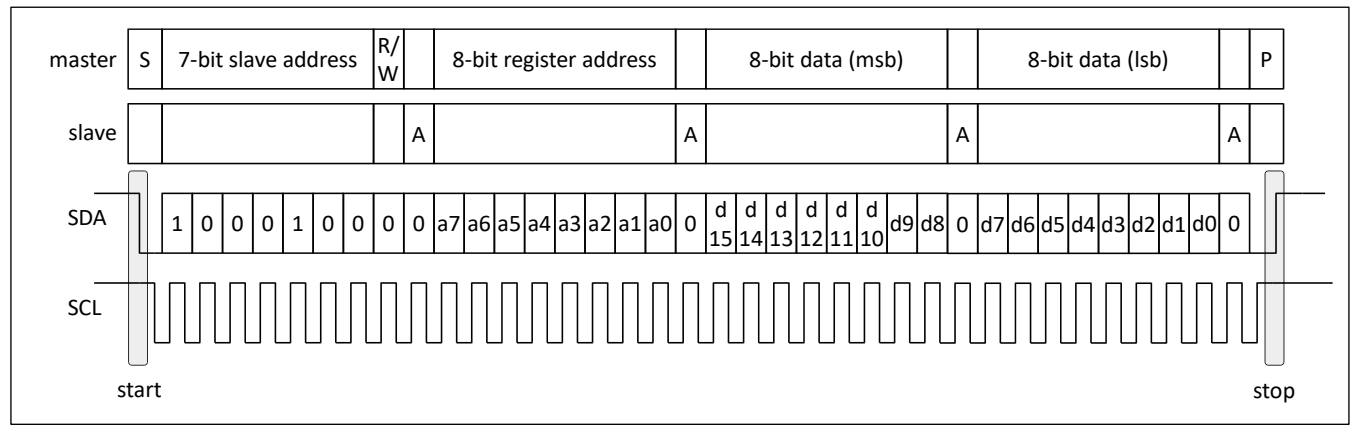

*Figure 18: Basic data transfer write sequence with I <sup>2</sup>C static addressing*

<span id="page-22-0"></span>[Figure 19](#page-22-1) presents a typical communication sequence in  $I^2C$ . MSB is always sent first.

A typical write sequence from power up is the following:

- 1. Write with static address 0x44 with dummy data to wake-up the device.
- 2. Configure registers as needed.

[Figure 20](#page-23-0) presents a single communication transaction to access several main registers using **STR** bit set to 0x1 to access several main registers.

A 50 ns spike filter is included and activated at power up.

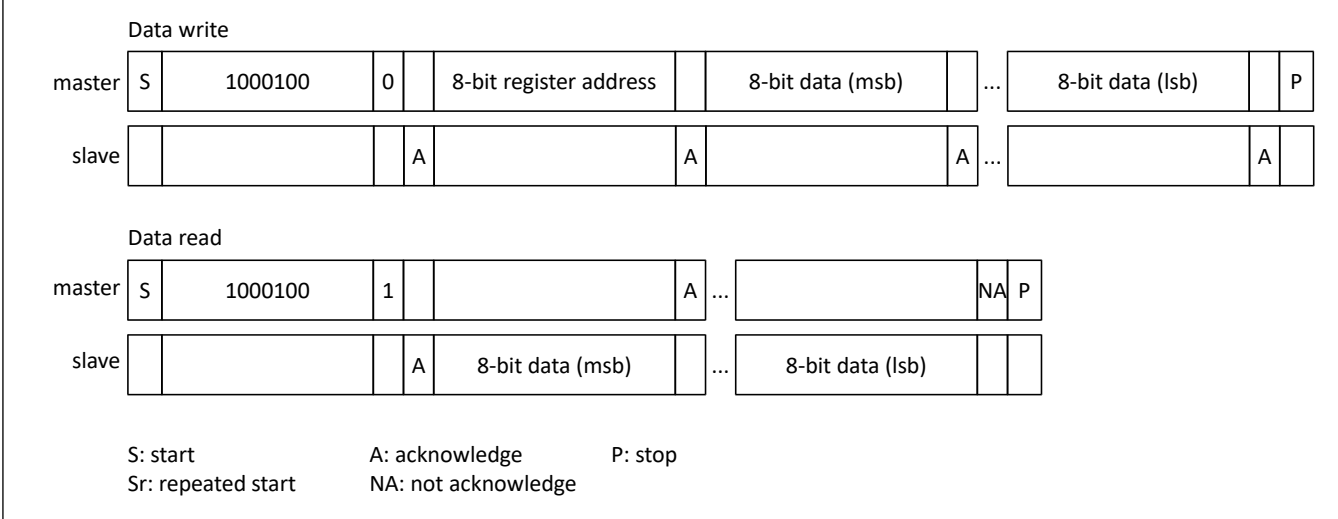

<span id="page-22-1"></span>*Figure 19: Typical data-transfer sequences with I<sup>2</sup>C static addressing*

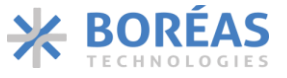

0 8-bit address for register at address X 8-bit data (LSB) for S 1000100  $\begin{array}{|c|c|c|c|c|}\n\hline\n\text{1000100} & 0 & \text{Resister at address X} \\
\hline\n\end{array}$  register at address X  $\begin{array}{|c|c|c|c|c|}\n\hline\n\text{1000100} & 0 & \text{Resister at address X} \\
\hline\n\end{array}$ register at address X Data write master slave A A A A 8-bit data (LSB) for register at address X+1 8-bit data (MSB) register at address X+1 A A master slave ... 8-bit data (LSB) for register at address X+n 8-bit data (MSB) for register at address X+n A A P S: start Sr: repeated start A: acknowledge NA: not acknowledge P: stop

*Figure 20: Typical data-transfer sequences with I<sup>2</sup>C static addressing with [STR](#page-72-2) bit set to 0x1*

## <span id="page-23-2"></span><span id="page-23-0"></span>**6.3.2.2 I3C Communication**

BOS1921 I3C interface is compliant with MIPI® Alliance Specification for I3C<sup>SM</sup>, version 1.1.1 and features the following:

- 1. Target (slave) only
- 2. SDR (Single Data RATE) up to 12.5 MHz
- 3. I <sup>2</sup>C compatibility with static address: 7'h44
- 4. Supports basic Common Command Codes (CCC) (see [Table 13](#page-23-1) for more details)
- 5. Does not support Hot Join (HJM)
- 6. Does not support In-Band Interrupt (IBI)
- 7. Provisional ID = 0x08A207814000 (se[e Table 14](#page-24-0) or more details)
- 8. Bus Characteristic Register = 0x00
- 9. Device Characteristic Register = 0x25

<span id="page-23-1"></span>*Table 13: Common Command Codes (CCC) support*

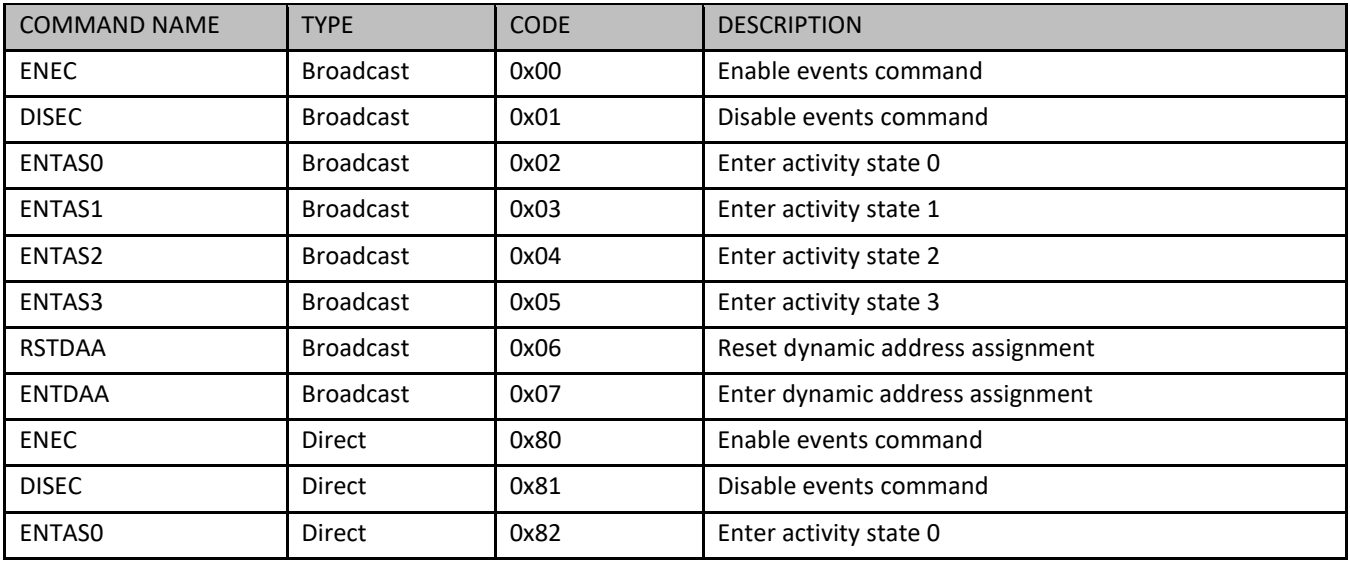

# **Confidential**

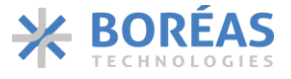

**BOS1921** Product Datasheet

| <b>COMMAND NAME</b> | <b>TYPE</b> | <b>CODE</b> | <b>DESCRIPTION</b>                  |
|---------------------|-------------|-------------|-------------------------------------|
| ENTAS1              | Direct      | 0x83        | Enter activity state 1              |
| ENTAS2              | Direct      | 0x84        | Enter activity state 2              |
| ENTAS3              | Direct      | 0x85        | Enter activity state 3              |
| <b>RSTDAA</b>       | Direct      | 0x86        | Reset dynamic address assignment    |
| <b>SETNEWDA</b>     | Direct      | 0x88        | Set new dynamic address             |
| <b>GETPID</b>       | Direct      | 0x8D        | Get provisional ID                  |
| <b>GETBCR</b>       | Direct      | 0x8E        | Get bus characteristics register    |
| <b>GETDCR</b>       | Direct      | 0x8F        | Get device characteristics register |
| <b>GETSTATUS</b>    | Direct      | 0x90        | Get device status                   |
| <b>GETCAPS</b>      | Direct      | 0x95        | <b>Get HDR Capability</b>           |

<span id="page-24-0"></span>*Table 14: Defaults provisional ID details*

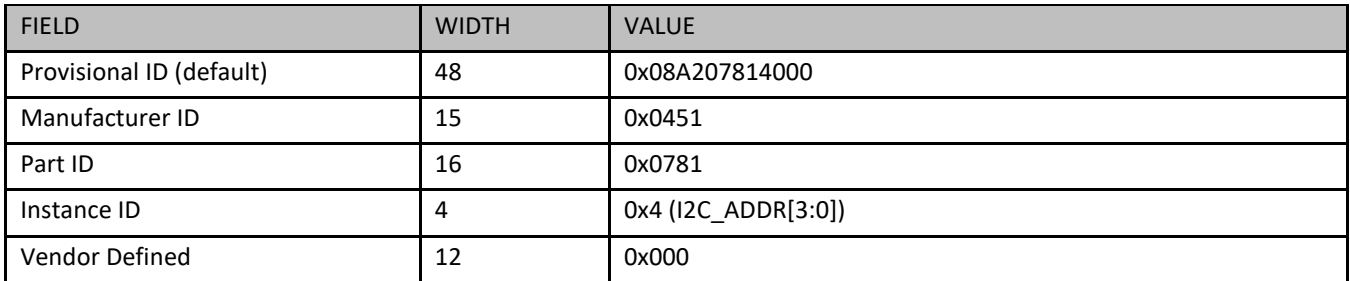

The BOS1921 will operate as an I3C target (slave) only after it is assigned a dynamic address by the controller (master) using command ENTDAA with I<sup>2</sup>C timing constraints. A dummy write to address 0x7E can be performed prior to ENTDAA command to clear the 50 ns spike filter and enable communication at I3C speed without I<sup>2</sup>C constraints. A typical write sequence from devices power up is the following:

- 1. Send start condition with broadcast address  $0x$ 7E at  $1^2C$  speed to clear  $1^2C$  spike filter.
- 2. Send ENTDAA command.
- 3. Wake-up the chip with a dummy write.
- 4. Configure registers as needed.

## **6.3.3 Resolving I<sup>2</sup>C/I3C Address Conflicts**

It is possible to connect multiple BOS1921 on the same I<sup>2</sup>C or I3C bus. By default, they all have the same address, so they all respond simultaneously to the same commands. However, it is possible to assign different addresses to each IC to allow accessing each one individually. The process requires to first configure the GPIO as a "Chip Select" before setting the I2C\_ADDR[3:0] bits. The procedure is the same for I<sup>2</sup>C or I3C protocols, but I3C mode requires the additional steps of resetting and reassigning the dynamic address after having set I2C\_ADDR[3:0] bits (see section [6.3.2.2\)](#page-23-2).

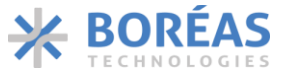

The steps to reassign the  $I^2C$  slave address are the following:

- 1. Set the [COMM.GPIODIR](#page-73-0) bit to 0x1 bit to use the GPIO as an input.
- 2. Apply a logic level low on the target device GPIO pin.
- 3. Set the [SUP\\_RISE.I2C\\_ADDR\[3:0\]](#page-67-2) bits with the desired target device address. The new address will take effect immediately.
- 4. Wait at least 1 us after the completion of the  $I^2C$  access performed during the previous step, after which the GPIO pin no longer needs to be used to access to the target device.
- 5. Using the new  $I^2C$  address, perform a register access to make sure that the address change was successful.

Note that in I3C Mode the [SUP\\_RISE.I2C\\_ADDR\[3:0\]](#page-67-2) bits are used to set the 4-bit Instance ID (i.e., bits [15:12] of the Provisional ID, see [Table 14\)](#page-24-0).

## <span id="page-25-0"></span>**6.4 Piezo Actuator Sensing**

The BOS1921 can sense the voltage across a piezo actuator and use it as a force sensor. The sensed voltage can be read to implement a custom detection algorithm.

The device can also be configured to generate an event when a sensing voltage threshold has been crossed. The sensed voltage event can result in the following:

- 1. Sense Voltage Alert: alert a MCU of the sensed voltage event.
- 2. Sense Voltage Trigger for Automatic Haptic Playback: The communication frame must be stopped to access other registers.

The following notes apply to the piezo actuator sensing feature:

- The [CONFIG.SENSE](#page-65-2) bit activates the sensing of the actuator voltage without forcing a voltage on OUT+ and OUT- pins. This bit allows the piezo actuator voltage to vary freely as the user physically interacts with it.
- The [CONFIG.OE](#page-66-4) bit enables the measurement of the HV pin voltage by the device, which is required for sensing feature to work.
- No haptic waveform must be being played while setting [CONFIG.SENSE](#page-65-2) bit to 0x1. Wait until the IC STATUS.PLAYST bit is 0x1 before setting [CONFIG.SENSE](#page-65-2) bit to 0x1.
- When sensing is activated, no haptic waveform can be output.
- One can activate piezo actuator sensing feature after playing a haptic waveform by simply setting the [CONFIG.SENSE](#page-65-2) bit to 0x1 (no need to reset the [CONFIG.OE](#page-66-4) bit to 0x0 and set it back to 0x1).

## **6.4.1 Sensed Voltage Reading**

The sensed voltage can be read at any time to implement more complex sensing algorithms running in a MCU such as slope detection or voltage profile pattern recognition.

When sensing is activated, sensed voltage is continually updated and pushed to the **SENSE** VALUE register so the latest value can be read at any time. There is no required reading rate.

Note that [SENSE\\_VALUE\[11:0\]](#page-77-0) bits set to 0x0 means that the differential voltage is 0 V. However, when the circuit is in sensing and no signal is generated by a piezo actuator, a negative differential voltage of approximately -350 mV is read.

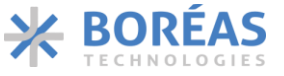

The following bits of the **SENSE\_VALUE** register are used to read sensed voltage:

- SENSE\_VALUE $[11:0]$  bits are the 12-bit signed representation of the sensed voltage.
- [SENSE](#page-76-4) bit indicates if sensing mode is activated.

## **6.4.1.1 Polling Sequence Example**

A typical communication sequence to poll the sensed voltage is as follows:

- 1. Set [CONFIG.ONCOMP](#page-65-3) to 0x0 to prevent sensed voltage from triggering a sensing event.
- 2. Set [CONFIG.SENSE](#page-65-2) to 0x1 to enable piezo actuator sensing.
- 3. Set [CONFIG.OE](#page-66-4) to 0x1 to start sensing.
- 4. Read [SENSE\\_VALUE\[11:0\]](#page-77-0) bits.
- 5. Repeat the step 4) as needed.

## **6.4.2 Sense Voltage Alert**

An internal sensing comparator allows to detect when the sensed voltage on the piezo actuator crosses a configurable threshold voltage. When the detection conditions are met, the [SENSE\\_FLAG](#page-76-0) bit is set to 0x1. The SENSE\_FLAG bit can be reset by reset [ONCOMP](#page-65-3) bit to 0x0.

The sensing voltage alert settings are the following:

- [CONFIG.ONCOMP](#page-65-3) bit enables the embedded comparator which triggers the alert. It must be set to 0x1 to enable comparison.
- [SENSING.SIGN](#page-69-4) defines whether the voltage feedback value must be above or below the threshold for the detection to succeed.
- [SENSING.REP\[2:0\]](#page-70-0) bits define how long the voltage must be above or below the threshold for detection to succeed (hold time).
- [SENSING.STHRESH\[11:0\]](#page-70-1) bits define a differential voltage threshold to be crossed for the detection to succeed.
- [SENSE\\_VALUE.SENSE\\_FLAG](#page-76-0) bit indicates when a detection has occurred.
- [COMM.GPIOSEL\[2:0\]](#page-73-1) bits set to 0x6 configure the GPIO pin to indicate when a sense voltage alert has occurred (note that the interrupt mechanism can also be used by setting [GPIOSEL\[2:0\]](#page-73-1) to 0x5).

## <span id="page-26-0"></span>**6.4.3 Sense Voltage Trigger for Automatic Haptic Playback**

The BOS1921 can detect force on the piezo actuator and automatically play a pre-programmed waveform using FIFO (section [6.6\)](#page-28-1), RAM Playback (section [6.7\)](#page-30-0) or RAM Synthesis (section [6.8\)](#page-35-0) modes with minimal intervention needed by the MCU.

GPIO pin can notify the MCU that the waveform playback is completed.

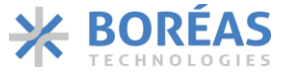

The following is used to enable and monitor Automatic Haptic Playback:

- A waveform must be armed (see section [6.8.7](#page-47-0) for an example). The waveform must be armed again each time an automatic waveform playback occurs.
- [CONFIG.SENSE](#page-65-2) bit enables piezo actuator sensing. The bit self-clears and must be enabled again each time an automatic waveform playback occurs.
- [CONFIG.ONCOMP](#page-65-3) bit enables the embedded comparator which triggers the automatic waveform playback. [ONCOMP](#page-65-3) bit must be disabled and then enabled again each time an automatic waveform playback occurs.
- [CONFIG.AUTO](#page-65-4) bit enable Automatic Haptic Playback. The bit self-clears and must be enabled again each time an automatic waveform playback occurs.
- [SENSE\\_VALUE.SENSE\\_FLAG](#page-76-0) bit indicates when a detection has occurred.
- [IC\\_STATUS.PLAYST](#page-75-3) bit indicates when waveform playback has finished.
- [COMM.GPIOSEL\[2:0\]](#page-73-1) bits set to 0x6 configure the GPIO pin to notify that a sense voltage event has occurred. Note that the interrupt mechanism can also be used by setting [GPIOSEL\[2:0\]](#page-73-1) to 0x5.

## **6.4.3.1 Sequence Example for Button Press Sensing with Automatic Playback**

A typical communication sequence to configure a press button Automatic Haptic Playback is as follows:

- 1. Program waveform using RAM Playback (section [6.5\)](#page-28-0) or RAM Synthesis (section [6.8\)](#page-35-0) mode.
- 2. Set [COMM.GPIOSEL\[2:0\]](#page-73-1) to 0x6 to be notified on the GPIO pin that a sense voltage event has occurred .
- 3. Set [SENSING.REP\[2:0\]](#page-70-0) to 0x5 to set 2048 us hold time.
- 4. Set [SENSING.THRESH\[11:0\]](#page-70-1) to 0x7 to set 750 mV threshold.
- 5. Set [CONFIG.SIGN](#page-69-4) bit to 0x0 to trigger on a voltage above the threshold (detect an increasing voltage).
- 6. Set [CONFIG.AUTO](#page-65-4) bit to 0x1 to play a pre-programmed RAM Playback or RAM Synthesis waveform automatically on a successful detection.
- 7. Set [CONFIG.ONCOMP](#page-65-3) bit to 0x1 to enable the embedded sensing comparator.
- 8. Set CONFIG.SENSE bit to 0x1 to enable piezo actuator sensing.
- 9. Set [CONFIG.OE](#page-66-4) bit to 0x1 to start sensing.

Note that all bits in [CONFIG](#page-65-5) register may be set in the same  $I^2C/I3C$  instruction.

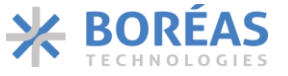

## **6.4.3.2 Sequence Example for Button Release Sensing with Automatic Playback**

Once a detection occurred, sensing can be set again for a release button Automatic Playback using a communication sequence as follows:

- 1. Set [CONFIG.ONCOMP](#page-65-3) bit to 0x0 to reset the sensing comparator.
- 2. Arm the next waveform depending on playback mode used as follows:
	- a. RAM Playback: issue an [RAM PLAYBACK](#page-58-0) WFS command.
	- b. RAM Synthesis: issue an [RAM Synthesis](#page-56-0) WFS command
- 3. Set [SENSING.REP\[2:0\]](#page-70-0) to 0x5 to set 2048 us hold time.
- 4. Set [SENSING.THRESH\[11:0\]](#page-70-1) bits to 0xFFE to set -200mV threshold.
- 5. Set CONFIG. SIGN to 0x1 to trigger a haptic playback on voltage below the threshold (detect a decreasing voltage).
- 6. Set [CONFIG.ONCOMP](#page-65-3) to 0x1 to enable the sensing comparator.
- 7. Set CONFIG.SENSE bit to 0x1 to enable piezo actuator sensing.
- 8. Set [CONFIG.AUTO](#page-65-4) bit to 0x1 to play a pre-programmed RAM Playback or RAM Synthesis waveform automatically on a successful detection.
- 9. Set [CONFIG.OE](#page-66-4) to 0x1 to start sensing.

Note that all bits i[n CONFIG](#page-65-5) register may be set in the same  $I^2C/13C$  instruction.

## <span id="page-28-0"></span>**6.5 Direct Mode**

In Direct mode (PLAY MODE[1:0] bits set to 0x0), the haptic waveform samples are played as they are sent from the host MCU to the [REFERENCE](#page-62-0) register. The rate at which the data is read to generate the haptic waveform is set by **PLAY\_SRATE[2:0]** bits. An interpolation is done between user samples to generate the output waveform when [PLAY\\_SRATE\[2:0\]](#page-66-2) bits are 0x1 to 0x7.

Data management and synchronization can be facilitated by setting GPIO[3:0] bits to 0x6 to allow the corresponding GPIO to generate an interruption that notifies the MCU when the BOS1921 is ready to receive the next sample. Interpolation between user samples is done to generate the output waveform.

In Direct mode, the RAM is not used, and its content previously written using RAM Playback mode (section [6.7\)](#page-30-0) or RAM Synthesis mode (section [6.8\)](#page-35-0) is preserved.

Note that waveforms should begin and end with 0 V amplitude.

## **6.5.1 Typical Operation Sequence**

The following sequence shows how to use Direct mode to play haptic waveforms:

- 1. Set [COMM.GPIOSEL\[2:0\]](#page-73-1) bits to 0x1 to monitor when one more sample is ready to be sent.
- 2. Set CONFIG.PLAY MODE[1:0] bits to 0x0 to select Direct mode.
- 3. Set [CONFIG.OE](#page-66-4) bit to 0x1 to enable output.
- 4. Write a waveform sample to the REFERENCE[11:0] bits.
- 5. On a GPIO pin falling edge, go to step 4. to send the next waveform sample to the device.
- 6. Set [CONFIG.OE](#page-66-4) bit to 0x0 once the desired waveform is completed.

## <span id="page-28-1"></span>**6.6 FIFO Mode**

In FIFO mode, the device uses RAM to implement a 1024-sample FIFO. The FIFO entries are appended every time waveform data is written in the [REFERENCE](#page-62-0) register. When output is enabled, the FIFO entries

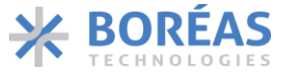

are read automatically out of the FIFO at a rate set by PLAY SRATE[2:0] bits to output a haptic waveform. An interpolation is done between user samples to generate the output waveform whe[n PLAY\\_SRATE\[2:0\]](#page-66-2) bits are 0x1 to 0x7.

Note the following:

- For waveform playback streaming, the FIFO data write rate must match the readout rate of the waveform playback set by PLAY SRATE $[2:0]$  bits to always keep valid data inside the FIFO. The [PLAYST](#page-75-3) bit is set to 0x1 when the FIFO becomes empty, causing the FIFO to hold the last valid data and keep the output waveform in a steady state.
- Burst data transfers can be used to minimize the communication interface usage. Packets of 16-bit words can be sent in the same data payload to be written in the FIFO. The [FULL](#page-75-4) bit is set when the FIFO becomes full and cannot accept more data. The FIFO SPACE[9:0] bits can be read to check available space before sending new data.
- Waveforms should begin and end with 0 V amplitude.
- In case [OE](#page-66-4) bit is set to 0x0 during waveform playback, the output will ramp down automatically to 0 V and the remaining FIFO entries will be kept and played the next time [OE](#page-66-4) bit is set to 0x1 again.
- The output will be ramped down automatically to 0 V once the FIFO is empty.

#### **6.6.1 FIFO Depth**

FIFO mode uses the RAM to implement the FIFO. Using FIFO mode with the default FIFO depth of 1024 locations could overwrite any waveform previously programmed using RAM Playback and RAM Synthesis modes.

FIFO mode can be used jointly with either RAM Synthesis or RAM Playback mode by configuring the FIFO dimension with a smaller number of RAM locations using the **FIFO DEPTH** command.

## **6.6.2 Typical Operation Sequence**

The following sequence shows how to use FIFO mode to play haptic waveforms:

- 1. Set CONFIG.PLAY MODE[1:0] bits to 0x1 to select FIFO mode.
- 2. Set [CONFIG.OE](#page-66-4) bit to 0x1 to enable the output.
- 3. Set [COMM.RDADDR\[4:0\]](#page-74-0) bits to 0x11 and rea[d FIFO\\_STATE](#page-76-1) register.
	- a. If FIFO STATE.FULL bit is 0x1 skip to step 5.
	- b. If [FIFO\\_STATE.FULL](#page-76-5) bit is 0x0, use [FIFO\\_STATE.FIFO\\_SPACE\[9:0\]](#page-76-2) bits to determine space available in FIFO for new data.
- 4. Write as many 12-bit waveform data as possible according to space available in FIFO into the [REFERENCE](#page-62-0) register.
- 5. Repeat steps 3 and 4 until the desired waveform is completed.
- 6. Set [CONFIG.OE](#page-66-4) bit to 0x0 once the desired waveform is completed.

In the above example, the output is enabled prior to start filling the FIFO with data. It is also possible to fill the waveform in the FIFO before enabling the output, and then add samples to the FIFO as needed.

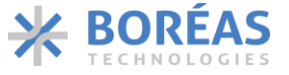

## <span id="page-30-0"></span>**6.7 RAM Playback Mode**

In RAM Playback mode (PLAY MODE[1:0] bits set to 0x2), a point-by-point waveform need to be stored in chronological order in the RAM using **BURST RAM WRITE** command. The waveform is played when the output is enabled ( $OE$  bit is set to  $0x1$ ).

Note that waveforms should begin and end with 0 V amplitude.

## **6.7.1 RAM Programming**

The samples are written to the RAM using [BURST RAM WRITE](#page-59-0) command. More than one waveform can be stored in the RAM. The 2 kB RAM can store up to 1024 words of 16 bits. Each word is defined by 12-bit data in the same format as the [REFERENCE\[11:0\]](#page-62-1) bits. Start and end addresses are defined using the RAM [PLAYBACK](#page-58-0) command and indicate the samples to be fetched when the playback is initiated.

When playback starts, the data is read out sequentially at the sample rate set by PLAY\_SRATE $[2:0]$  bits. An interpolation is done between user samples to generate the output waveform whe[n PLAY\\_SRATE\[2:0\]](#page-66-2) bits are 0x1 to 0x7.

Once the waveform has been played, it must be rearmed to be played again by writing the RAM start and end addresses again using the RAM [PLAYBACK](#page-58-0) command. The waveform will immediately start if these addresses are set while [OE](#page-66-4) bit is already set to 0x1.

No waveform should be playing while programming RAM to avoid unexpected behaviour.

## **6.7.2 Continuous Waveform Playback**

A waveform can be played continuously by using the [RAM PLAYBACK](#page-58-0) command with the following field:

- 1. Set the [RPT](#page-58-1) field to 0x1.
- 2. Set the REPEAT START [ADDRESS\[9:0\]](#page-58-2) to the RAM address at which the desired continuous waveform starts.
- 3. Set the END [ADDRESS\[9:0\]](#page-58-3) to the RAM address at which the desired continuous waveform goes back to the REPEAT START [ADDRESS\[9:0\].](#page-58-2)
- 4. Set the START [ADDRESS\[9:0\]](#page-58-4) to the RAM address at which the waveform starts. The START [ADDRESS\[9:0\]](#page-58-4) may be different or identical to the REPEAT START [ADDRESS\[9:0\].](#page-58-2)

Th[e RAM PLAYBACK](#page-58-0) command allows playing an initial waveform segment only once before looping over an adjacent segment continuously. This is done by specifying a REPEAT START [ADDRESS\[9:0\]](#page-58-2) located between the **START ADDRESS**[9:0] and the **END ADDRESS**[9:0]. The segment between START [ADDRESS\[9:0\]](#page-58-4) and REPEAT START [ADDRESS\[9:0\]](#page-58-2) will be played once, then the segment between REPEAT START [ADDRESS\[9:0\]](#page-58-3) and END ADDRESS[9:0] will be repeated continuously. By specifying the START [ADDRESS\[9:0\]](#page-58-4) the same as the REPEAT START [ADDRESS\[9:0\],](#page-58-2) the entire segment is repeated.

To end a waveform being played continuously, a new [RAM PLAYBACK](#page-58-0) command must be issued wit[h RPT](#page-58-1) field set to 0x0 and the **END ADDRESS**[9:0] equals to or greater than the **END ADDRESS**[9:0] of the previous command (the START [ADDRESS\[9:0\]](#page-58-2) and REPEAT START ADDRESS[9:0] fields will be ignored). Specifying an END [ADDRESS\[9:0\]](#page-58-3) greater than the previously entered END [ADDRESS\[9:0\]](#page-58-3) allows a final waveform segment to be played only once. Specifying an **END [ADDRESS\[9:0\]](#page-58-3)** smaller than the previous END [ADDRESS\[9:0\]](#page-58-3) is not advised as it can result in unpredictable behaviour.

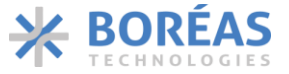

It is also possible to send consecutive [RAM PLAYBACK](#page-58-0) commands with [RPT](#page-58-1) field set to 0x1. When a segment is being played continuously and a new [RAM PLAYBACK](#page-58-0) command is received wit[h RPT](#page-58-1) field set to 0x1, the following applies:

- The END [ADDRESS\[9:0\]](#page-58-3) of the new command must be equal to or greater than the previously entered END [ADDRESS\[9:0\].](#page-58-3)
- The REPEATED START ADDRESS of the new command must be smaller than or equal to the new END [ADDRESS\[9:0\].](#page-58-3)
- The START [ADDRESS\[9:0\]](#page-58-4) field is ignored.
- If REPEATED START ADDRESS is greater than the previous **END ADDRESS**[9:0], the segment between the previous END [ADDRESS\[9:0\]](#page-58-3) and the new REPEATED START ADDRESS, referred as the *middle segment*, will be played only once.
- It is not possible to play non-contiguous segments when [RPT](#page-58-1) field is set to 0x1, i.e., the *middle segment,* between the two non-contiguous segments will always be played.

## **6.7.3 Typical Operation Sequences**

The following sections show different methods of launching a haptic waveform using RAM Playback mode.

Note that any previous waveform must have finished playing before programming RAM.

## **6.7.3.1 Triggered Start Sequence**

The triggered start sequence is used to start playing a haptic waveform after programming the [CONFIG.OE](#page-66-4) bit to 0x1.

The sequence is the following:

- 1. If not already done, set [CONFIG.OE](#page-66-4) bit to 0x0.
- 2. Set CONFIG.PLAY MODE[1:0] bits to 0x2 to select RAM playback mode.
- 3. Write waveform data to RAM usin[g BURST RAM WRITE](#page-59-0) command. See section [6.7.5](#page-34-0) for a detailed example.
- 4. Write the RAM start and end addresses using RAM [PLAYBACK](#page-58-0) WFS command.
- 5. Set [CONFIG.OE](#page-66-4) bit to 0x1 when ready for haptic waveform playback.
- 6. The haptic waveform starts playing.
- 7. [CONFIG.OE](#page-66-4) bit self-clears once the waveform is completed.

## **6.7.3.2 Immediate Start Sequence**

The immediate start sequence is used to start a haptic waveform playback after issuing the RAM PLAYBACK WFS command. The sequence requires the [CONFIG.OE](#page-66-4) bit to be set to 0x1 before issuing the RAM PLAYBACK WFS command.

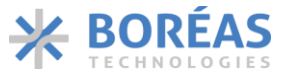

The sequence is the following:

- 1. If not already done, set [CONFIG.OE](#page-66-4) bit to 0x0.
- 2. Set CONFIG.PLAY MODE[1:0] bits to 0x2 to select RAM playback mode.
- 3. Set [CONFIG.OE](#page-66-4) bit to 0x1 to enable output.
- 4. Write waveform data to RAM usin[g BURST RAM WRITE](#page-59-0) command. See section [6.7.5](#page-34-0) for a detailed example.
- 5. Write the RAM start and end addresses using [RAM PLAYBACK](#page-58-0) command.
- 6. The haptic waveform starts playing.
- 7. [CONFIG.OE](#page-66-4) bit is set to 0x0 once the waveform is completed.

## **6.7.3.3 Sensing Detection Sequence**

The sequence is used to start haptic waveform playback when previously establish sensing detection conditions are met. The sequence requires th[e CONFIG.AUTO,](#page-65-4) [CONFIG.ONCOMP](#page-65-3) and CONFIG.SENSE bits to be set to 0x1.

The sequence is the following:

- 1. If not already done, set [CONFIG.OE](#page-66-4) bit to 0x0.
- 2. Set CONFIG.PLAY MODE[1:0] bits to 0x2 to select RAM playback mode.
- 3. Write waveform data to RAM usin[g BURST RAM WRITE](#page-59-0) command. See section [6.7.5](#page-34-0) for a detailed example.
- 4. Write the RAM start and end addresses using [RAM PLAYBACK](#page-58-0) command.
- 5. Configure sensing detection condition as per section [6.4.3.](#page-26-0)
- 6. Set [CONFIG.OE](#page-66-4) bit 0x1 to enable output.
- 7. The haptic waveform starts playing once sense detection conditions are met.

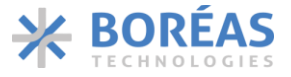

#### **6.7.4 Waveform Example**

*Table 15 RAM PLAYBACK waveform examples*

<span id="page-33-0"></span>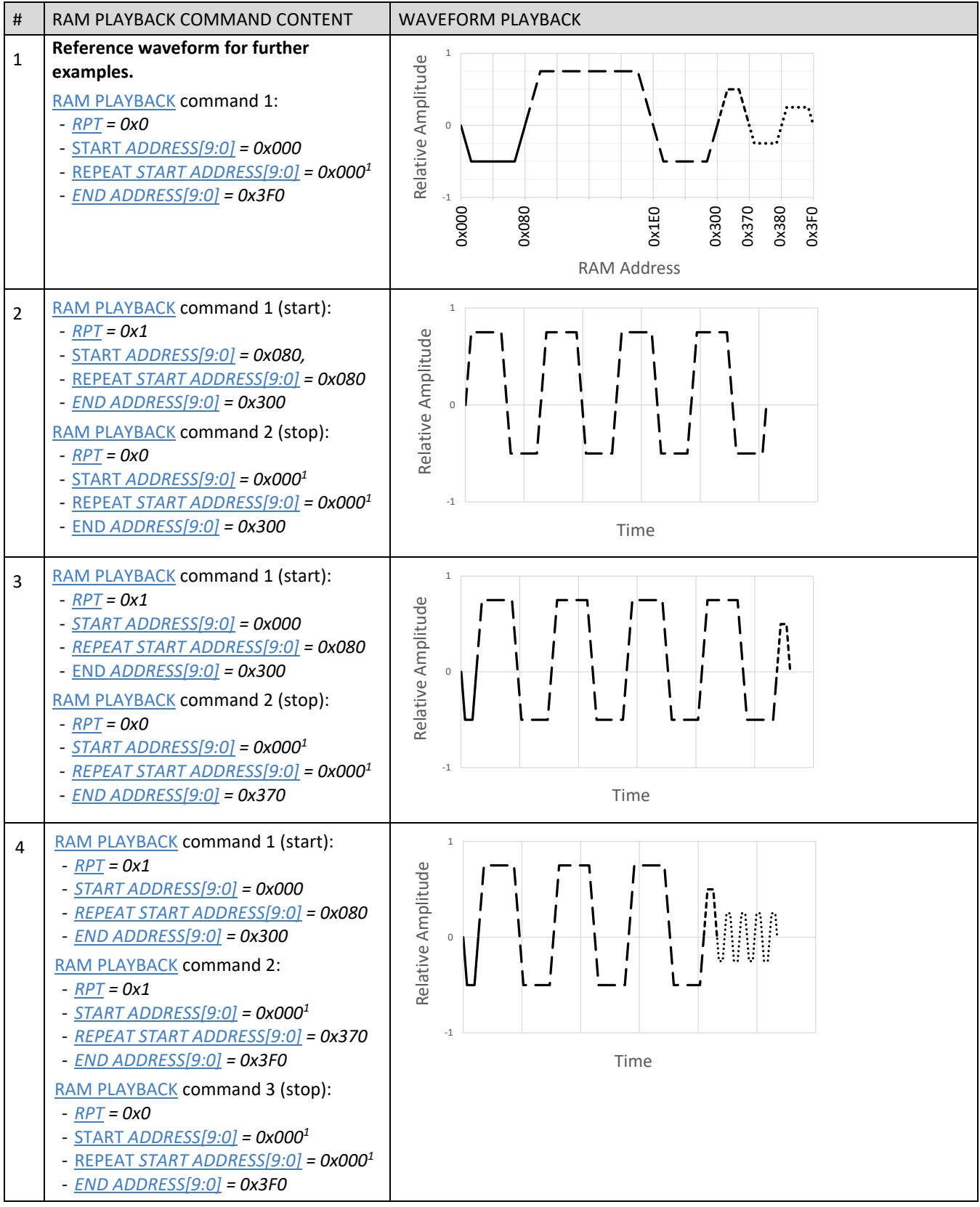

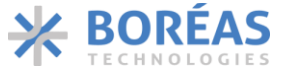

## <span id="page-34-0"></span>**6.7.5 I <sup>2</sup>C Communication Example**

In RAM Playback, waveform samples need to be first stored in the RAM to be fetched later. A typical RAM programming sequence is presented in [Figure 21](#page-34-1) which consist of programming a waveform using 10 samples to be played. The **OE** bit is set to 0x1 to start playing immediately after the [RAM Playback](#page-58-0) command is issued.

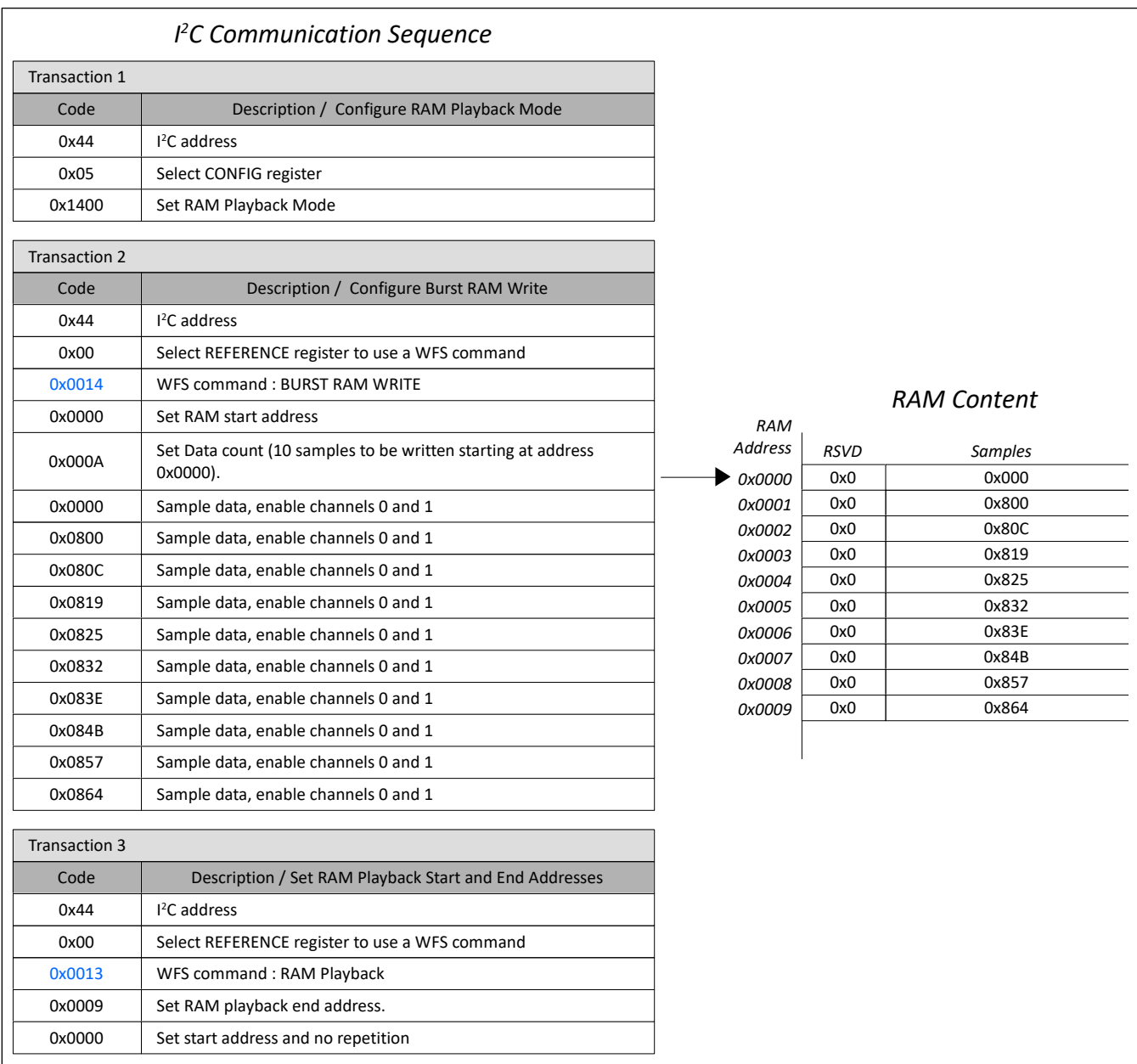

*Figure 21: RAM Playback setup example*

<span id="page-34-1"></span> $1$  The field is ignored.

## <span id="page-35-0"></span>**6.8 RAM Synthesis Mode**

In RAM Synthesis mode (PLAY MODE[1:0] bits set to 0x3), sine wave parameters stored by the user in RAM are used to generate simple to complex waveforms. Two types of information are stored in RAM:

- 1) SLICEs, written in the RAM using the [RAM ACCESS](#page-54-0) command. Each SLICE contains a group of parameters used to produce a sine wave of defined amplitude, frequency, and number of cycles. It may also be ramped up and down (as shown in [Figure 24\)](#page-38-0). See section [6.8.1](#page-36-0) for more details.
- 2) WAVEs, written in the RAM in predefined location using th[e RAM ACCESS](#page-54-0) command. A maximum of 15 WAVE blocks can be written in predefined RAM address. A WAVE defines a series of SLICEs to be played successively. All SLICEs of a WAVE must be written in order and contiguously in the RAM. See section [6.8.2](#page-39-0) for more details.

A SEQUENCE is defined using the RAM [SYNTHESIS](#page-56-0) command and point to 1 to 15 WAVE block RAM addresses to be played sequentially to create an output haptic waveform. See section [6.8.3](#page-41-0) for more details.

A haptic waveform can be played by sending the desired START and END WAVE number using the RAM [SYNTHESIS](#page-56-0) command. Once the waveform has been played, it can be played again by setting the START and END WAVE number again in the RAM [SYNTHESIS](#page-56-0) command. The waveform will immediately start playing if the RAM [SYNTHESIS](#page-56-0) command is issued while [OE](#page-66-4) bit is set to 0x1.

No waveform should be playing while programming RAM using the [RAM ACCESS](#page-54-0) command to avoid unexpected behaviour.

The WAVE and SLICE data are stored in RAM, as shown in [Figure 22.](#page-35-1) WAVE must be located between RAM address 0x00 and 0x2C. SLICE blocks can be located at any free locations and arranged in any order, but they must not overlap.

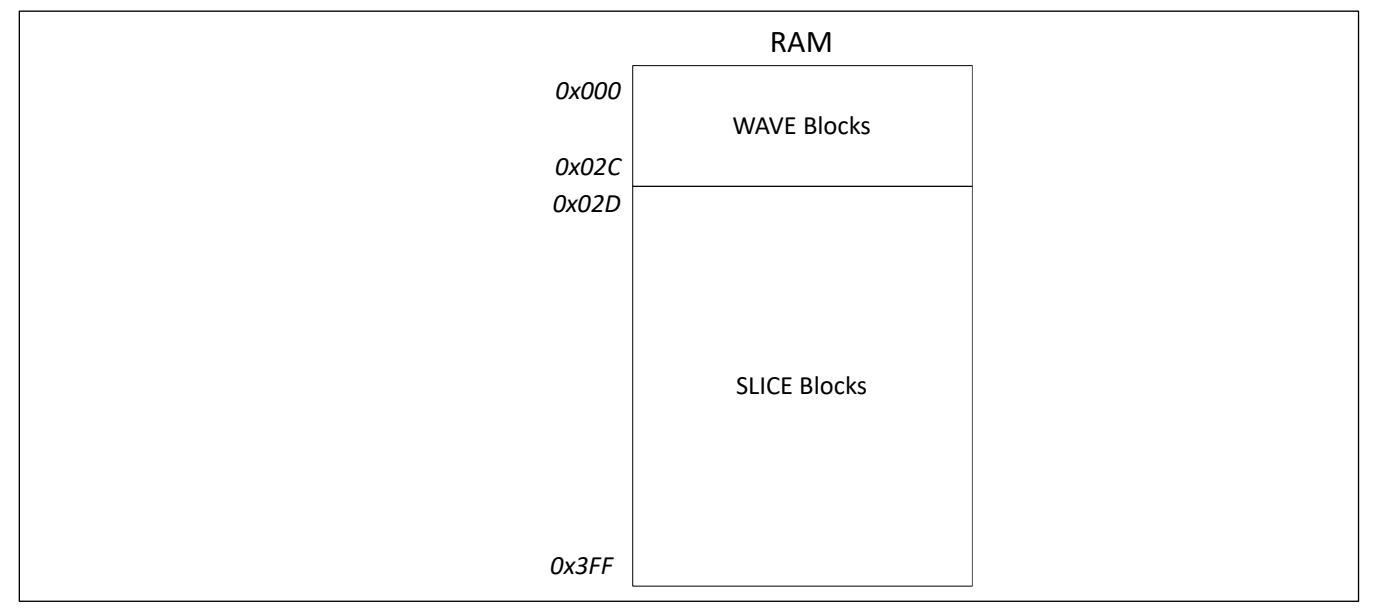

Note that waveforms should begin and end with 0 V amplitude.

<span id="page-35-1"></span>*Figure 22: Example of a maximum of 15 WAVE blocks followed with SLICE blocks organized in RAM*
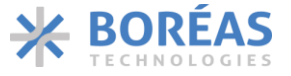

## **6.8.1 SLICE Blocks**

SLICE blocks in RAM contains the parameters used to synthesize sine waveforms. Each SLICE block contains three words grouping all parameters needed as described in [Table 16.](#page-36-0) [Figure 23](#page-38-0) shows an example on how several SLICEs can be organized in RAM. [Figure 24](#page-38-1) illustrates an example of how these parameters shape a SLICE waveform. Many SLICES may be successively played to form more complex waveforms.

<span id="page-36-5"></span>Note that [SLICE.MODE\[1:0\]](#page-36-1) should be unipolar (set to 0x1 or 0x3) if [SLICE.AMPLITUDE\[11:0\]](#page-36-2) is set to 0. *Table 16: SLICE block description*

<span id="page-36-9"></span><span id="page-36-8"></span><span id="page-36-7"></span><span id="page-36-6"></span><span id="page-36-4"></span><span id="page-36-3"></span><span id="page-36-2"></span><span id="page-36-1"></span><span id="page-36-0"></span>15 | 14 | 13 | 12 | 11 | 10 | 9 | 8 | 7 | 6 | 5 | 4 | 3 | 2 | 1 | 0 NOT USED: 0x0 | AMPLITUDE[11:0] CYCLES[7:0] FREQUENCY[7:0] NOT USED: 0x0 CONT | MODE[1:0] | HCYC | P180 | SHAPEUP[3:0] | SHAPEDN[3:0] WORD BITS NAME NEED BITS AND DESCRIPTION 1 | 11:0 | AMPLITUDE Sets the output waveform voltage amplitude  $(V_{pk-pk})$  as follows:  $V_{OUT}[V_{pk-pk}] =$  $V_{OUT(FS)} \times AMPLITUDE[11:0]$ 4095 Where  $V_{\text{OUT(FS)}} = 190 \text{ V}.$ This AMPLITUDE[11:0] value calculation is valid only for RAM Synthesis mode [\(PLAY\\_MODE\[1:0\]](#page-66-0) bits set to 0x3). Note that the SLICE must be unipolar positive [\(SLICE.MODE\[1:0\]](#page-36-1) set to 0x1) if AMPLITUDE[11:0] is set to 0. 2 15:8 CYCLES Sets the number of times a full sine wave period is repeated, excluding [SHAPEUP\[3:0\]](#page-37-0) [& SHAPEDN\[3:0\]](#page-37-1) ramp times. The field is ignored if [CONT](#page-36-3) is set to 0x1. The total number of sine wave cycles played, *CYCLETOTAL*, (excluding ramp-up and ramp-down) is defined by:  $CYCLE<sub>TOTAL</sub> = CYCLES[7:0] + HCYC \times 0.5$ Note that CYCLETOTAL must be greater than 0. 2 | 7:0 | FREQUENCY Defines the sine wave frequency. The waveform synthesizer has a frequency resolution of 3.9 Hz. FREQUENCY value must be greater than 0. The synthesized sine wave frequency ( $f_{OUT}$ ) is defined by:  $f_{OUT}[HZ] = 3.9 \times FREQUENCY$ 3 12 CONT Enables the SLICE repeat for continuous waveform playback. When enabled, the sine wave period is repeated until either a **[STOP](#page-57-0)** or [NXTSL](#page-57-1) bit is set to 0x1 is sent using the RAM [SYNTHESIS](#page-56-0) command. 0x0: Continuous waveform playback disabled. 0x1: Continuous waveform playback enabled. 3 11:10 MODE Sets the waveform type. 0x0: Bipolar wave. 0x1: Unipolar & positive: In this mode, the amplitude of the sample points is reduced by half and shifted up by half the maximum amplitude. 0x2: Reserved. 0x3: Unipolar & negative: In this mode, the amplitude of the sample points is reduced by half and shifted down by half the maximum amplitude.

# <span id="page-37-2"></span>**BOS1921**

**Confidential**

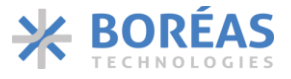

<span id="page-37-3"></span>Product Datasheet

<span id="page-37-5"></span><span id="page-37-4"></span><span id="page-37-1"></span><span id="page-37-0"></span>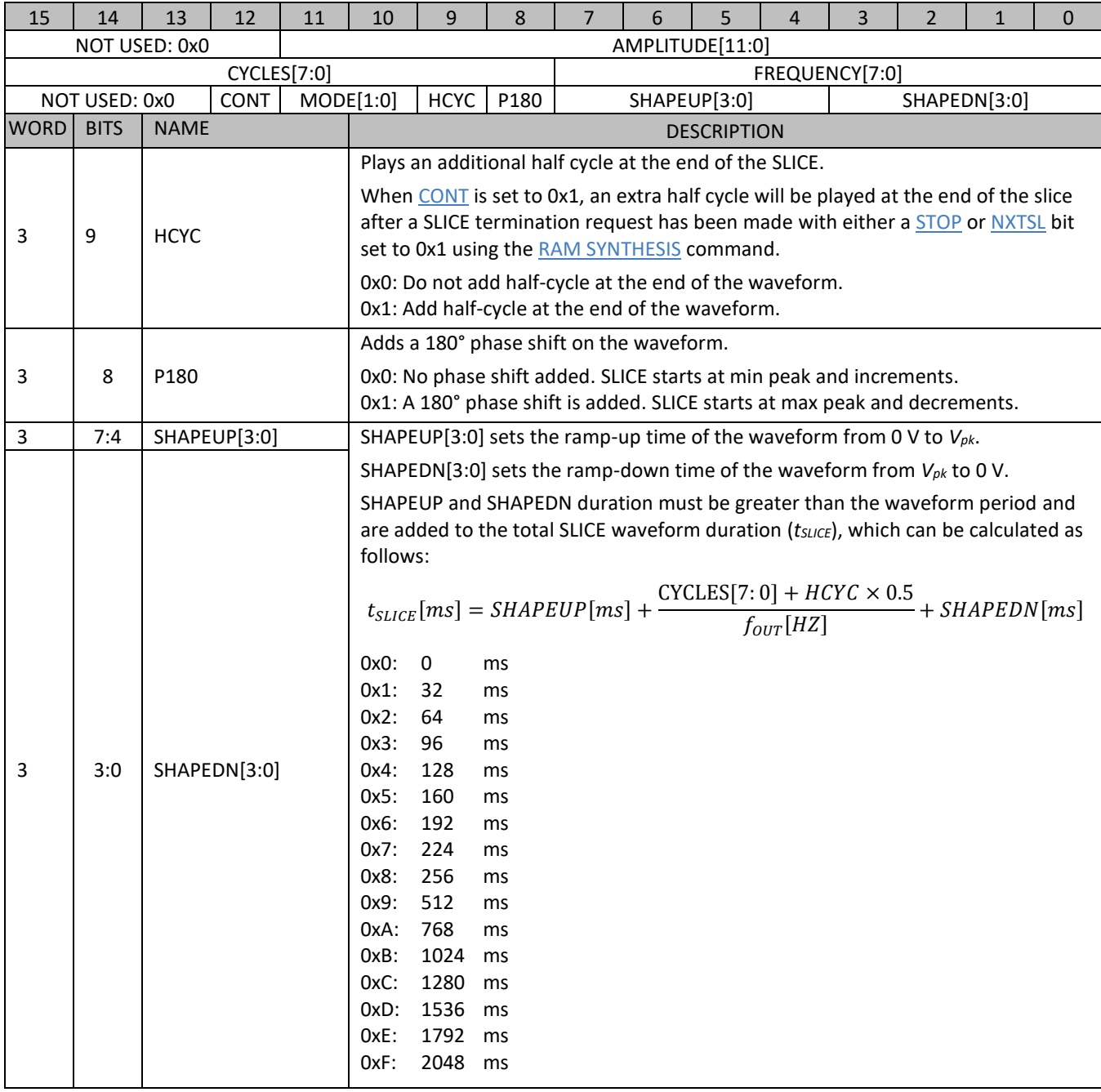

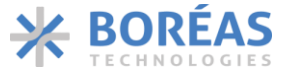

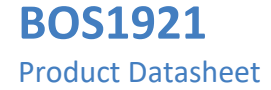

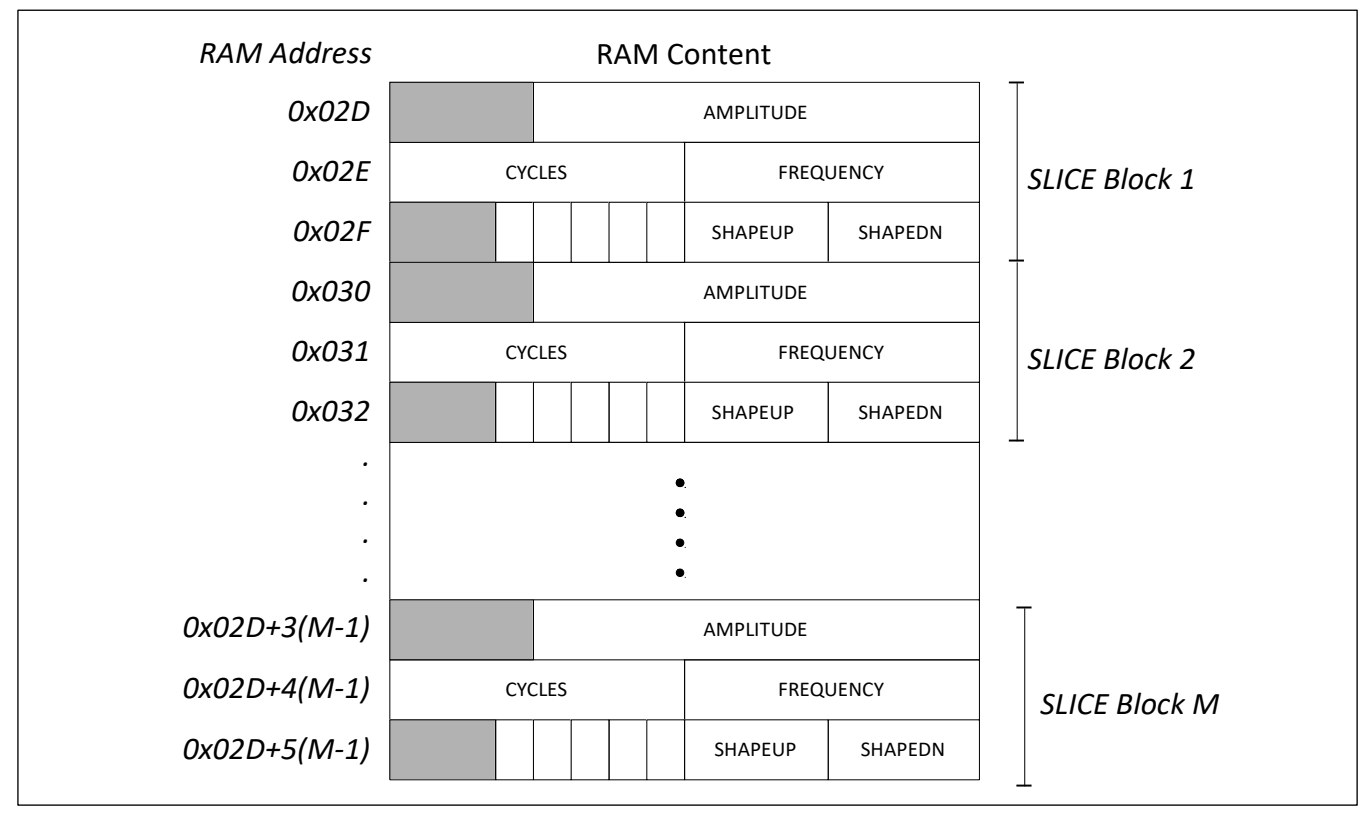

*Figure 23: Sine wave SLICE parameters illustration*

<span id="page-38-0"></span>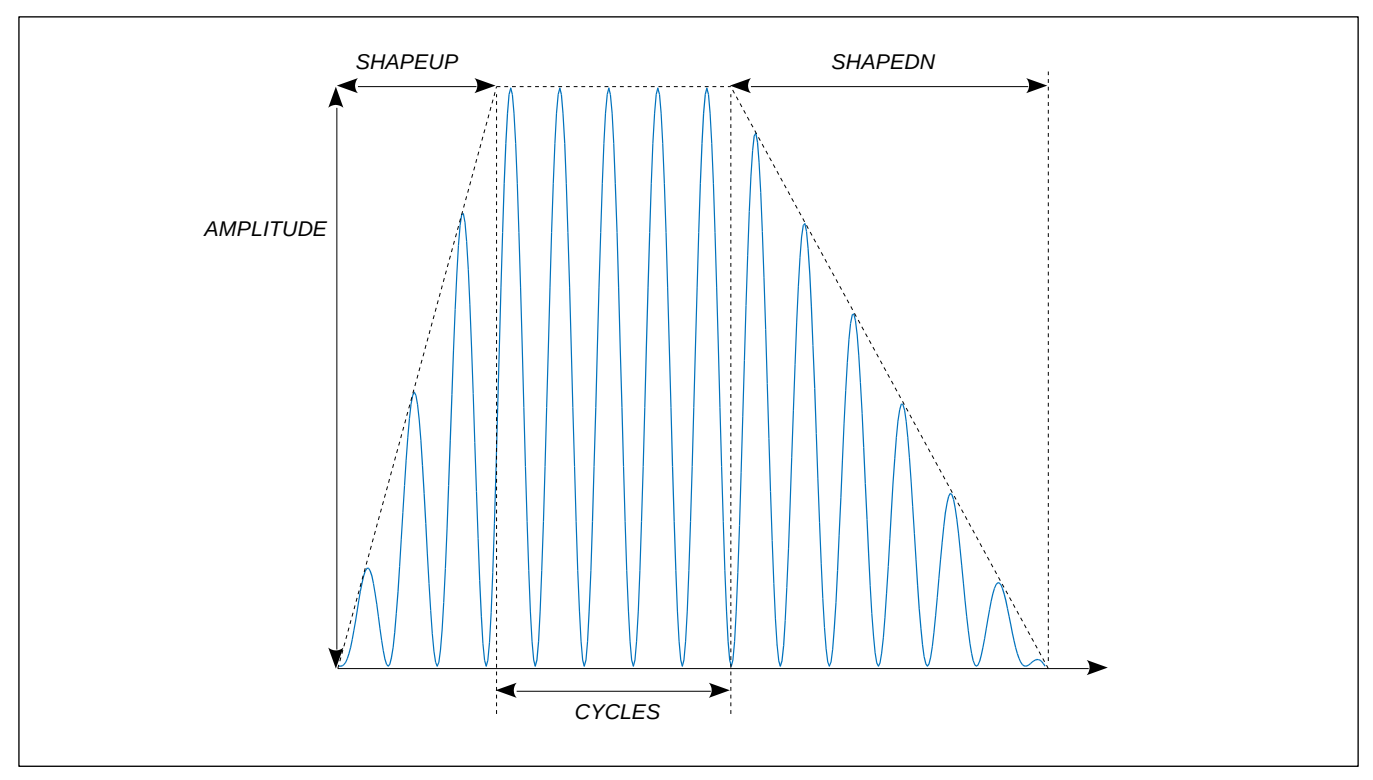

<span id="page-38-1"></span>*Figure 24: Sine wave SLICE parameters illustration*

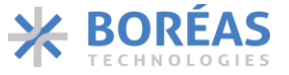

## <span id="page-39-4"></span>**6.8.2 WAVE Blocks**

A maximum of 15 WAVE blocks (numbered 0x0 to 0xE) can be written in RAM in fixed predefined location between RAM address 0x0000 and 0x002A as detailed in [Table 18.](#page-40-0) [Figure 25](#page-41-0) presents how the WAVE blocks are organized in RAM.

A WAVE block in RAM contains three words and is describe[d Table 17.](#page-39-0)

- 1. The **SLICE START ADDRESS[11:0]**.
- 2. The SLICE END [ADDRESS\[11:0\].](#page-39-2)
- 3. The WAVE [COUNT\[15:0\].](#page-39-3)
- 4. SLICEs to be played sequentially must be placed in order and contiguously in RAM between the SLICE START [ADDRESS\[11:0\]](#page-39-1) and the SLICE END [ADDRESS\[11:0\].](#page-39-2)

<span id="page-39-0"></span>*Table 17: WAVE block description*

<span id="page-39-3"></span><span id="page-39-2"></span><span id="page-39-1"></span>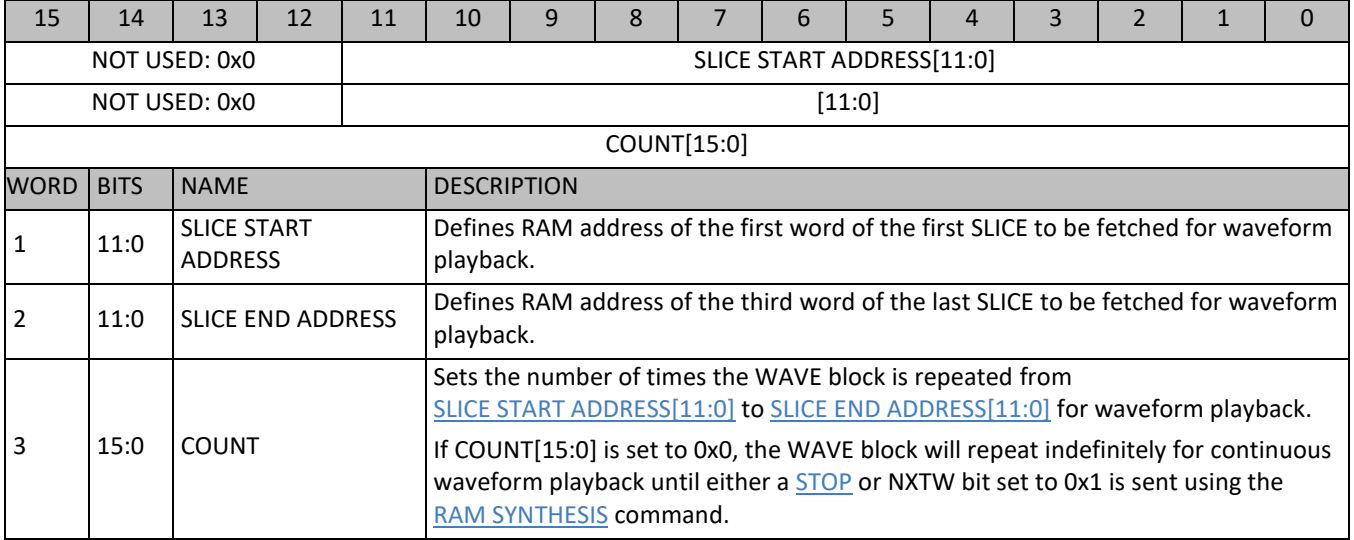

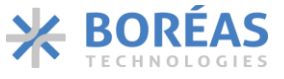

<span id="page-40-0"></span>*Table 18: WAVE block number association with WAVE RAM ADDRESS.*

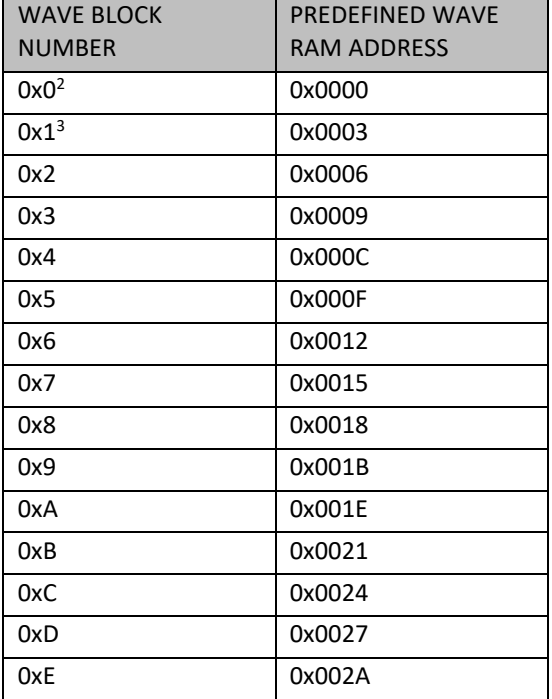

<sup>&</sup>lt;sup>2</sup> WAVE block number 0x0 can be triggered using GPIO pin and **KP.XTRIGR** configuration bit.

 $3$  WAVE block number 0x1 can be triggered using GPIO pin and  $K$ P.XTRIGF configuration bit.

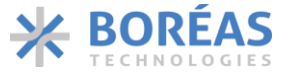

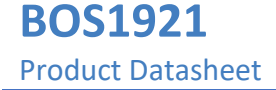

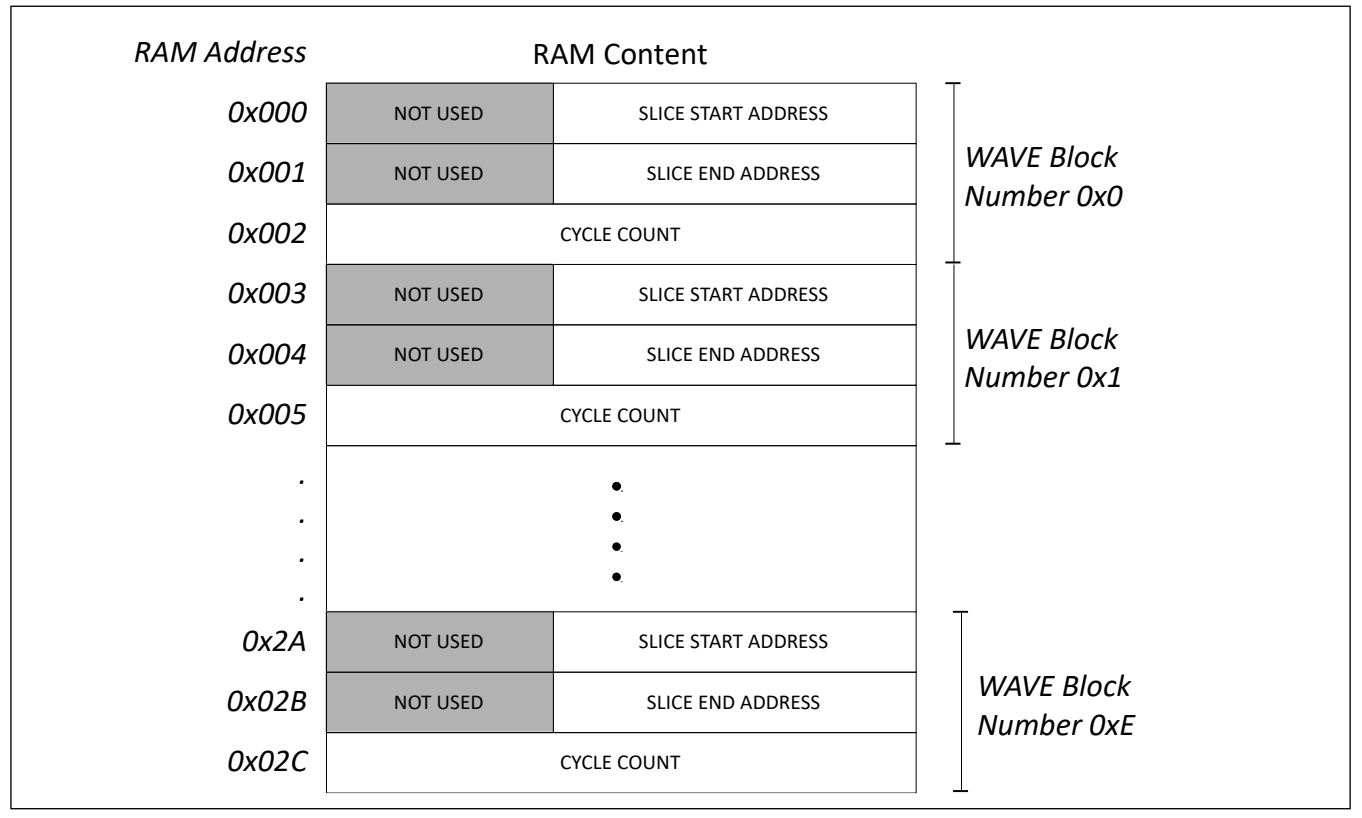

*Figure 25: All 15 WAVE Blocks in RAM organized in RAM*

## <span id="page-41-0"></span>**6.8.3 SEQUENCE**

A SEQUENCE is a haptic waveform to be played defined by the START and END WAVE number sent using the RAM [SYNTHESIS](#page-56-0) command. For example, if START [WAVE\[3:0\]](#page-56-1) is set to 0x3 and END [WAVE\[3:0\]](#page-56-2) is set to 0x5, the waveform played will be composed of the WAVE blocks at RAM addresses 0x9, 0xC and 0xF, played sequentially.

The smallest sequence is when START [WAVE\[3:0\]](#page-56-1) is equal to END [WAVE\[3:0\]](#page-56-2) and thus only one WAVE block is played.

The largest waveform SEQUENCE to be played covers the 15 WAVE blocks, from WAVE number 0x0 to 0xE.

A SEQUENCE is repeated by issuing the RAM [SYNTHESIS](#page-56-0) command with [RPT](#page-58-0) field set to 0x1.

## **6.8.4 Continuous Waveform Playback**

In RAM SYNTHESIS mode, any type of waveform segments (SEQUENCE, WAVE or SLICE) may be repeated indefinitely.

Th[e Table 19](#page-42-0) details how to start and stop the continuous waveform playback of any segment type.

A SEQUENCE that is being played continuously can be terminated by issuing a new RAM [SYNTHESIS](#page-56-0) command with its field contents identical to the initial RAM [SYNTHESIS](#page-56-0) command except with the [RPT](#page-58-0) field set to 0x0.

A WAVE block being repeated continuously can be stopped by issuing a RAM [SYNTHESIS](#page-56-0) command with the [NXTWV](#page-57-2) field set to 0x1, which will instruct the WFS to play the next WAVE block of the SEQUENCE or end the waveform playback if the current WAVE block is the last one of the SEQUENCE. Similarly, a

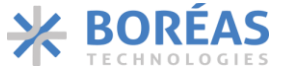

SLICE block being repeated continuously can be stopped by issuing a RAM [SYNTHESIS](#page-56-0) command with [NXTSL](#page-57-1) field set to 0x1, which will instruct the WFS to play the next SLICE block or end the waveform if the current SLICE is the last SLICE of the SEQUENCE.

Using RAM [SYNTHESIS](#page-56-0) command with [NXTSL](#page-57-1) or [NXTWV](#page-57-2) field set to 0x1 does not necessarily stop playback: any subsequent SLICE or WAVE block of the SEQUENCE will finish playing and may repeat indefinitely if configured that way.

Issuing a RAM [SYNTHESIS](#page-56-0) command with [STOP](#page-57-0) field set to 0x1 will play the next SLICE or WAVE block in the SEQUENCE only once, regardless of the state o[f SLICE.CYCLES\[7:0\],](#page-36-4) [SLICE.CONT,](#page-36-3) WAVE.COUNT[15.0] or RAM [SYNTHESIS.RPT](#page-57-3) and thus preventing any of them of being repeated indefinitely. There are no options to force an immediate and sudden end of the haptic waveform playback.

Note the following:

- Issuing a RAM [SYNTHESIS](#page-56-0) command with any of [NXTWV,](#page-57-2) [NXTSL](#page-57-1) o[r STOP](#page-57-0) field set to 0x1, stop the current SLICE or WAVE block being played even if it is not configured to play continuously. For instance, such a command could be used to put an early end to a long duration waveform.
- When a RAM [SYNTHESIS](#page-56-0) command with any of [NXTWV,](#page-57-2) [NXTSL](#page-57-1) or [STOP](#page-57-0) field set to 0x1 to stop a waveform of being played, the  $START$   $WAVE[3:0]$  and  $END$   $WAVE[3:0]$  fields must be set again.

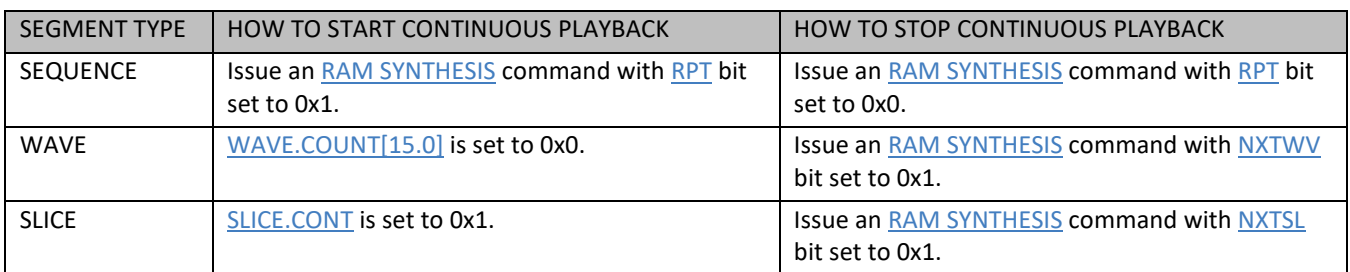

<span id="page-42-0"></span>*Table 19: Summary of how to start and stop the continuous waveform playback.* 

## **6.8.5 Typical Operation Sequences**

The following sections show different methods of launching a haptic waveform using RAM Synthesis mode.

Note that any previous waveform must have finished playing before programming RAM.

#### **6.8.5.1 Triggered Start Sequence**

The triggered start sequence is used to start playing a haptic waveform after programming the [CONFIG.OE](#page-66-1) bit to 0x1.

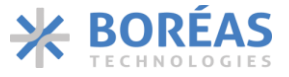

The sequence is the following:

- 1. If not already done, set [CONFIG.OE](#page-66-1) bit to 0x0.
- 2. Set CONFIG.PLAY MODE[1:0] bits to 0x3 to select RAM synthesis mode.
- 3. Use [RAM ACCESS](#page-54-0) WFS command to write WAVE and SLICE blocks in RAM. Multiple write sequences might be required, see section [6.8.7](#page-47-0) for some examples.
- 4. Write START and END WAVE number to be played using RAM [SYNTHESIS](#page-56-0) WFS command.
- 5. Set CONFIG. OE bit to 0x1 when ready for haptic waveform playback.
- 6. The haptic waveform starts playing.
- 7. [CONFIG.OE](#page-66-1) bit is set to 0x0 once the waveform is completed.

## **6.8.5.2 GPIO Triggered Start Sequence**

The GPIO triggered start sequence is used to start playing a haptic waveform using a GPIO falling edge signal and/or rising edge signal.

Note that **[KP.XTRIGR](#page-64-0)** bit enables the GPIO rising edge triggering of WAVE block number 0x0 and [KP.XTRIGF](#page-64-1) bit enables the GPIO falling edge triggering of WAVE block number 0x1.

The sequence is the following:

- 1. If not already done, set [CONFIG.OE](#page-66-1) bit to 0x0.
- 2. Set CONFIG.PLAY MODE[1:0] bits to 0x3 to select RAM synthesis mode.
- 3. Use [RAM ACCESS](#page-54-0) WFS command to write WAVE and SLICE blocks in RAM. Multiple write sequences might be required, see section [6.8.7](#page-47-0) for some examples.
- 4. Write START and END WAVE number to be played using RAM [SYNTHESIS](#page-56-0) WFS command.
- 5. Set [COMM.GPIODIR](#page-73-0) to 0x1 to configure GPIO pin as an input.
- 6. Set [KP.XTRIGR](#page-64-0) to 0x1 to enable rising edge triggering and/or set [KP.XTRIGF](#page-64-1) bit to 0x1 to enable falling edge triggering.
- 7. Set [CONFIG.OE](#page-66-1) bit to 0x1 when ready for haptic waveform playback.
- 8. The haptic waveform starts playing on GPIO signal.
- 9. [CONFIG.OE](#page-66-1) bit is set to 0x0 once the waveform is completed.

## **6.8.5.3 Immediate Start Sequence**

The immediate start sequence is used to start a haptic waveform playback after issuing the RAM [SYNTHESIS](#page-56-0) WFS command. The sequence requires th[e CONFIG.OE](#page-66-1) bit to be set to 0x1 before issuing the RAM [SYNTHESIS](#page-56-0) WFS command.

The sequence is the following:

- 1. If not already done, set [CONFIG.OE](#page-66-1) bit to 0x0.
- 2. Set CONFIG.PLAY MODE[1:0] bits to 0x3 to select RAM synthesis mode.
- 3. Set [CONFIG.OE](#page-66-1) bit to 0x1 to enable output.
- 4. Use [RAM ACCESS](#page-54-0) WFS command to write WAVE and SLICE blocks in RAM. Multiple write sequences might be required, see section [6.8.7](#page-47-0) for some examples.
- 5. Write START and END WAVE number to be played using RAM [SYNTHESIS](#page-56-0) WFS command.
- 6. The haptic waveform starts playing.
- 7. [CONFIG.OE](#page-66-1) bit is set to 0x0 once the waveform is completed.

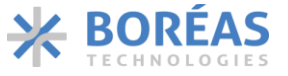

## **6.8.5.4 Sensing Detection Sequence**

The sequence is used to start haptic waveform playback when previously establish sensing detection conditions are met. The sequence requires th[e CONFIG.AUTO,](#page-65-0) [CONFIG.ONCOMP](#page-65-1) and CONFIG.SENSE bits to be set to 0x1.

The sequence is the following:

- 1. If not already done, set [CONFIG.OE](#page-66-1) bit to 0x0.
- 2. Set CONFIG.PLAY MODE[1:0] bits to 0x3 to select RAM synthesis mode.
- 3. Use [RAM ACCESS](#page-54-0) WFS command to write WAVE and SLICE blocks in RAM. Multiple write sequences might be required, see section [6.8.7](#page-47-0) for some examples.
- 4. Write START and END WAVE number to be played using RAM [SYNTHESIS](#page-56-0) WFS command.
- 5. Configure sensing detection condition as per section [6.4.3.](#page-26-0)
- 6. Set [CONFIG.OE](#page-66-1) bit to 0x1 to enable output.
- 7. The haptic waveform starts playing once sense detection conditions are met.

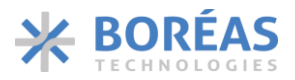

#### **6.8.6 Waveform Examples**

*Table 20: SLICE waveforms examples*

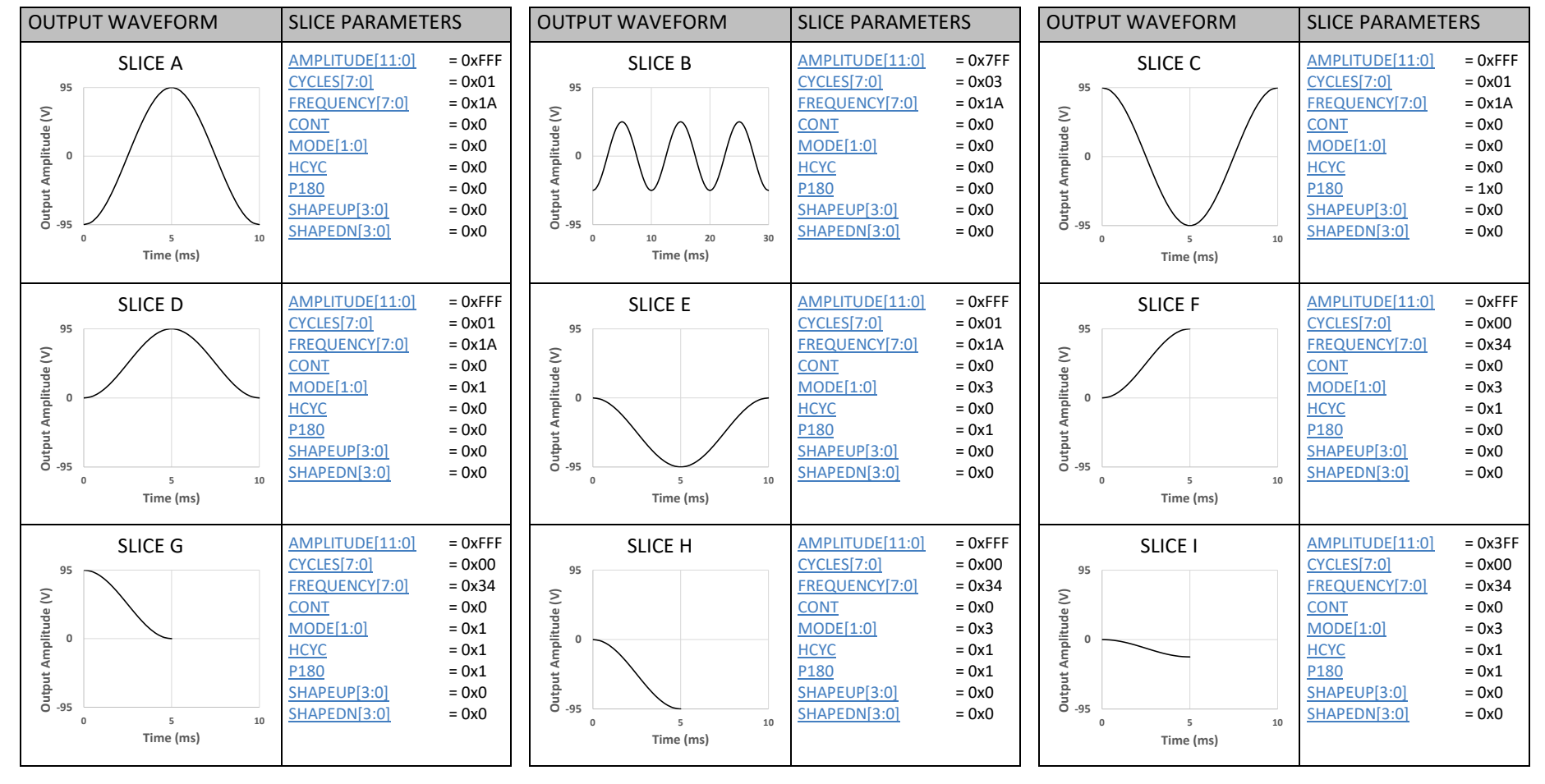

## **BOS1921**

## **Confidential**

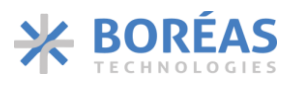

## Product Datasheet

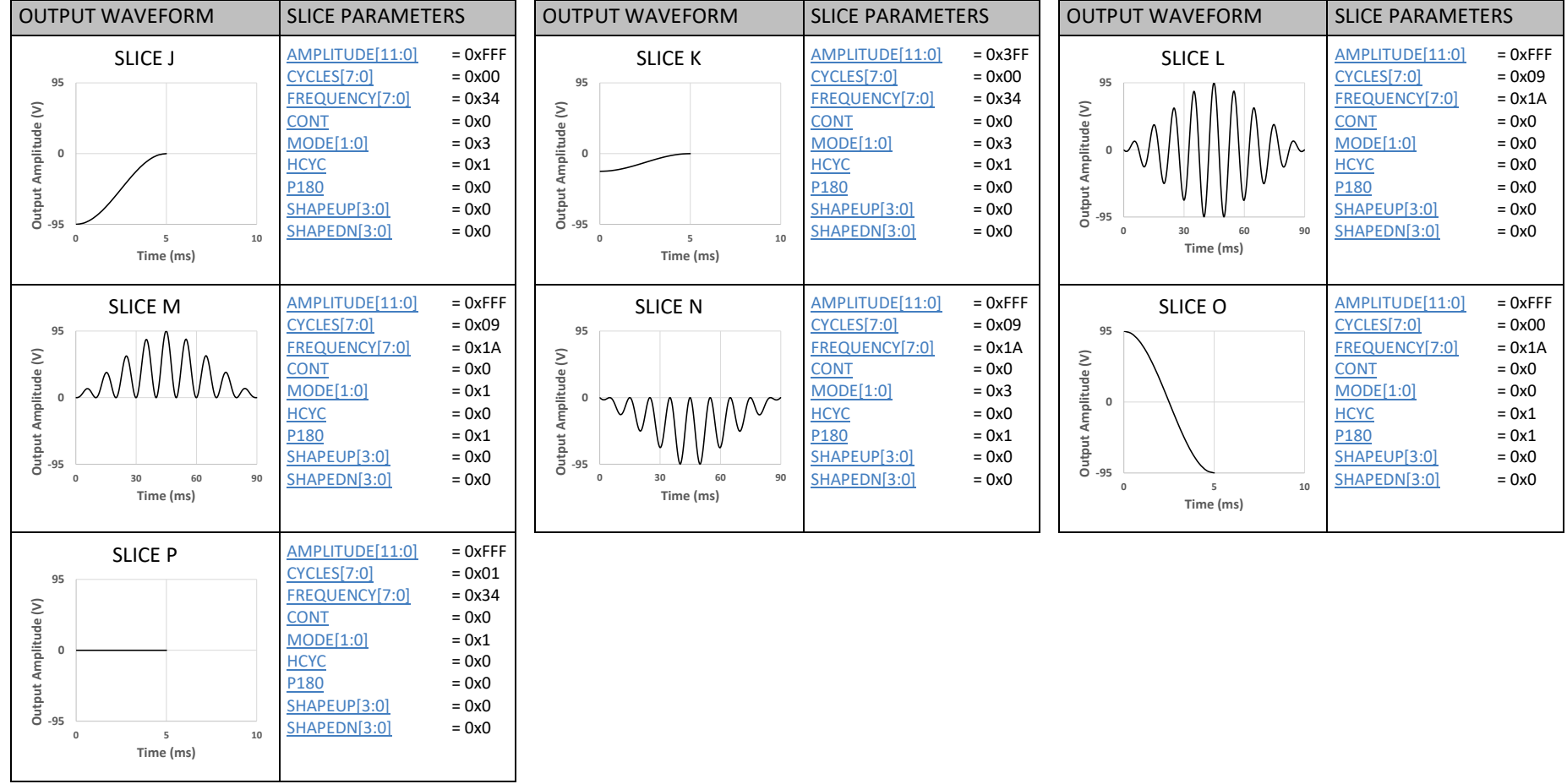

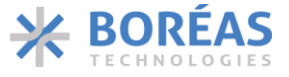

#### *Table 21: Waveform examples built from a single WAVE block*

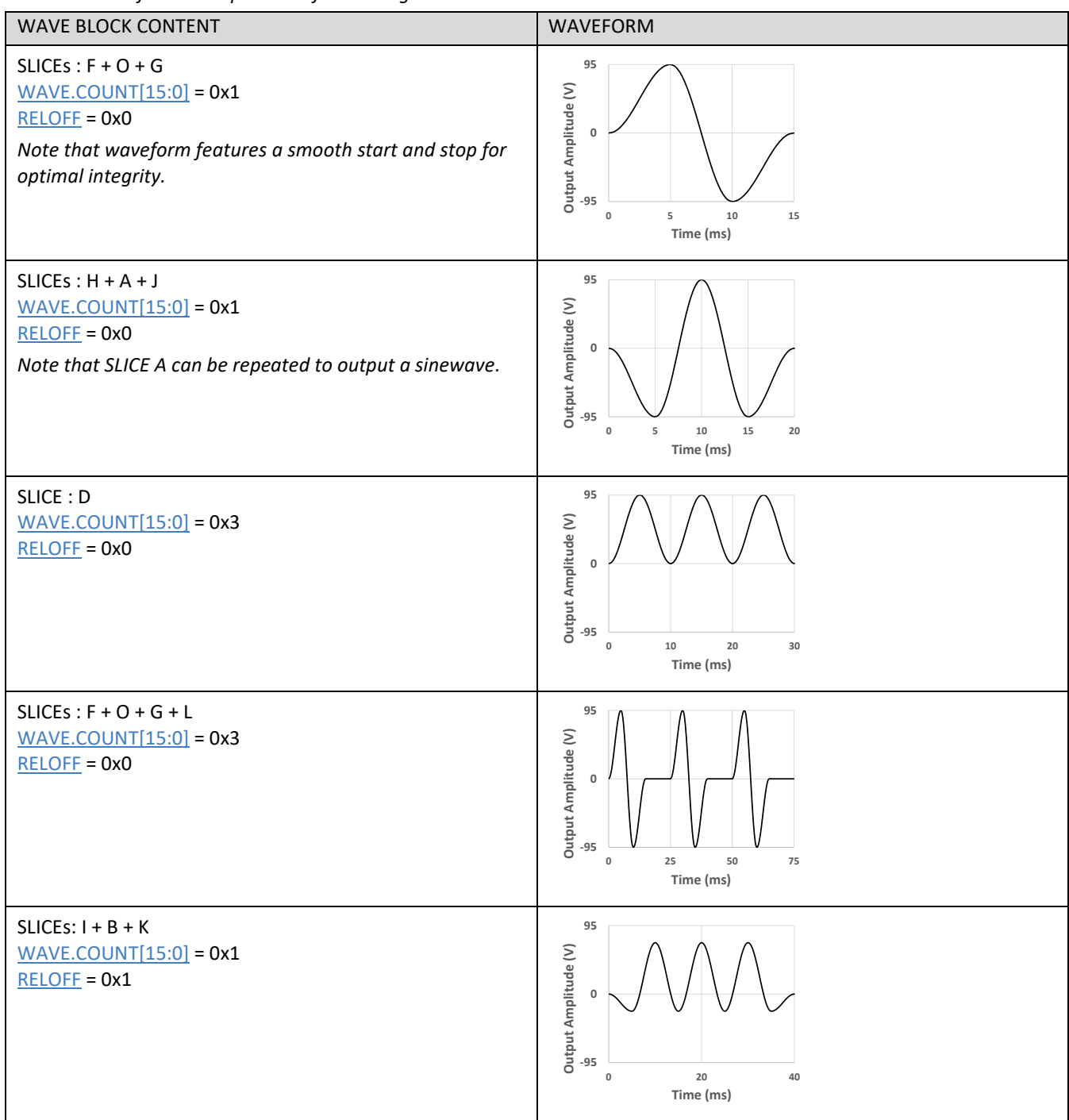

## <span id="page-47-0"></span>**6.8.7 I <sup>2</sup>C Communication Examples**

[Figure 26](#page-48-0) to [Figure 29](#page-51-0) give two examples showing how to program in RAM a waveform to play on channel 0:

- Example 1 uses only 1 SLICE and 1 WAVE programmed with a single communication transaction.
- Example 2 uses 4 SLICEs and 3 WAVEs programmed with a communication transaction for each WFS command.

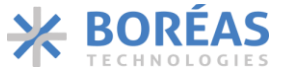

Both examples use [OE](#page-66-1) bit set to 0x1 to start playing immediately after the RAM [SYNTHESIS](#page-56-0) command is issued.

|                | PC Communication Sequence                         |                  |                         |                    |             |
|----------------|---------------------------------------------------|------------------|-------------------------|--------------------|-------------|
| Transaction 1: |                                                   |                  |                         |                    |             |
| Code           | Description / Configure RAM Synthesis Mode        |                  |                         |                    |             |
| 0x44           | $I2C$ address                                     |                  |                         |                    |             |
| 0x05           | Select CONFIG register                            |                  |                         |                    |             |
| 0x1600         | Set RAM Synthesis Mode                            |                  |                         |                    |             |
|                |                                                   |                  |                         | <b>RAM</b> Content |             |
| Code           | Description / Program one WAVE in RAM             | <b>RAM</b>       |                         |                    |             |
| 0x0001         | WFS command : set to RAM ACCESS                   | <b>Address</b>   | <b>WAVE</b>             |                    |             |
| 0x0000         | Set RAM start address for WAVE block programming  | 0x0000           | 0x100<br>0x00           |                    |             |
| 0x0100         | WAVE Data: Set RAM start address of first SLICE   | 0x0001<br>0x0002 | 0x00<br>0x102<br>0x0001 |                    |             |
| 0x0102         | WAVE Data: Set RAM end address of last SLICE      |                  |                         |                    |             |
| 0x0001         | WAVE Data: Set WAVE cycle count (played once)     |                  |                         |                    |             |
|                |                                                   |                  |                         | <b>RAM Content</b> |             |
| Code           | Description / Program one SLICE in RAM            | <b>RAM</b>       |                         |                    |             |
| 0x0001         | WFS command : set to RAM ACCESS                   | <b>Address</b>   | <b>SLICE</b>            |                    |             |
| 0x0100         | Set RAM ADDRESS for SLICE block programming       | 0x0100           | 0x0                     | <b>OxFFF</b>       |             |
| 0x0FFF         | SLICE Data: Set AMPLITUDE (full scale)            | 0x0101<br>0x0102 | 0x04<br>0x00            | 0x0                | 0x40<br>0x0 |
| 0x0440         | SLICE Data: Set CYCLES (4) and FREQUENCY (250 Hz) |                  |                         |                    |             |
| 0x0000         | SLICE Data: Set bipolar waveform                  |                  |                         |                    |             |
|                |                                                   |                  |                         |                    |             |
| Code           | Description / Set Start and End Sequencer Entries |                  |                         |                    |             |
| 0x0012         | WFS command : set sequencer start and end numbers |                  |                         |                    |             |
| 0x0000         | Set start and end sequence to 0x0                 |                  |                         |                    |             |

<span id="page-48-0"></span>*Figure 26: RAM synthesis mode setup example 1*

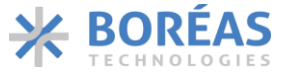

|                       | <sup>2</sup> C Communication Sequence                  |                       |                    |                    |  |
|-----------------------|--------------------------------------------------------|-----------------------|--------------------|--------------------|--|
| Transaction 1         |                                                        |                       |                    |                    |  |
| Code                  | Description / Configure RAM Synthesis Mode             |                       |                    |                    |  |
| 0x44                  | $I2C$ address                                          |                       |                    |                    |  |
| 0x05                  | Select CONFIG register                                 |                       |                    |                    |  |
| 0x1600                | Set RAM Synthesis Mode                                 |                       |                    |                    |  |
|                       |                                                        |                       |                    |                    |  |
| Transaction 2<br>Code | Description / Program WAVE #1 in RAM                   |                       |                    |                    |  |
| 0x44                  | $I2C$ address                                          |                       |                    |                    |  |
| 0x00                  | Select REFERENCE register to access to WFS Register    |                       | <b>RAM Content</b> |                    |  |
| 0x0001                | WFS command: RAM ACCESS                                |                       |                    |                    |  |
| 0x0000                |                                                        | <b>RAM</b><br>Address | WAVE #1            |                    |  |
|                       | Set RAM start address for WAVE block programming       | 0x0000                | 0x00               | 0x100              |  |
| 0x0100                | WAVE #1 Data: Set RAM start address of SLICE #1        | 0x0001                | 0x00               | 0x102              |  |
| 0x0102                | WAVE #1 Data: Set RAM end address of SLICE #1          | 0x0002                |                    | 0x000E             |  |
| 0x000E                | WAVE #1 Data: Set WAVE cycle count (14 times)          |                       |                    |                    |  |
| Transaction 3         |                                                        |                       |                    |                    |  |
| Code                  | Description / Program SLICE #1 in RAM                  |                       |                    |                    |  |
| 0x44                  | <sup>2</sup> C address                                 |                       |                    |                    |  |
| 0x00                  | Select REFERENCE register to access to WFS Register    |                       |                    | <b>RAM Content</b> |  |
| 0x0001                | WFS command: RAM ACCESS                                | <b>RAM</b>            |                    |                    |  |
| 0x0100                | Set RAM address for SLICE block programming            | Address               | SLICE #1           |                    |  |
| 0x0FFF                | SLICE #1 Data: Set AMPLITUDE (full scale)              | 0x0100                | 0x0                | 0xFFF              |  |
| 0x01FF                | SLICE #1 Data: Set CYCLES (1) and FREQUENCY (995 Hz)   | 0x0101                | 0x01               | 0xFF               |  |
| 0x0000                | SLICE #1 Data: Set bipolar waveform                    | 0x0102                | 0x00               | 0x0<br>0x0         |  |
| <b>Transaction 4</b>  |                                                        |                       |                    |                    |  |
| Code                  | Description / Program WAVE #2 in RAM                   |                       |                    |                    |  |
| 0x44                  | $I2C$ address                                          |                       | <b>RAM Content</b> |                    |  |
| 0x00                  | Select REFERENCE register to access to WFS Register    | <b>RAM</b>            |                    |                    |  |
| 0x0001                | WFS command: RAM ACCESS                                | <b>Address</b>        | WAVE #2            |                    |  |
| 0x0003                | Set RAM address for WAVE block programming             | 0x0003                | 0x00               | 0x200              |  |
| 0x0200                | WAVE #2 Data: Set RAM start address of SLICE #2        | 0x0004                | 0x00               | 0x202              |  |
| 0x0202                | WAVE #2 Data: Set RAM end address of SLICE #2          | 0x0005                |                    | 0x001D             |  |
| 0x001D                | WAVE #2 Data: Set WAVE cycle count (29 times)          |                       |                    |                    |  |
| <b>Transaction 5</b>  |                                                        |                       |                    |                    |  |
| Code                  | Description / Program SLICE #2 in RAM                  |                       |                    |                    |  |
| 0x44                  | $I2C$ address                                          |                       | <b>RAM Content</b> |                    |  |
| 0x00                  | Select REFERENCE register to access to WFS Register    | <b>RAM</b>            |                    |                    |  |
| 0x0001                | WFS command: RAM ACCESS                                | Address               | SLICE #2           |                    |  |
| 0x0200                | Set RAM start address for SLICE block programming      | 0x0200                | 0x0                | 0xCCC              |  |
| 0x0CCC                | SLICE #2 Data: Set AMPLITUDE (156V)                    | 0x0201                | 0x10               | 0x33               |  |
| 0x1033                | SLICE #2 Data: Set CYCLES (16) and FREQUENCY (200 Hz)  | 0x0202                | 0x00               | 0x2<br>0x1         |  |
| 0x0021                | SLICE #2 Data: Set SHAPEUP (64 ms) and SHAPEDN (32 ms) |                       |                    |                    |  |

*Figure 27: RAM synthesis mode setup example 2*

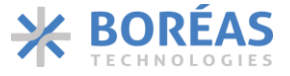

| Transaction 6<br>Code |                                                        |                            |                                     |                    |     |
|-----------------------|--------------------------------------------------------|----------------------------|-------------------------------------|--------------------|-----|
|                       |                                                        |                            |                                     |                    |     |
|                       | Description / Program WAVE #3 in RAM                   |                            |                                     |                    |     |
| 0x44                  | $I2C$ address                                          |                            |                                     |                    |     |
| 0x00                  | Select REFERENCE register to access to WFS Register    |                            |                                     | <b>RAM Content</b> |     |
| 0x0001                | <b>WFS command: RAM ACCESS</b>                         |                            |                                     |                    |     |
| 0x0006                | Set RAM start address for WAVE block programming       | <b>RAM</b><br>Address      | WAVE #3                             |                    |     |
| 0x0203                | WAVE #3 Data: Set RAM start address of SLICE #3        | $\bullet$ 0x0006           | 0x00                                | 0x203              |     |
| 0x0208                | WAVE #3 Data: Set RAM end address of SLICE #4          | 0x0007                     | 0x00                                | 0x208              |     |
| 0x01EE                | WAVE #3 Data: Set WAVE cycle count (494 times)         | 0x0008                     | 0x01EE                              |                    |     |
| Transaction 7         |                                                        |                            |                                     |                    |     |
| Code                  | Description / Program SLICE #3 in RAM                  |                            |                                     |                    |     |
| 0x44                  | $I2C$ address                                          |                            |                                     |                    |     |
| 0x00                  | Select REFERENCE register to access to WFS Register    |                            |                                     | <b>RAM Content</b> |     |
| 0x0001                | <b>WFS command: RAM ACCESS</b>                         | <b>RAM</b>                 |                                     |                    |     |
| 0x0203                | Set RAM start address for SLICE block programming      | Address                    | SLICE #3                            |                    |     |
| 0x0AAA                | SLICE #3 Data: Set AMPLITUDE (130V)                    | $\bullet$ 0x0203<br>0x0204 | 0x0<br><b>OxAAA</b><br>0x0A<br>0x1A |                    |     |
| 0x0A1A                | SLICE #3 Data: Set CYCLES (10) and FREQUENCY (100 Hz)  | 0x0205                     | 0x00                                | 0x1                | 0x2 |
| 0x0012                | SLICE #3 Data: Set SHAPEUP (32 ms) and SHAPEDN (64 ms) |                            |                                     |                    |     |
| <b>Transaction 8</b>  |                                                        |                            |                                     |                    |     |
| Code                  | Description / Program SLICE #4 in RAM                  |                            | <b>RAM Content</b>                  |                    |     |
| 0x44                  | $I2C$ address                                          | <b>RAM</b>                 |                                     |                    |     |
| 0x00                  | Select REFERENCE register to access to WFS Register    | Address                    | SLICE #4                            |                    |     |
| 0x0001                | WFS command : set to RAM SYNTHESIS WRITE               | $\sim 0 \times 0206$       | 0x0                                 | 0x000              |     |
| 0x0206                | Set RAM start address for SLICE block programming      | 0x0207                     | 0x1F                                | 0x1A               |     |
| 0x0000                | SLICE #4 Data: Set AMPLITUDE (0 V)                     | 0x0208                     | 0x00                                | 0x0                | 0x0 |
| 0x1F1A                | SLICE #4 Data: Set CYCLES (31) and FREQUENCY (100 Hz)  |                            |                                     |                    |     |
| 0x0000                | SLICE #4 Data: Set SHAPEUP (0 ms) and SHAPEDN (0 ms)   |                            |                                     |                    |     |
| Transaction 10        |                                                        |                            |                                     |                    |     |
| Code                  | Description / Set Start and End Sequencer Entries      |                            |                                     |                    |     |
| 0x44                  | $I2C$ address                                          |                            |                                     |                    |     |
| 0x00                  | Select REFERENCE register to access to WFS Register    |                            |                                     |                    |     |
| 0x0012                | WFS command: RAM Synthesis                             |                            |                                     |                    |     |
| 0x2000                | Set start to SEQUENCE 0x0 and end to SEQUENCE 0x2      |                            |                                     |                    |     |

*Figure 28: RAM synthesis mode setup example 2 (continued)*

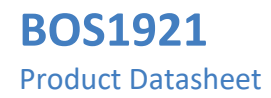

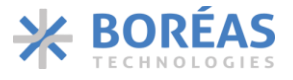

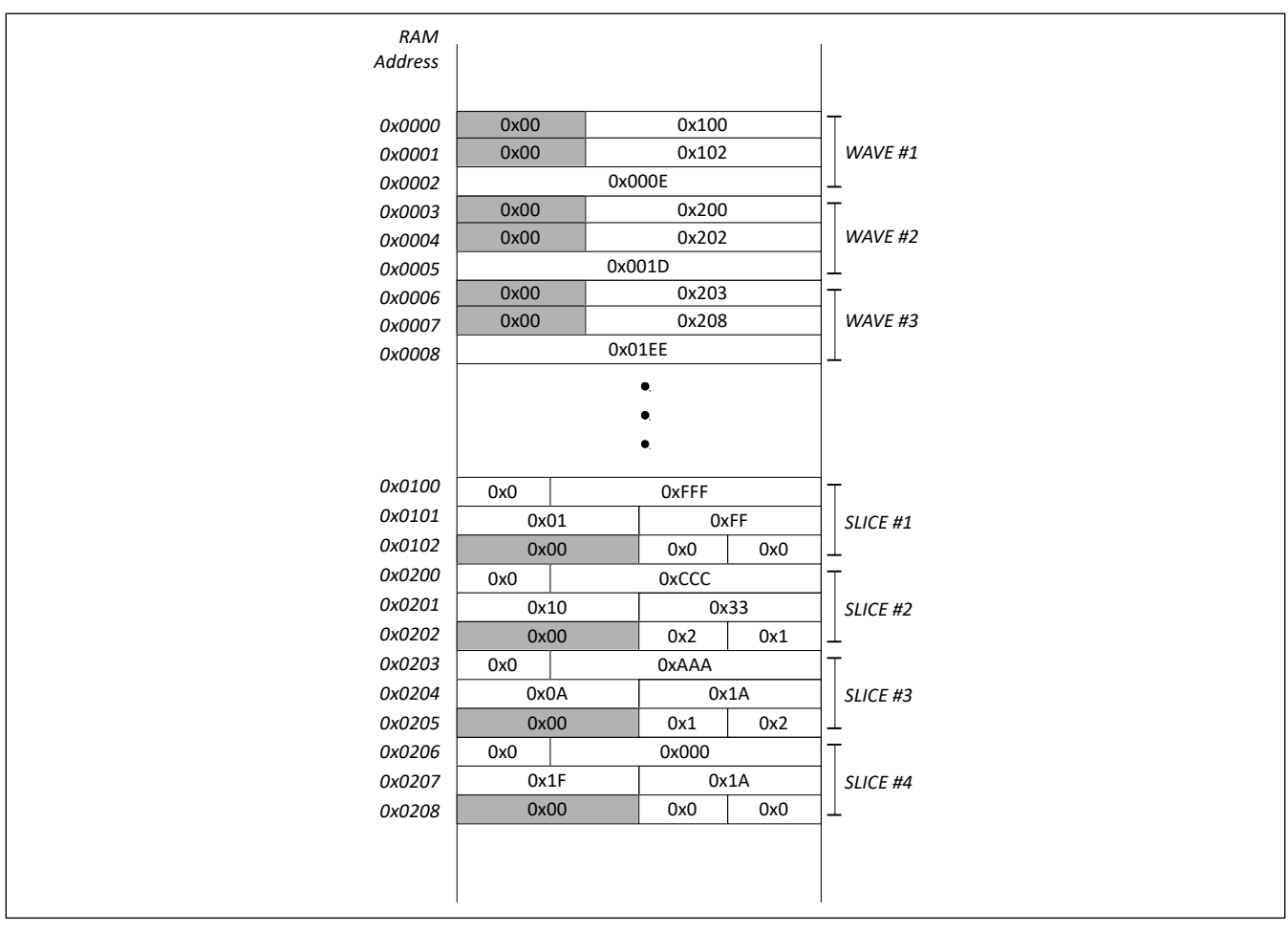

<span id="page-51-0"></span>*Figure 29: RAM Synthesis mode setup example 2 RAM summary*

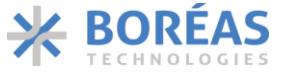

## <span id="page-52-1"></span>**6.9 WFS Command Interpreter**

The BOS1921 RAM is programmed using the WFS Command Interpreter accessible through [REFERENCE](#page-62-0) register. WFS commands interpreter are used to store RAM Playback data and RAM Synthesis configuration data into RAM or to set FIFO DEPTH. WFS command list is summarized in [Table 22,](#page-52-0) where word 0 is the command and the following words are the command payload.

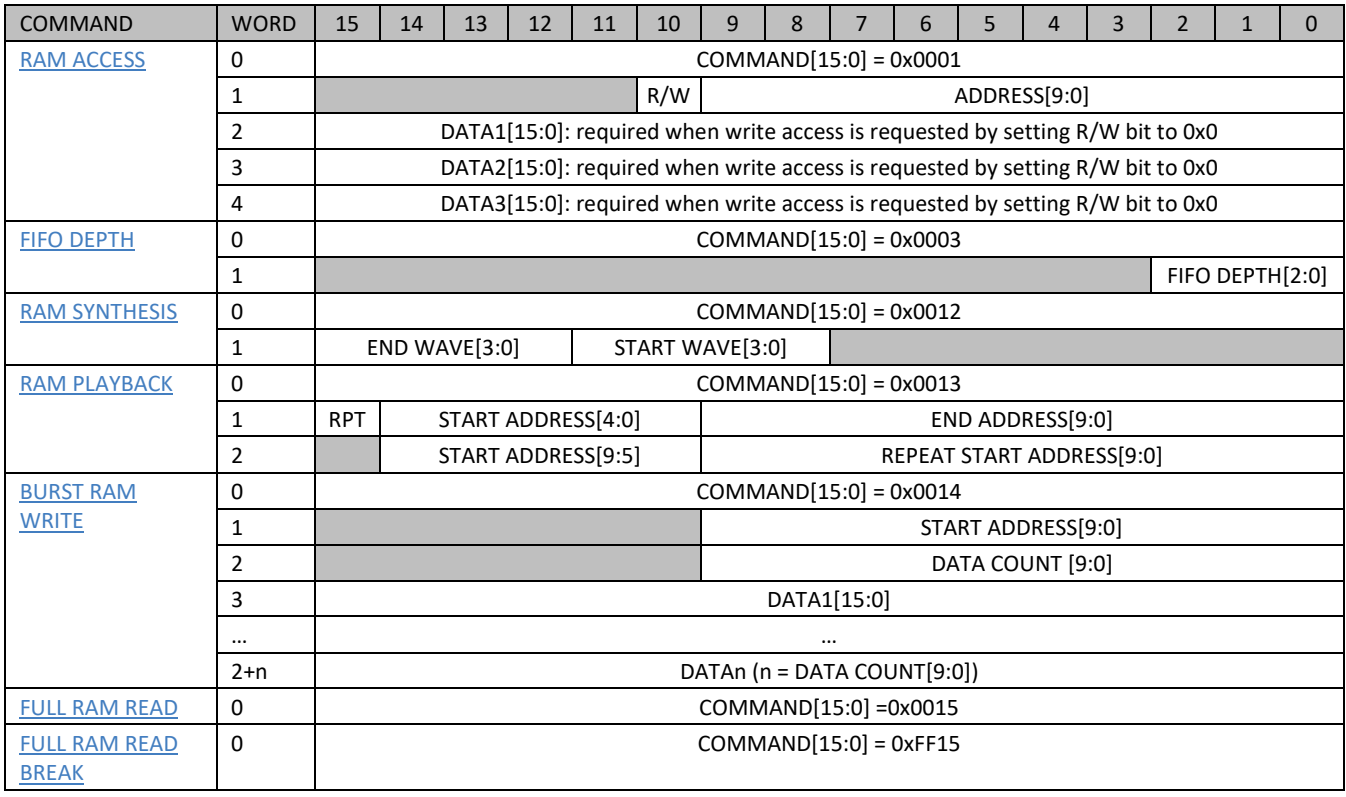

<span id="page-52-0"></span>*Table 22 WFS commands list*

[Figure 30](#page-53-0) and [Figure 31](#page-53-1) present two different  $1^2C$  communication sequence examples using either a single communication transaction for each WFS command or a single communication transaction to use several WFS commands. The first word of each WFS command is the command identifier. The number of following words to send depends on the command used.

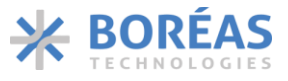

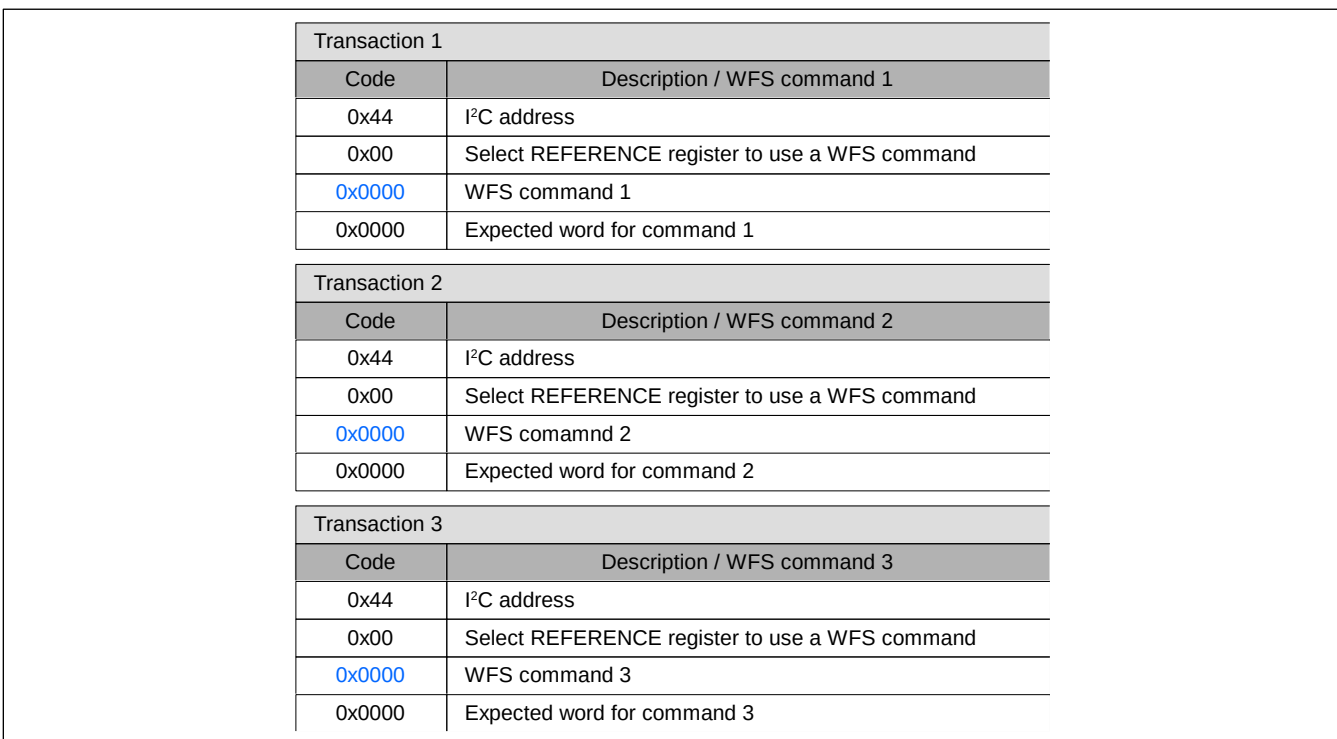

*Figure 30: Generic I<sup>2</sup>C communication sequence example to use a WFS command with a transaction*

<span id="page-53-0"></span>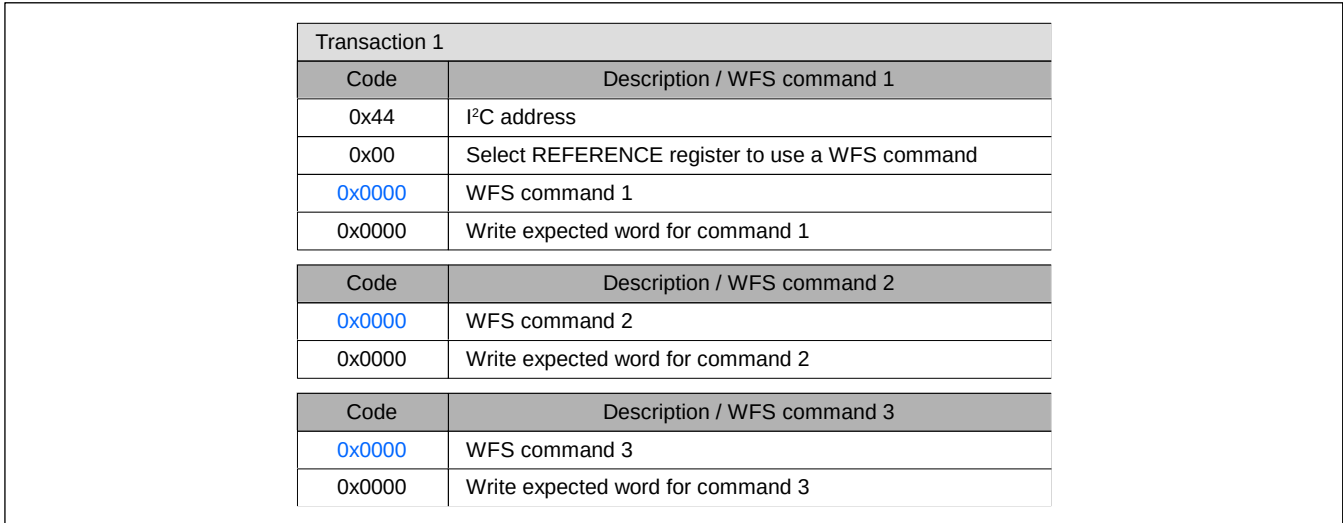

<span id="page-53-1"></span>*Figure 31: Generic I<sup>2</sup>C communication sequence example to use several WFS commands with a single transaction*

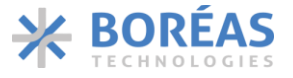

#### **6.9.1 0x0001 RAM ACCESS**

*Table 23: RAM ACCESS details*

<span id="page-54-0"></span>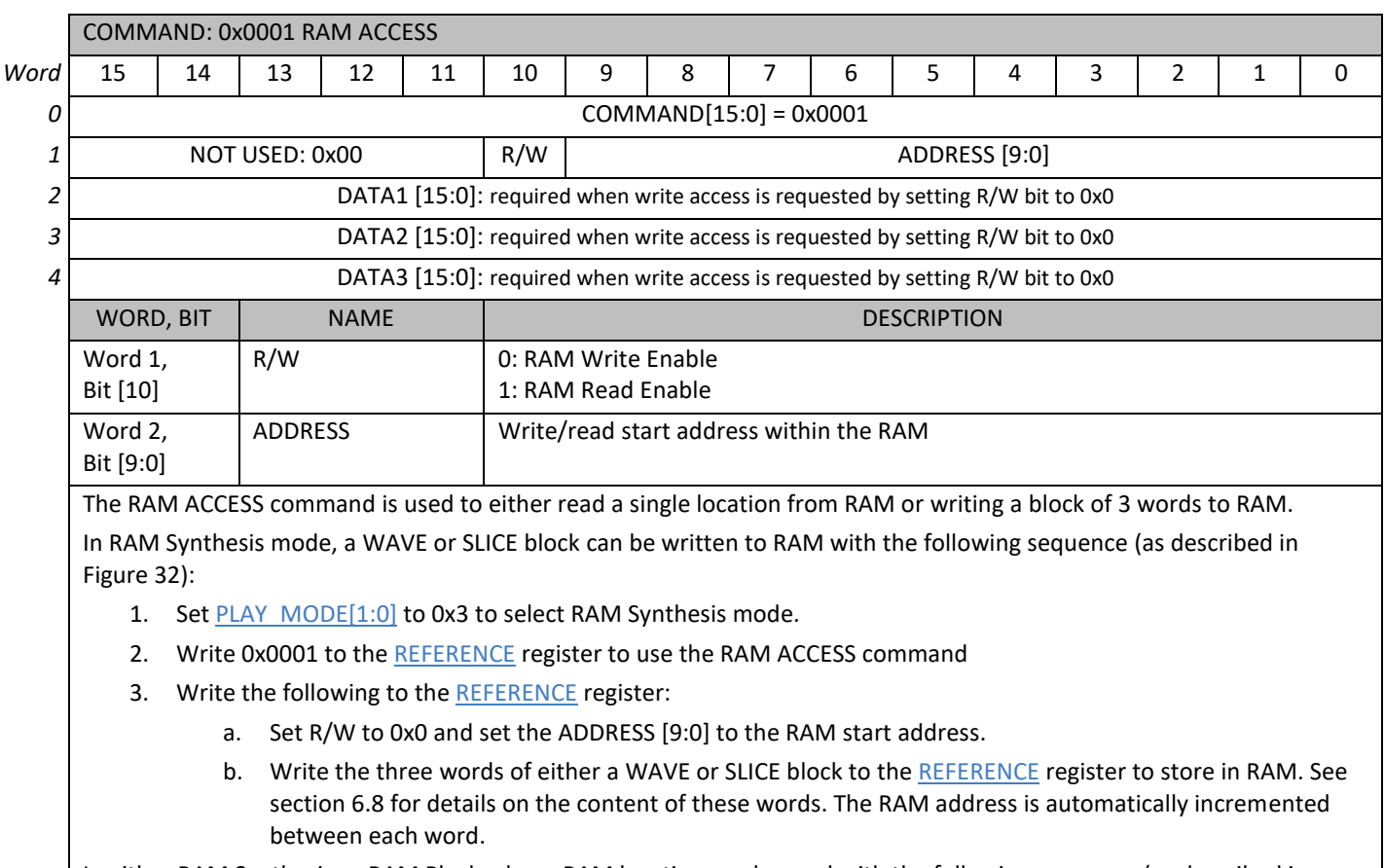

In either RAM Synthesis or RAM Playback, an RAM location can be read with the following sequence (as described in [Figure 33\)](#page-55-1):

- 1. Se[t PLAY\\_MODE\[1:0\]](#page-66-0) to 0x2 or 0x3 to select RAM Playback or RAM Synthesis mode.
- 2. Se[t RDADDR\[4:0\]](#page-74-0) to 0x1F to select [RAM\\_DATA](#page-77-0) reading.
- 3. Write 0x0001 to the [REFERENCE](#page-62-0) register to use the RAM ACCESS command.
- 4. Write the following to the [REFERENCE](#page-62-0) register:
	- a. R/W bit set to 0x1.
	- b. ADDRESS [9:0] bits set to the RAM address to read.
- 5. Read 2 bytes.

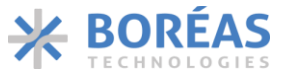

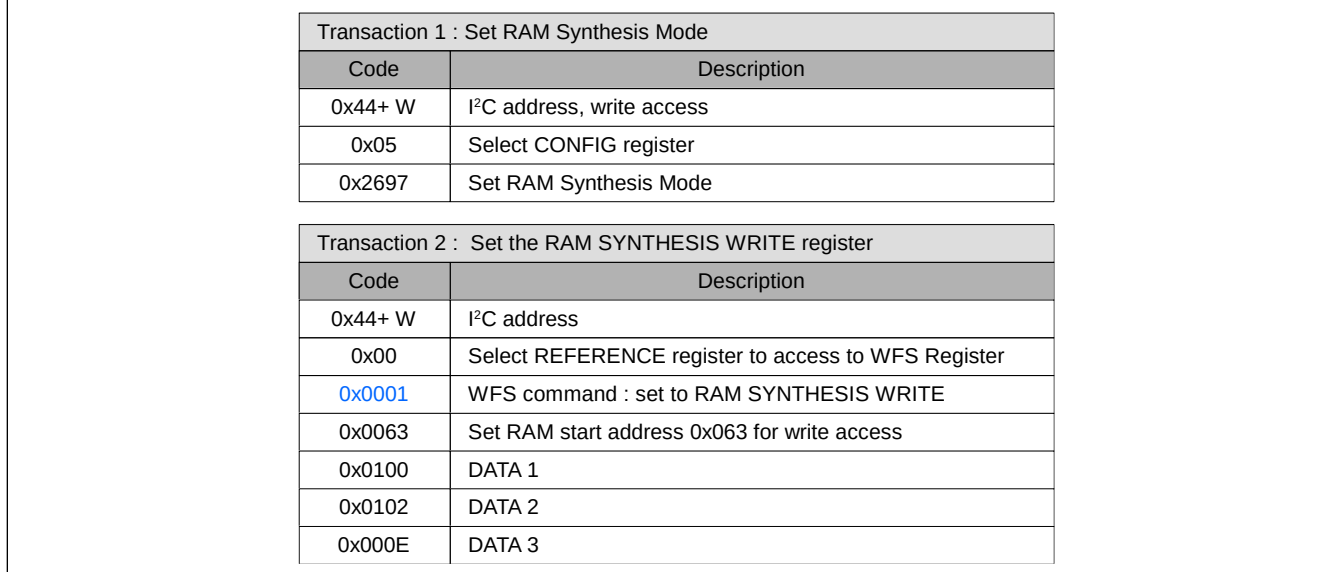

*Figure 32: I <sup>2</sup>C communication sequence for RAM write usin[g RAM ACCESS](#page-54-0) command*

<span id="page-55-0"></span>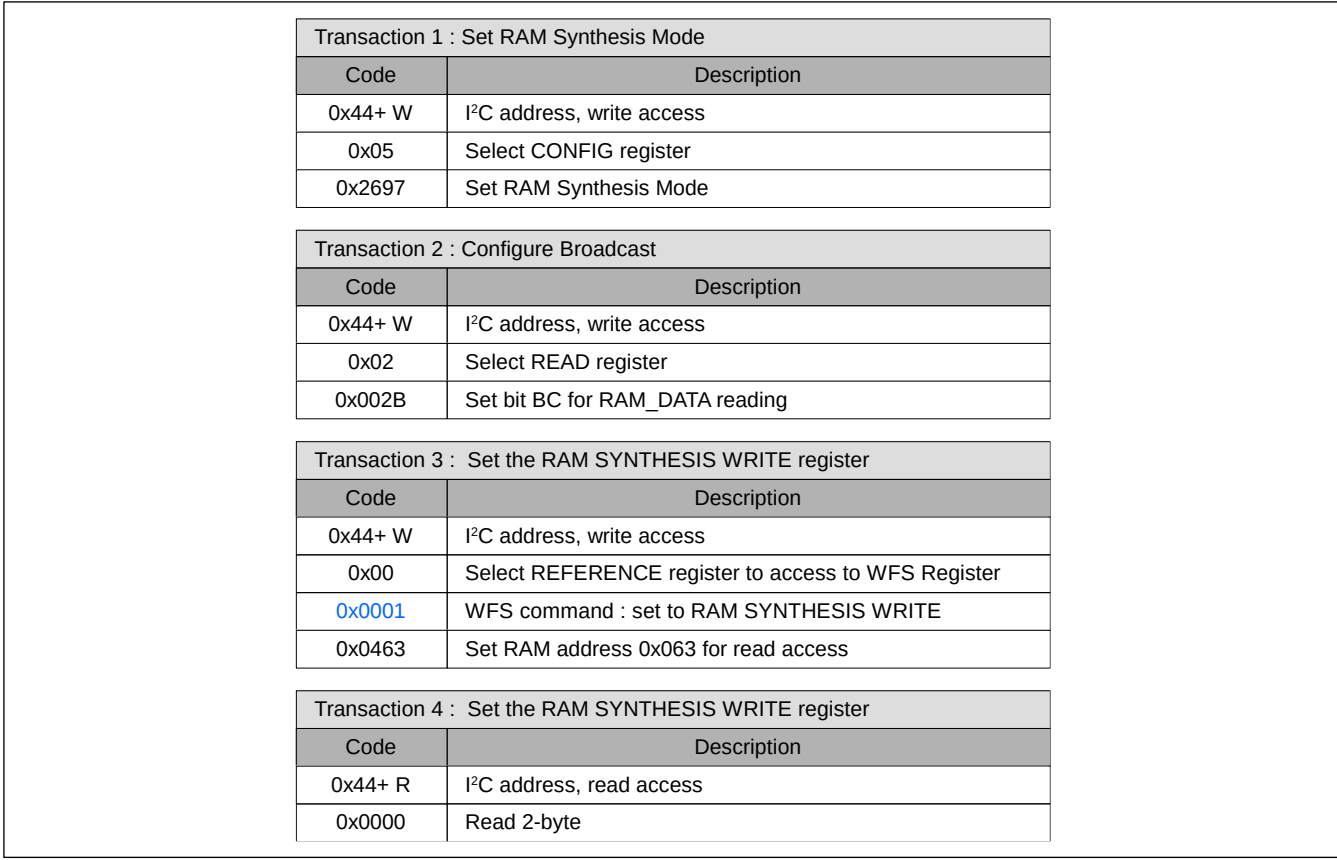

<span id="page-55-1"></span>*Figure 33: RAM ACCESS sequence for RAM read*

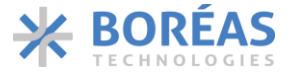

#### **6.9.2 0x0003 FIFO DEPTH**

*Table 24: FIFO DEPTH details*

<span id="page-56-3"></span>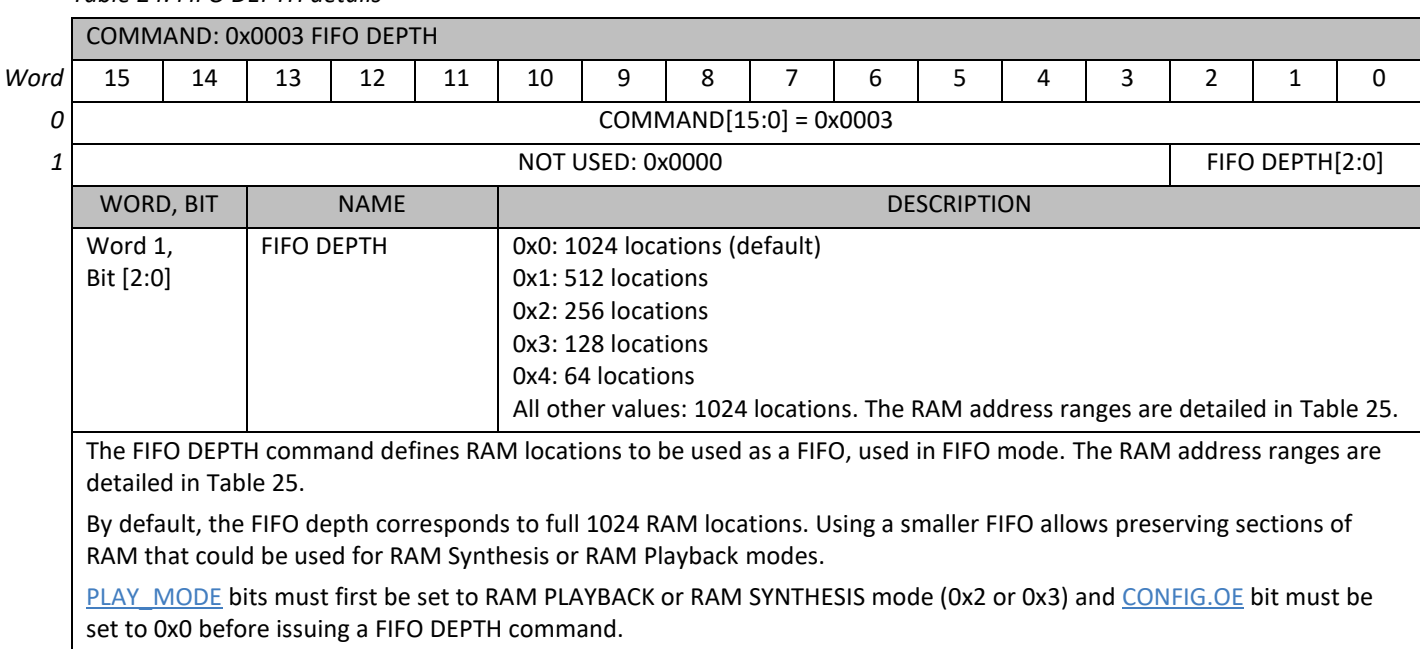

#### <span id="page-56-4"></span>*Table 25: RAM address range used by FIFO according to FIFO DEPTH value*

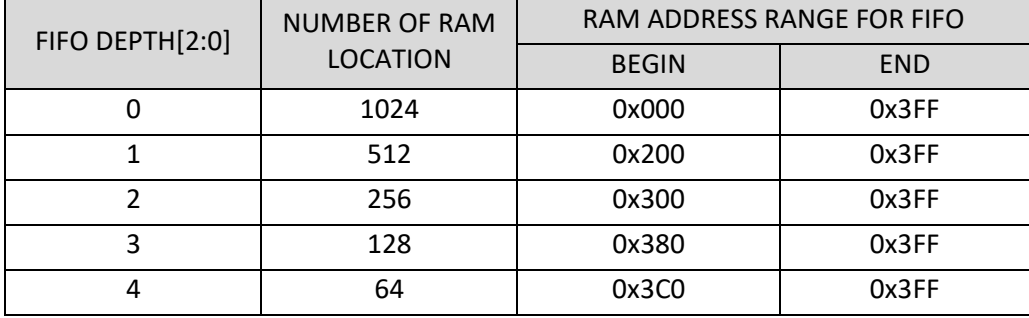

#### **6.9.3 0x0012 RAM SYNTHESIS**

<span id="page-56-2"></span><span id="page-56-1"></span>*Table 26: RAM SYNTHESIS command details*

<span id="page-56-0"></span>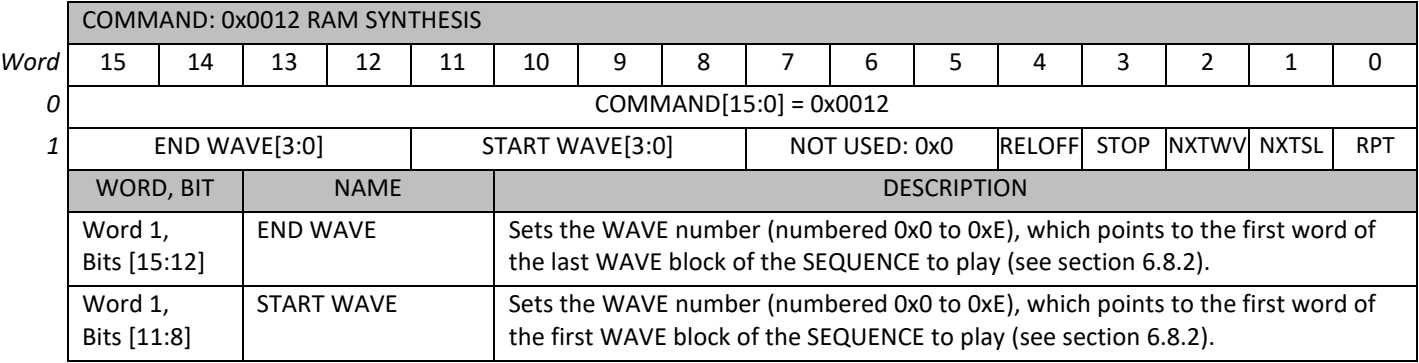

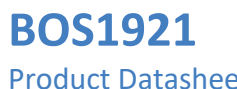

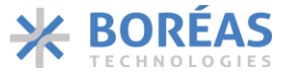

Product Datasheet

<span id="page-57-4"></span>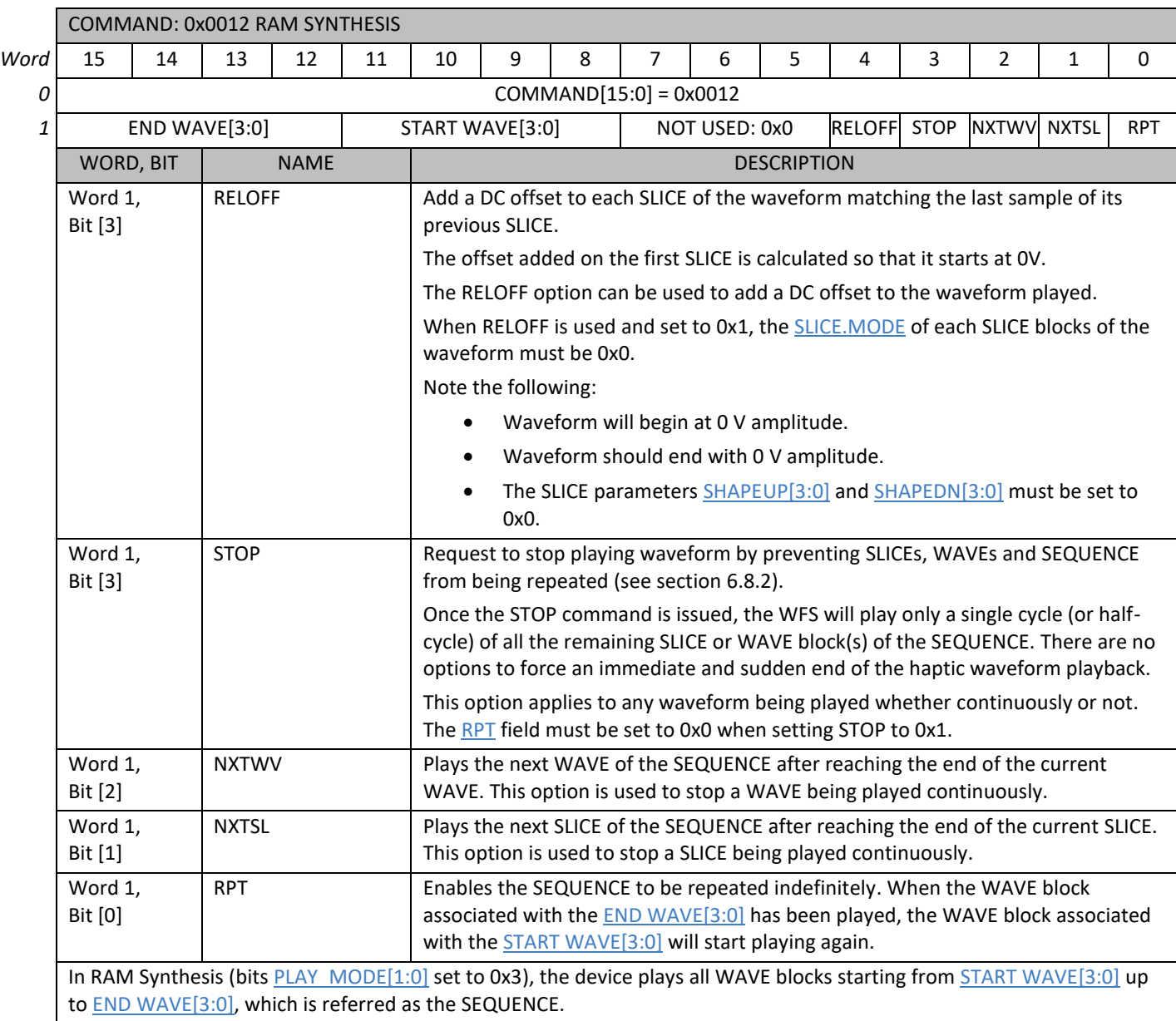

<span id="page-57-3"></span><span id="page-57-2"></span><span id="page-57-1"></span><span id="page-57-0"></span>Any write with the RAM SYNTHESIS command indicates that the waveform from START [WAVE\[3:0\]](#page-56-1) up to END [WAVE\[3:0\]](#page-56-2) is ready to be played. If [OE](#page-66-1) bit is already set to 0x1, the waveform will start to play immediately after the RAM SYNTHESIS command is issued.

If the [AUTO](#page-65-0) bit is set to 0x1, the waveform will be automatically played upon a sense voltage event. See section [6.4.3](#page-26-0) for more detail.

The communication sequence to use the RAM SYNTHESIS command includes the following:

- 1. Write 0x0012 to REFERENCE register to use the RAM SYNTHESIS command.
- 2. Write the following word to REFERENCE register:
	- a. Bits 15:12 with  $END WAVE[3:0]$  $END WAVE[3:0]$  (0x0 to 0xE).
	- b. Bits 11:8 with **START WAVE**[3:0] (0x0 to 0xE).
	- c. Bits 3:0 with [STOP,](#page-57-0) [NXTWV,](#page-57-2) [NXTSL](#page-57-1) [& RPT.](#page-57-3)

Note that the communication sequence assumes that bits [PLAY\\_MODE\[1:0\]](#page-66-0) are set to 0x3.

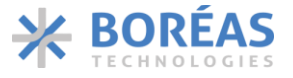

#### **6.9.4 0x0013 RAM PLAYBACK**

#### <span id="page-58-0"></span>*Table 27: RAM PLAYBACK command details*

<span id="page-58-1"></span>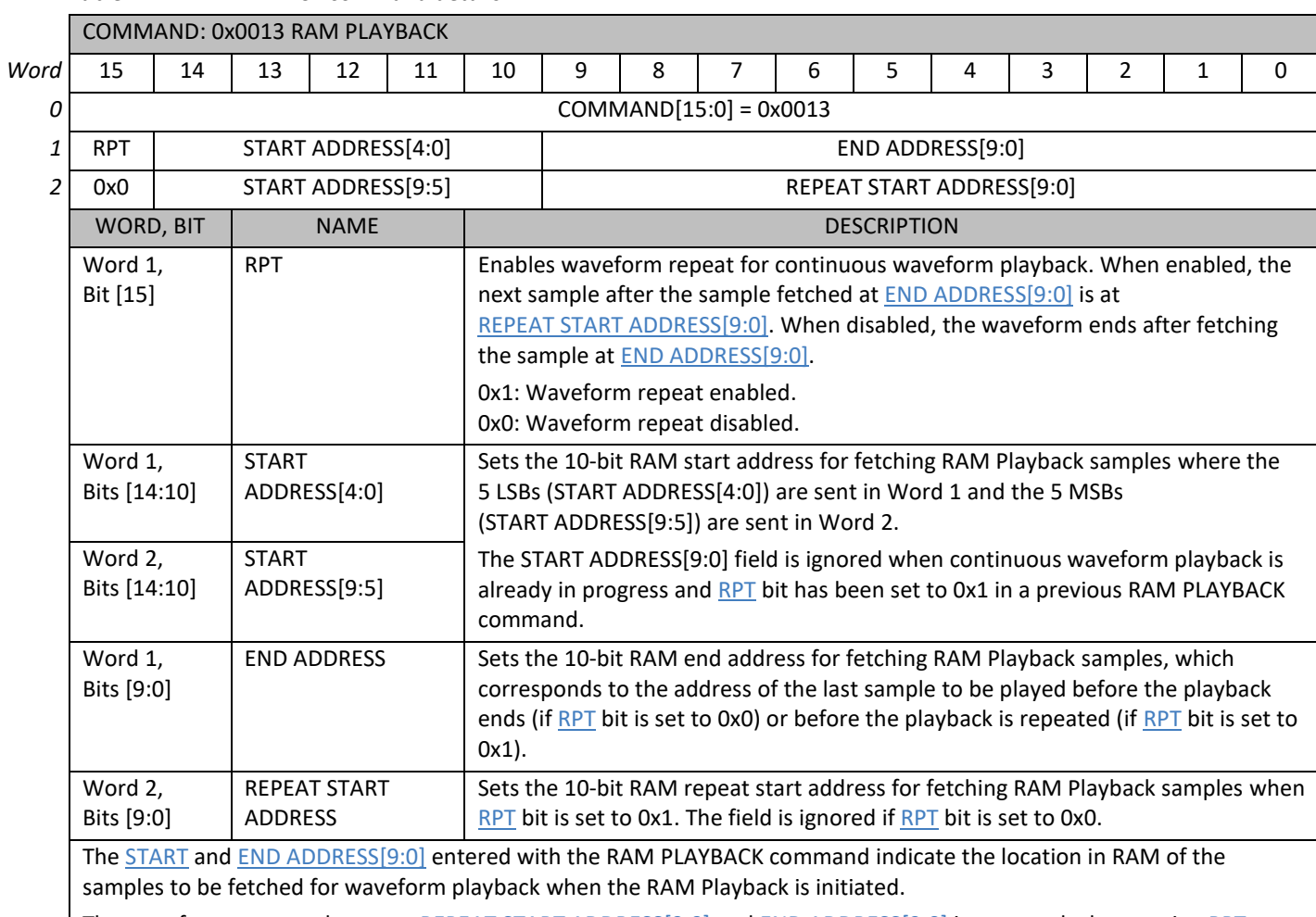

<span id="page-58-4"></span><span id="page-58-3"></span><span id="page-58-2"></span>The waveform segment between REPEAT START [ADDRESS\[9:0\]](#page-58-2) and END ADDRESS[9:0] is repeated when settin[g RPT](#page-58-0) to 0x1. To end a waveform playback repetition, a new RAM PLAYBACK command must be issued wit[h RPT](#page-58-0) set to 0x0 with the **END ADDRESS** equals to or greater than the initial [END ADDRESS](#page-58-2)[9:0].

The 16-bit samples in RAM use the same format as for Direct Mode (see section [6.5\)](#page-28-0) and FIFO mode (see section [6.6\)](#page-28-1) and includes the bits  $[11:0]$  as the waveform amplitude, see REFERENCE $[11:0]$  bits description.

The samples in RAM are written using [BURST RAM WRITE](#page-59-0) command.

The use of the RAM PLAYBACK command indicates that the waveform is ready to be played. Thus, if  $OE$  bit is set 0x1, the waveform will start to play when issuing a RAM Playback command.

The communication sequence to program the START [ADDRESS\[9:0\]](#page-58-4) and END [ADDRESS\[9:0\]](#page-58-2) using the RAM PLAYBACK command includes the following:

- 1. Write waveform data in RAM using [BURST RAM WRITE](#page-59-0) command.
- 2. Write 0x0013 to the [REFERENCE](#page-62-0) register to use the RAM PLAYBACK command.
- 3. Write word 1 to the [REFERENCE](#page-62-0) register.
- 4. Write word 2 to the [REFERENCE](#page-62-0) register.

Note that the communication sequence assumes that bits  $PLAY$  MODE[1:0] are set to 0x2.

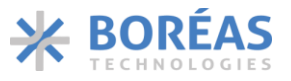

## **6.9.5 0x0014 BURST RAM WRITE**

<span id="page-59-0"></span>*Table 28: BURST RAM WRITE command details*

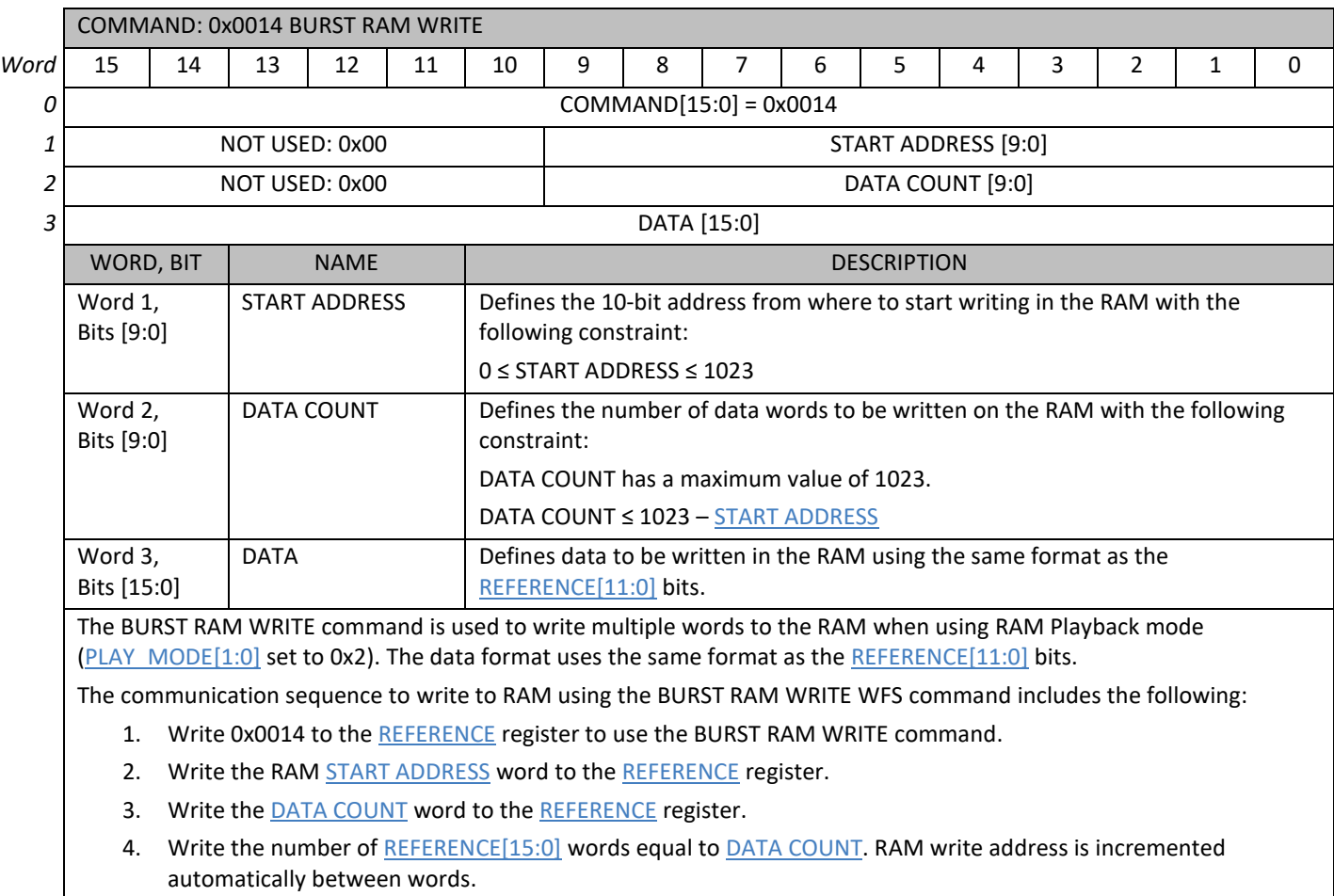

Note that the communication sequence assumes that **PLAY\_MODE[1:0]** bits are set to 0x2.

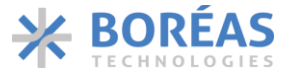

#### **6.9.6 0x0015 FULL RAM READ**

#### <span id="page-60-0"></span>*Table 29: FULL RAM READ command details*

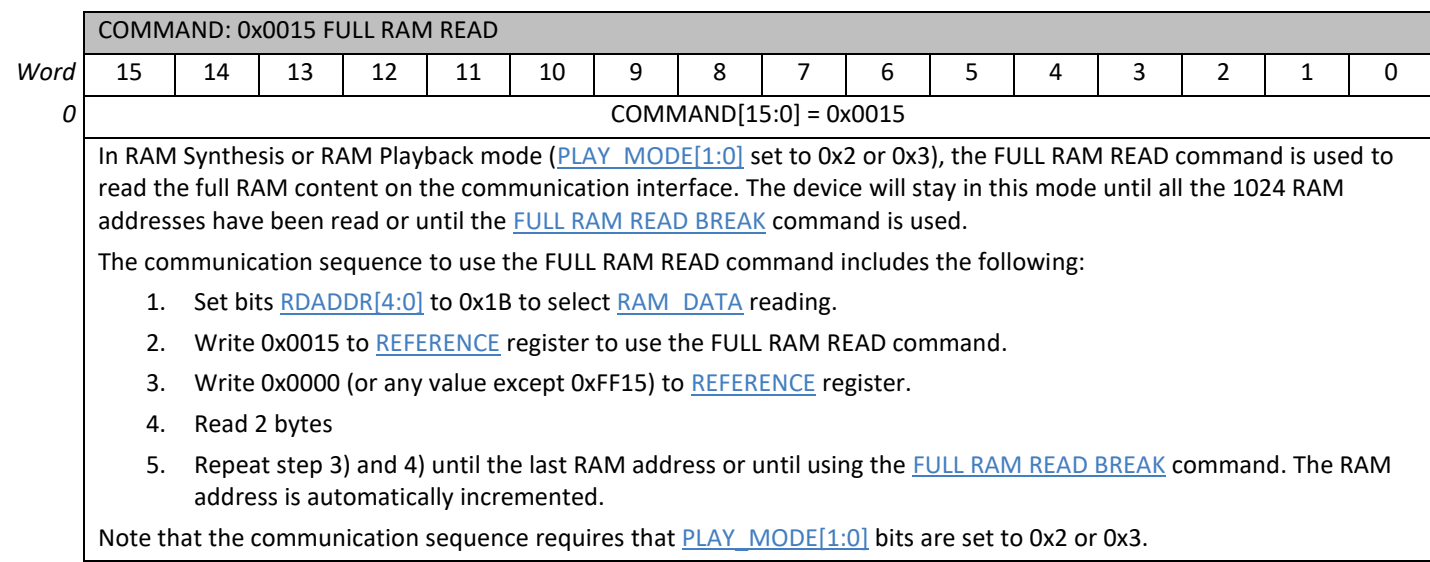

#### **6.9.7 0xFF15 FULL RAM READ BREAK**

*Table 30: FULL RAM READ BREAK command*

<span id="page-60-1"></span>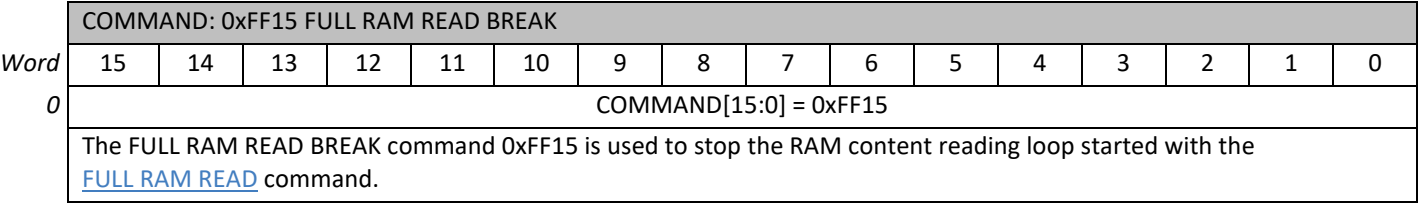

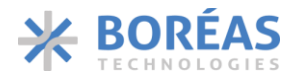

**6.10 Register Map**

#### *Table 31: Main register map*

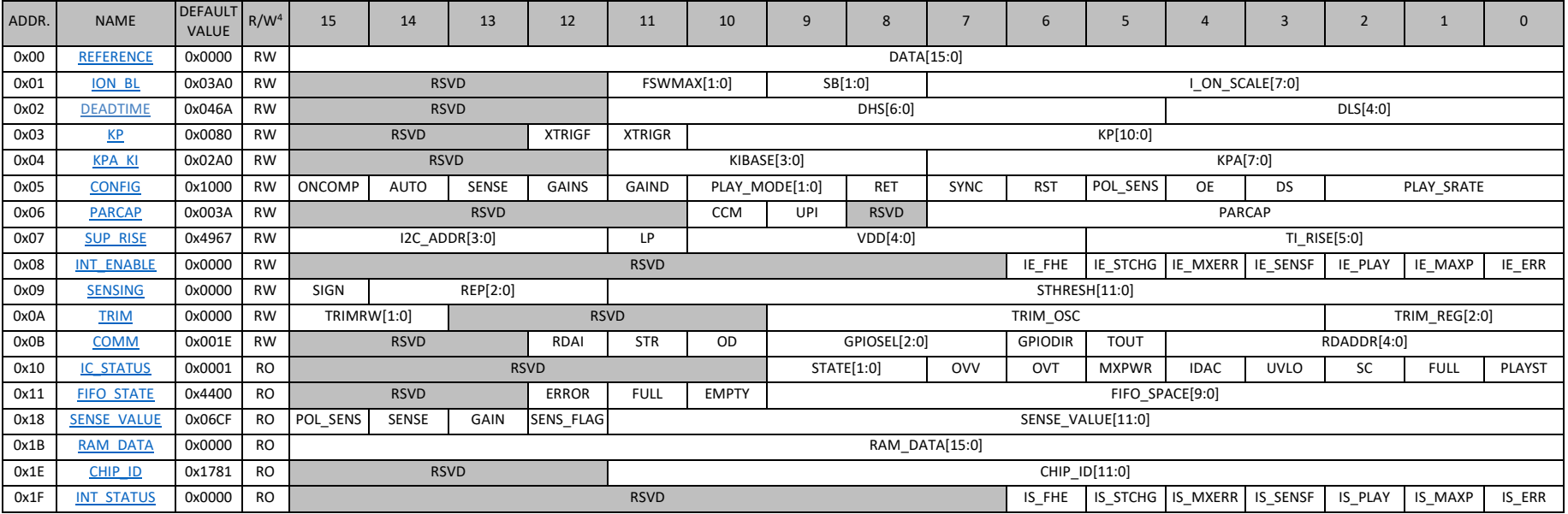

<sup>4</sup> RO are read-only registers.

RW are read/write registers.

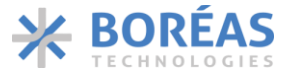

#### <span id="page-62-3"></span>**6.10.1 0x00 REFERENCE**

#### *Table 32: REFERENCE register details*

<span id="page-62-1"></span><span id="page-62-0"></span>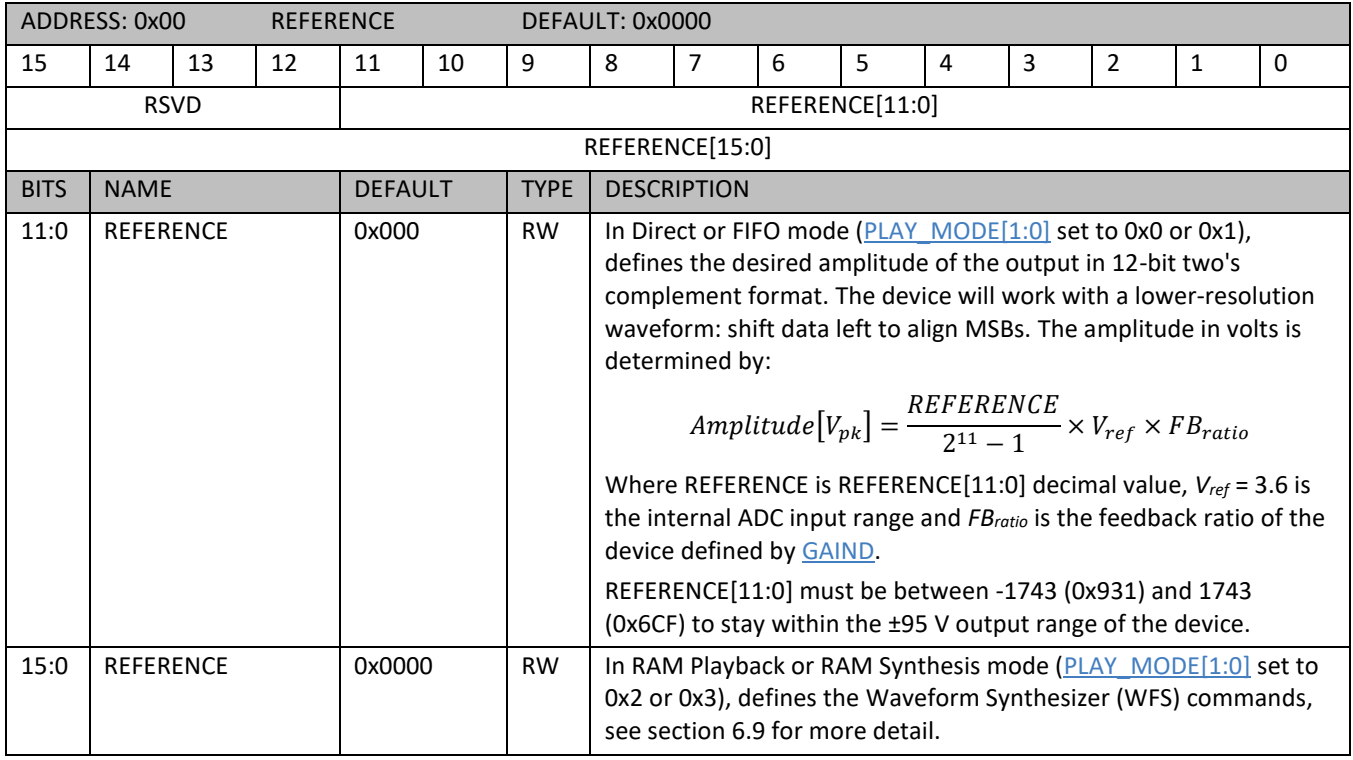

## <span id="page-62-4"></span><span id="page-62-2"></span>**6.10.2 0x01 ION\_BL**

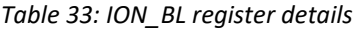

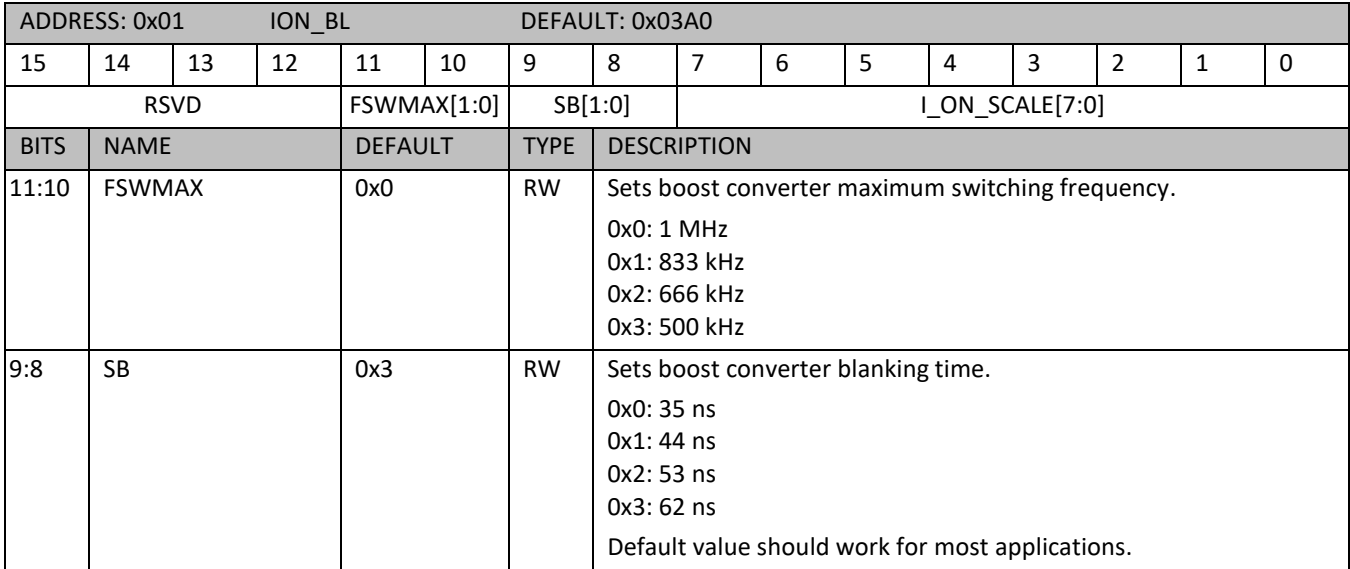

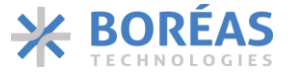

<span id="page-63-0"></span>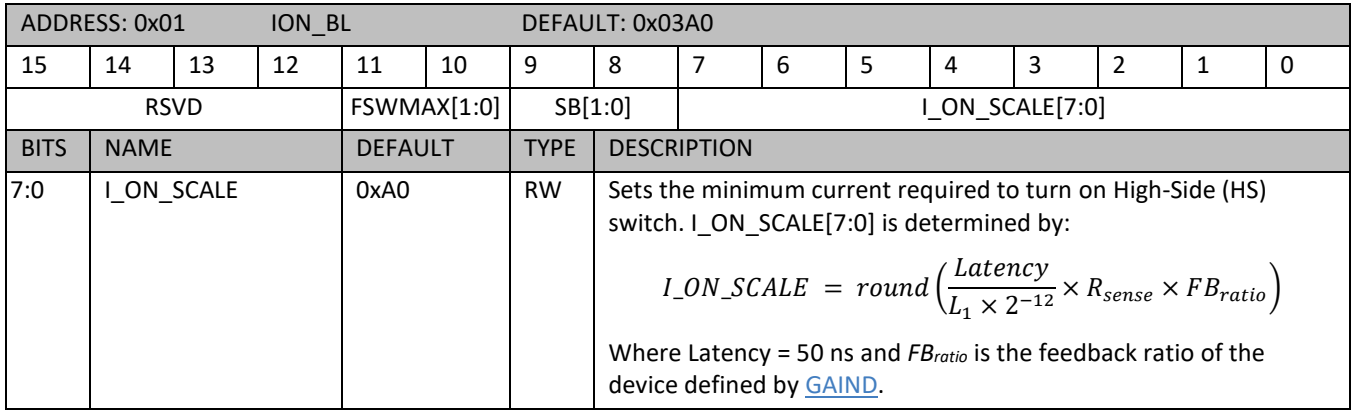

#### **6.10.3 0x02 DEADTIME**

*Table 34: DEADTIME register details*

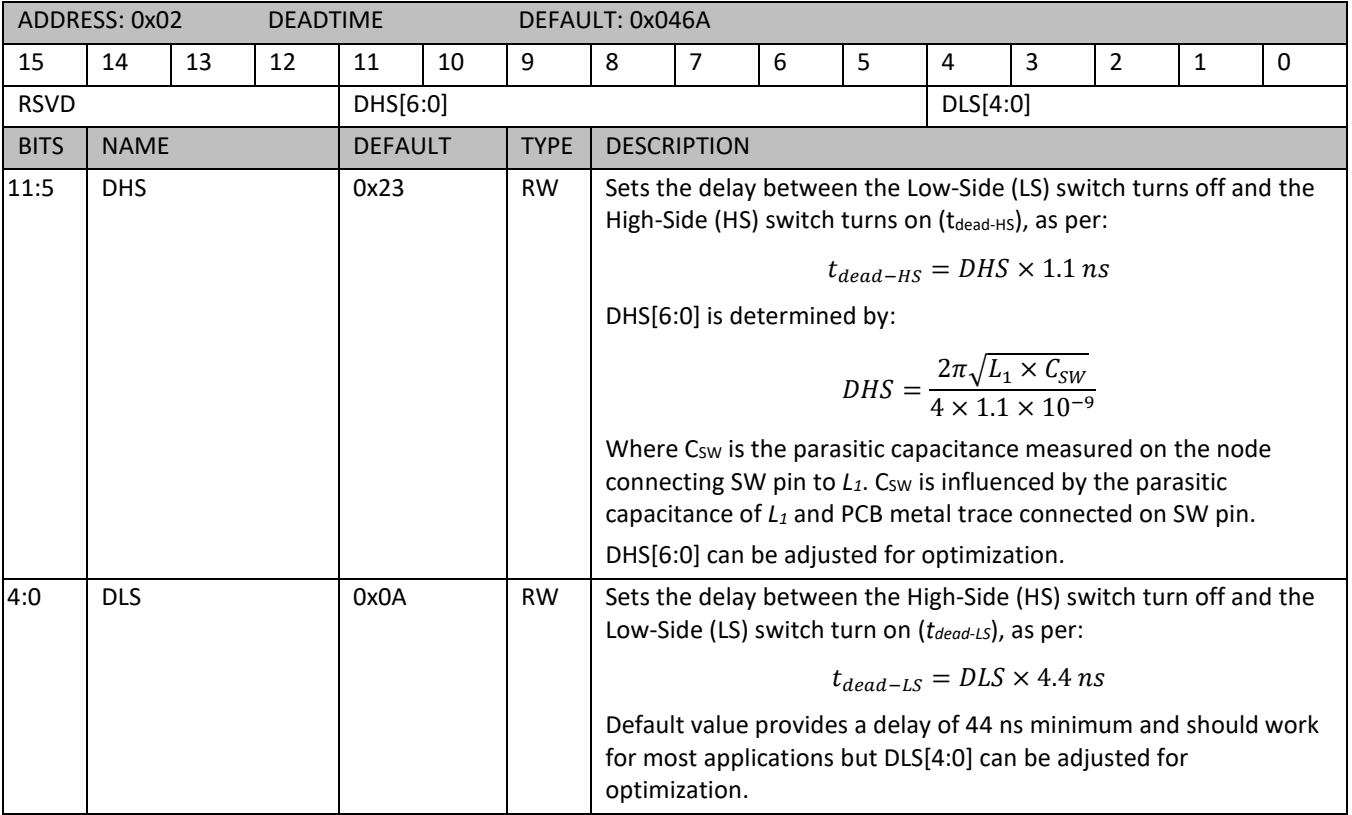

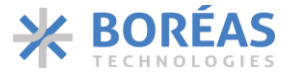

### <span id="page-64-2"></span>**6.10.4 0x03 KP**

*Table 35: KP register details*

<span id="page-64-1"></span><span id="page-64-0"></span>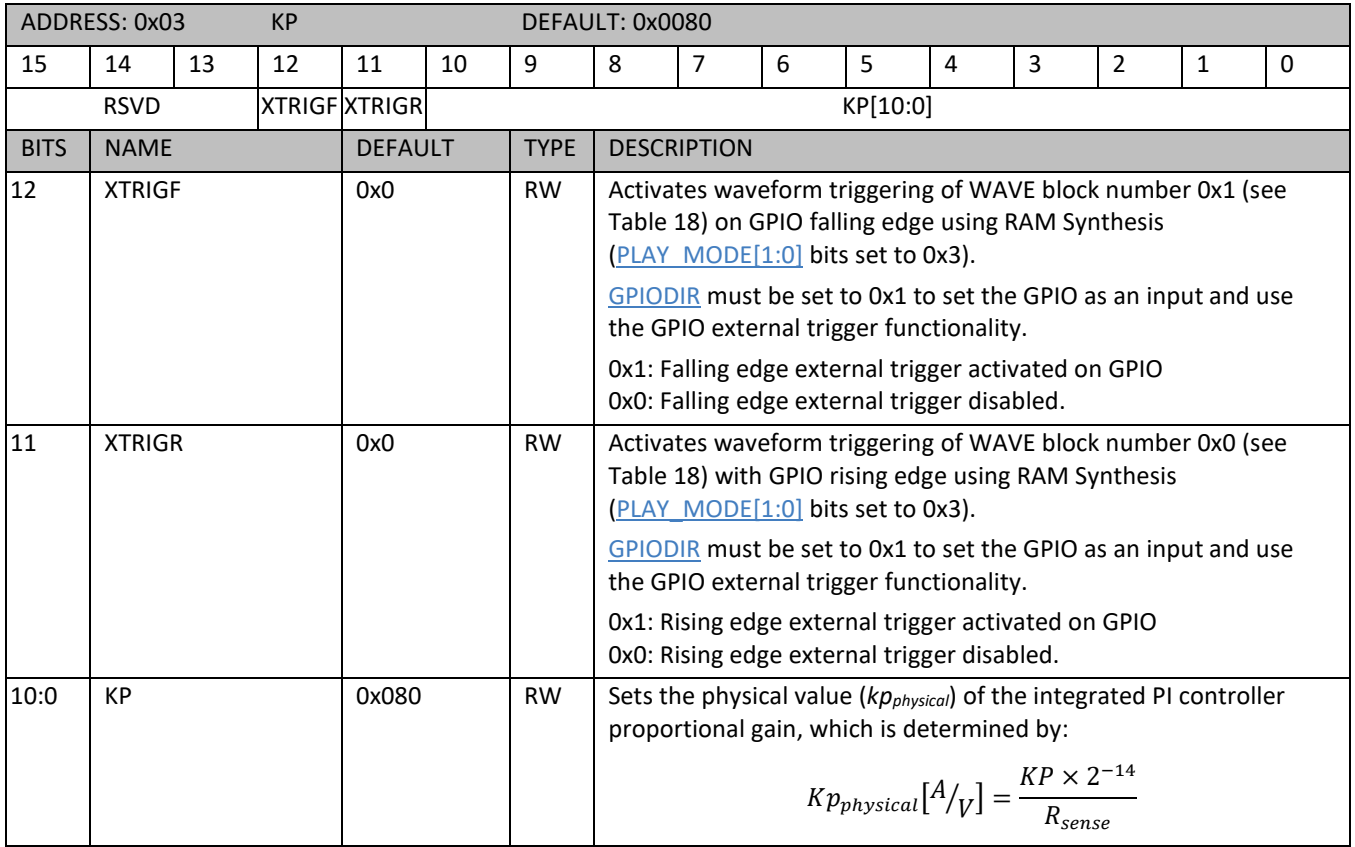

#### <span id="page-64-4"></span><span id="page-64-3"></span>**6.10.5 0x04 KPA\_KI**

*Table 36: KPA\_KI register details*

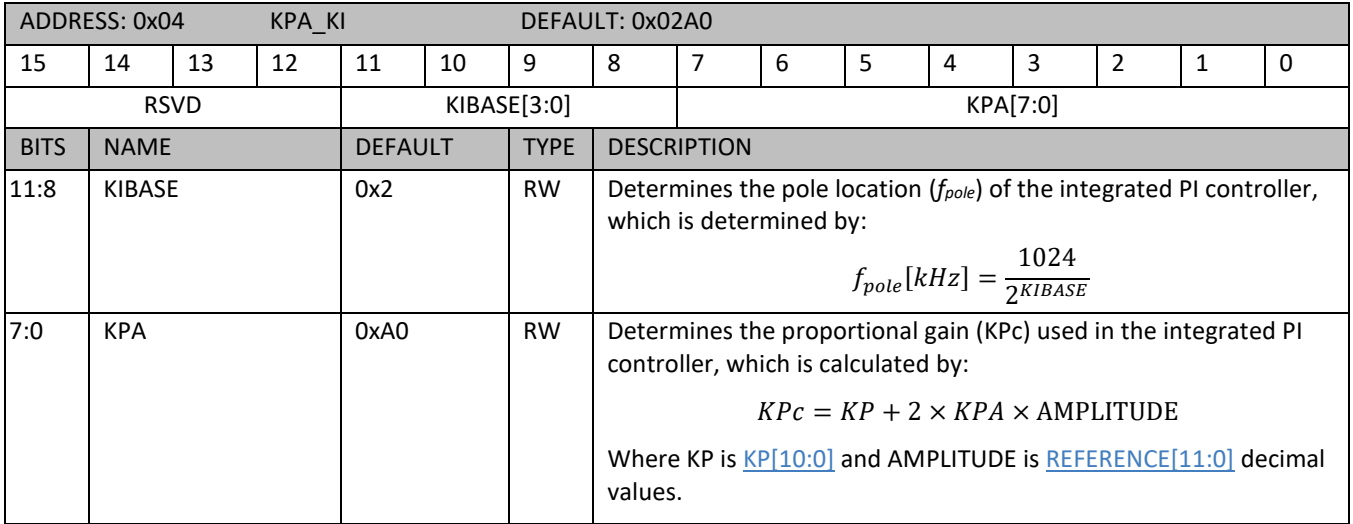

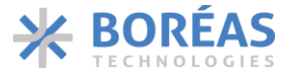

## <span id="page-65-2"></span>**6.10.6 0x05 CONFIG**

*Table 37: CONFIG register details*

<span id="page-65-5"></span><span id="page-65-4"></span><span id="page-65-3"></span><span id="page-65-1"></span><span id="page-65-0"></span>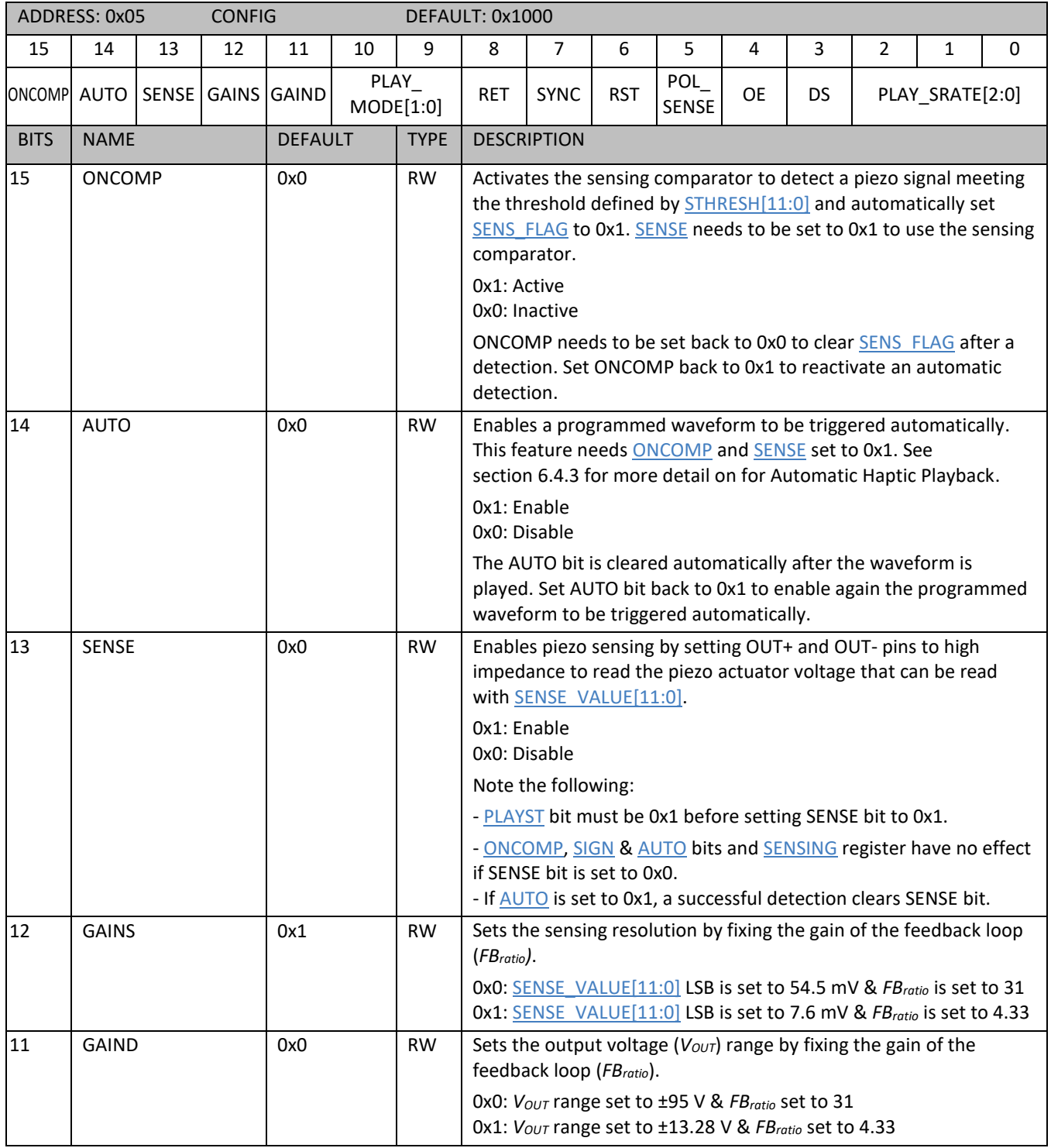

## **BOS1921**

**Confidential**

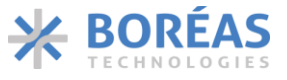

Product Datasheet

<span id="page-66-4"></span><span id="page-66-3"></span><span id="page-66-2"></span><span id="page-66-1"></span><span id="page-66-0"></span>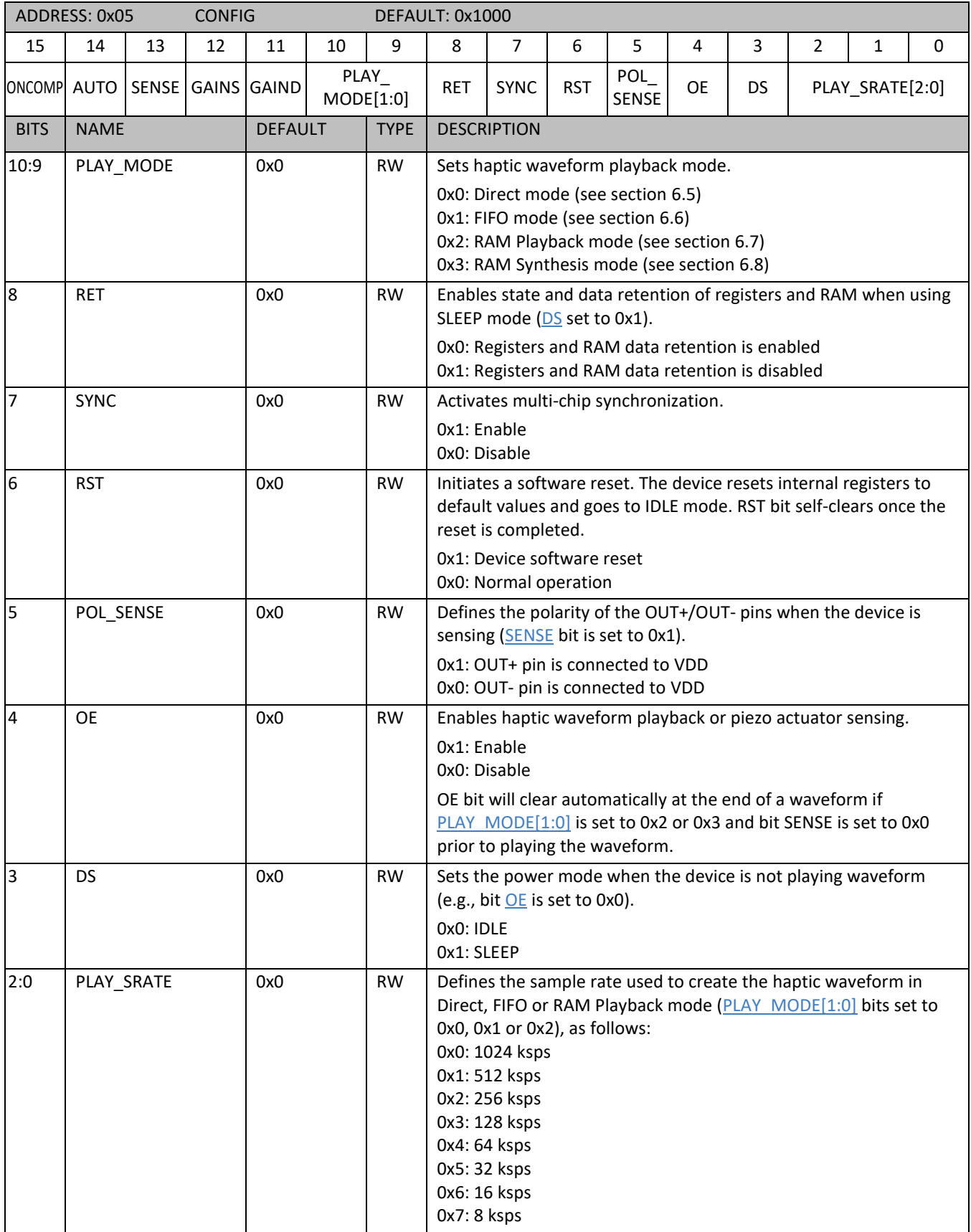

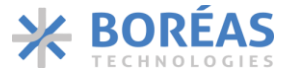

### <span id="page-67-0"></span>**6.10.7 0x06 PARCAP**

#### *Table 38: PARCAP register details*

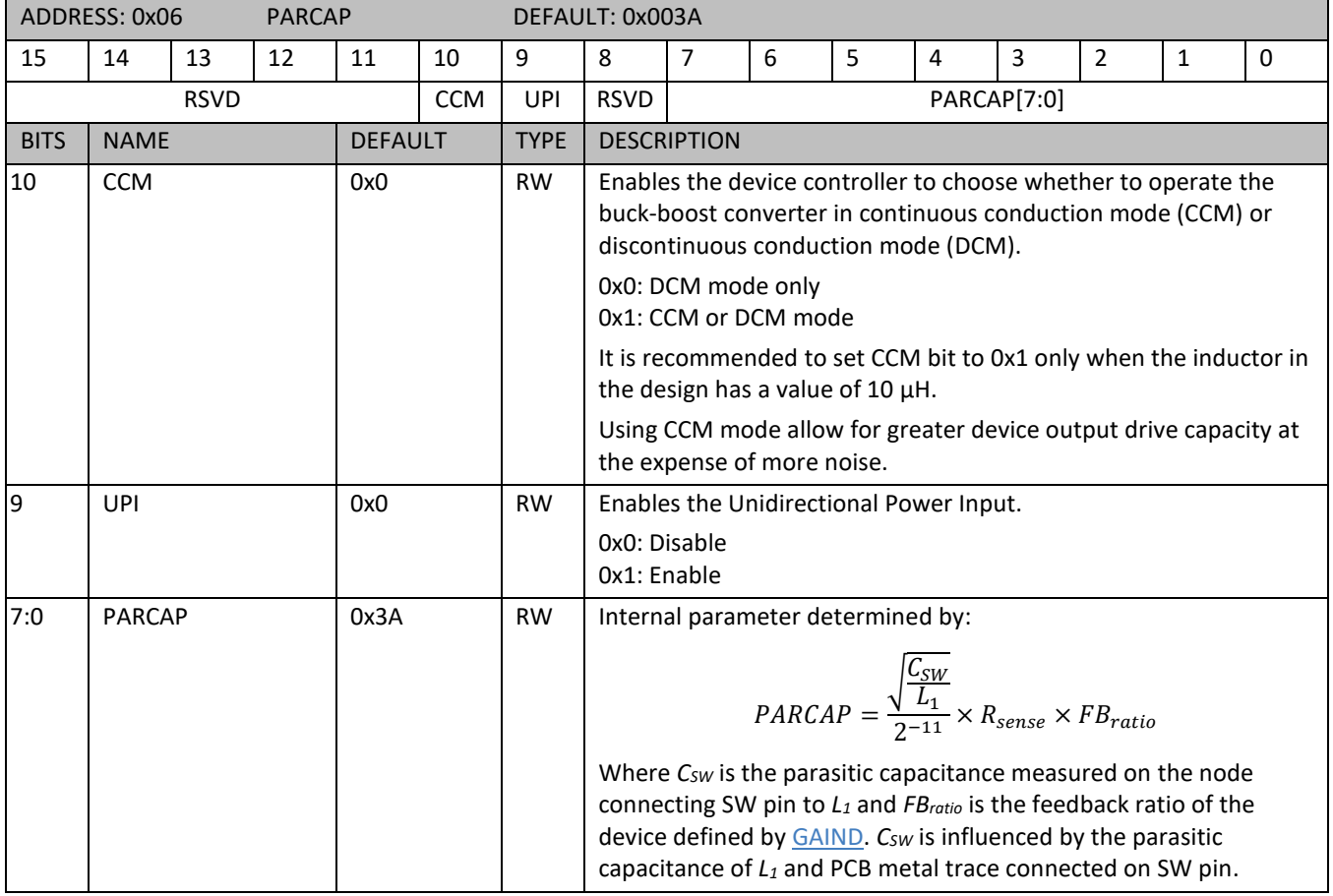

#### <span id="page-67-1"></span>**6.10.8 0x07 SUP\_RISE**

*Table 39: SUP\_RISE register details*

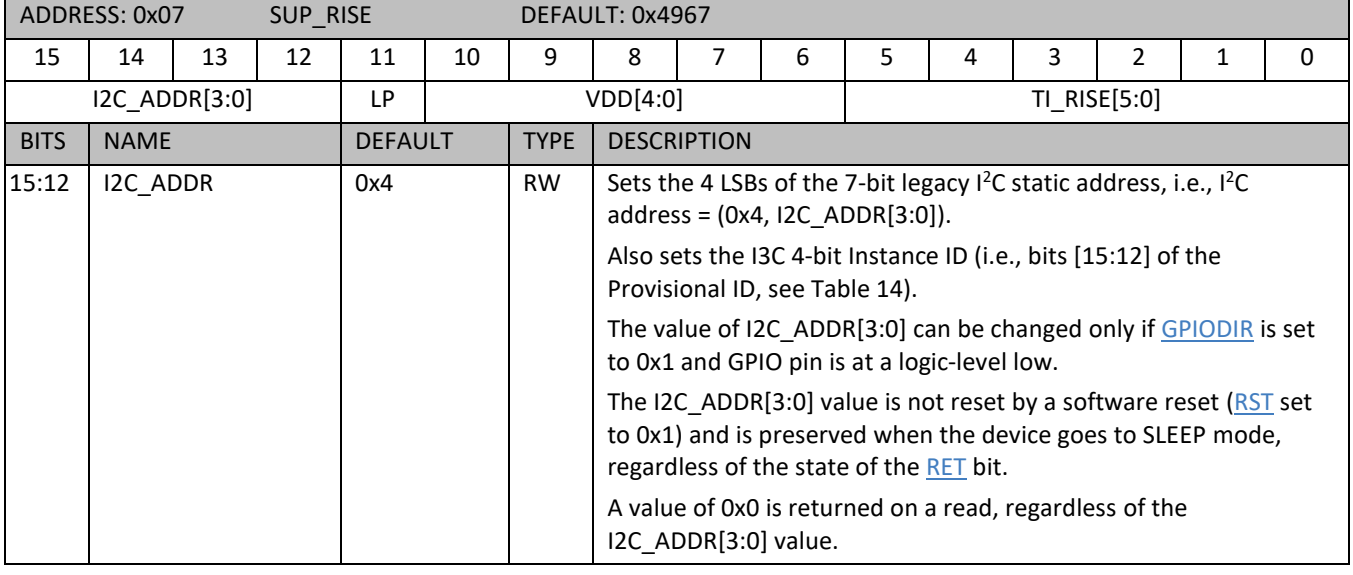

## **BOS1921** Product Datasheet

**Confidential**

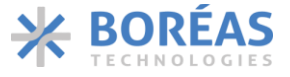

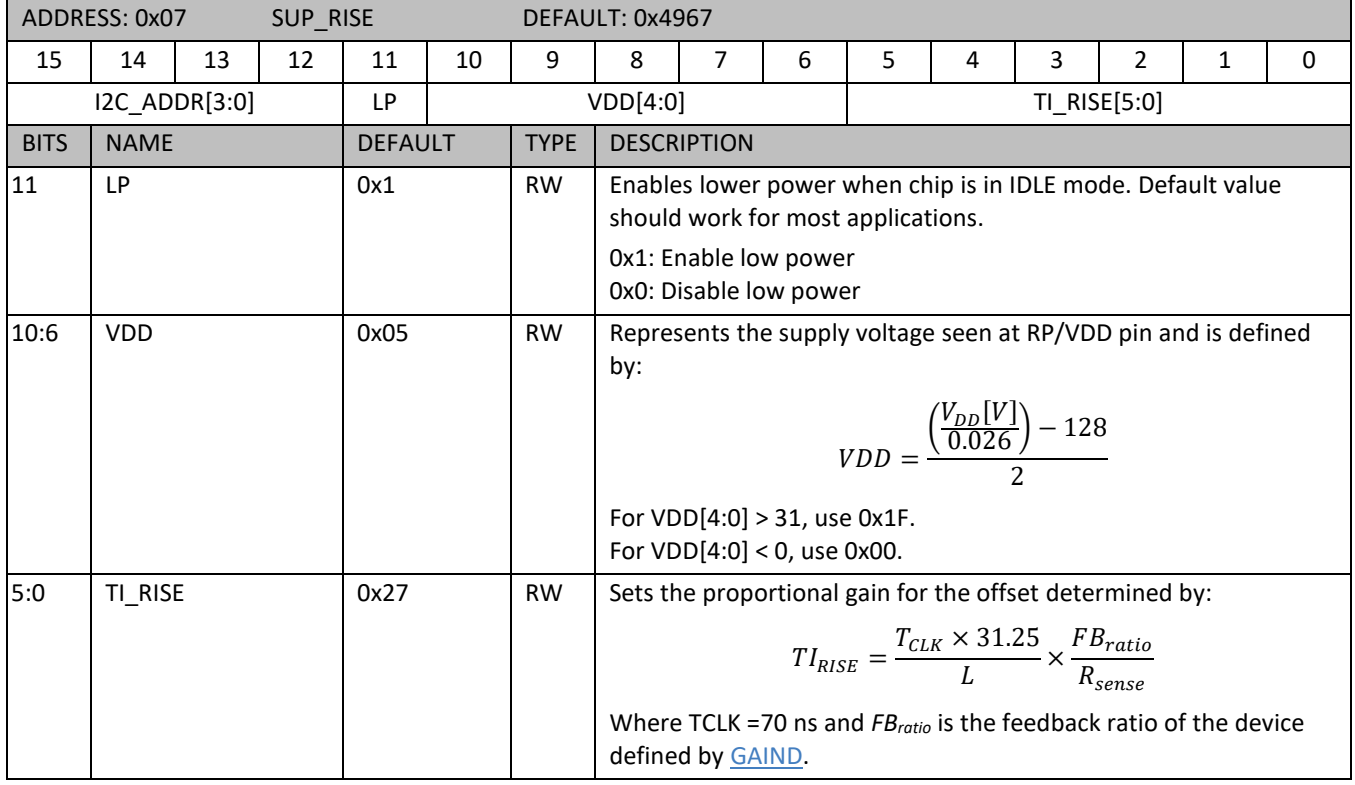

## <span id="page-68-0"></span>**6.10.9 0x08 INT\_ENABLE**

#### *Table 40: INT\_ENABLE register details*

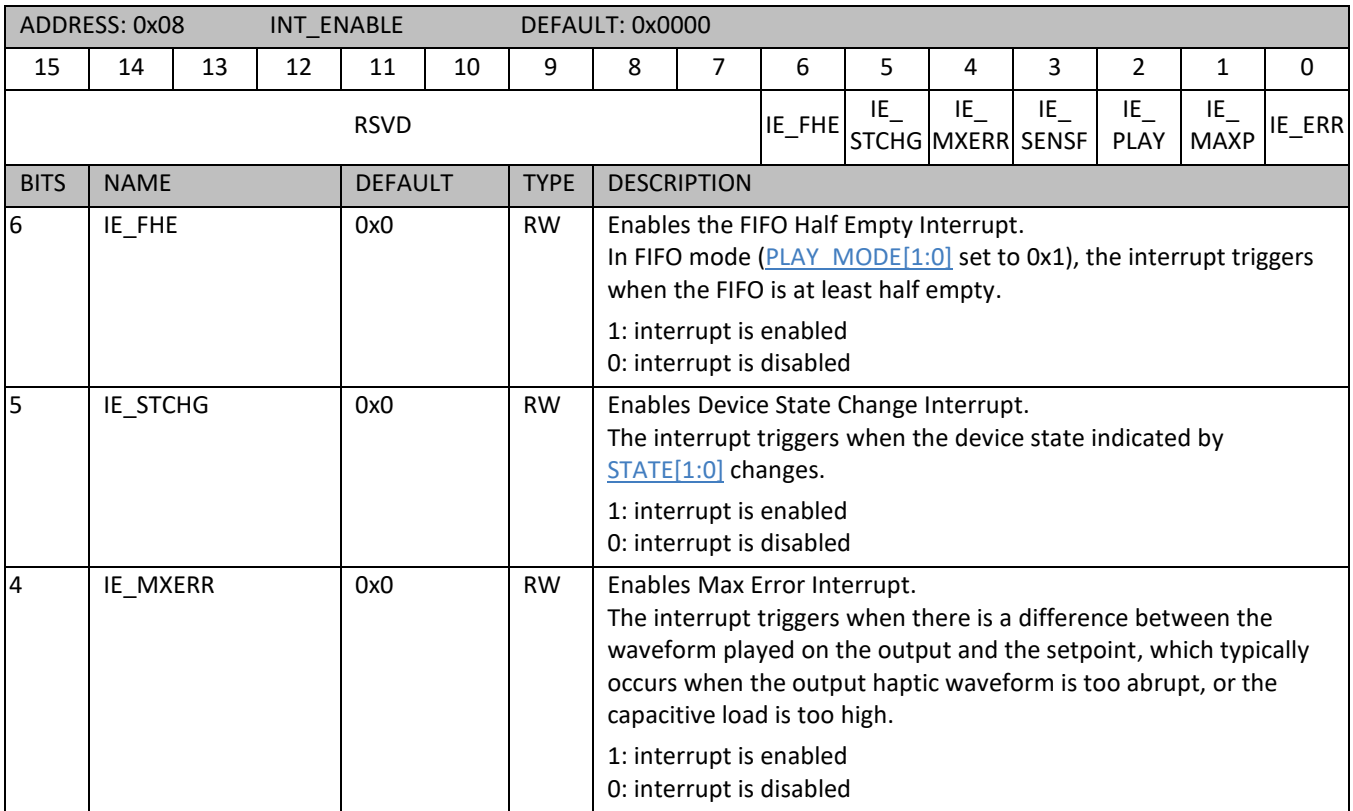

# **BOS1921**

**Confidential**

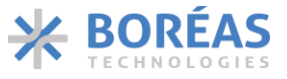

Product Datasheet

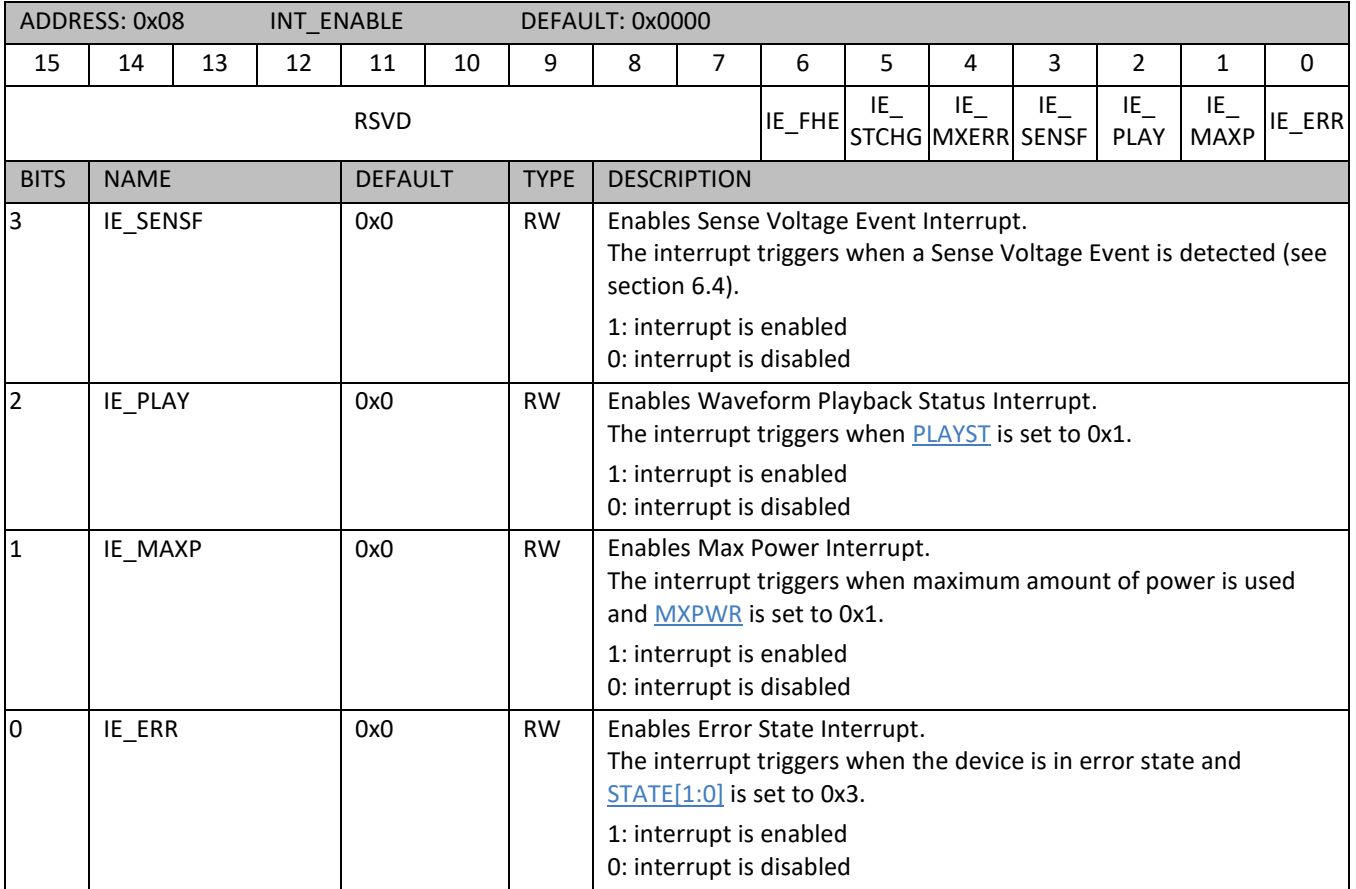

#### <span id="page-69-0"></span>**6.10.10 0x09 SENSING**

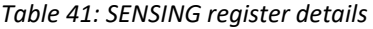

<span id="page-69-2"></span><span id="page-69-1"></span>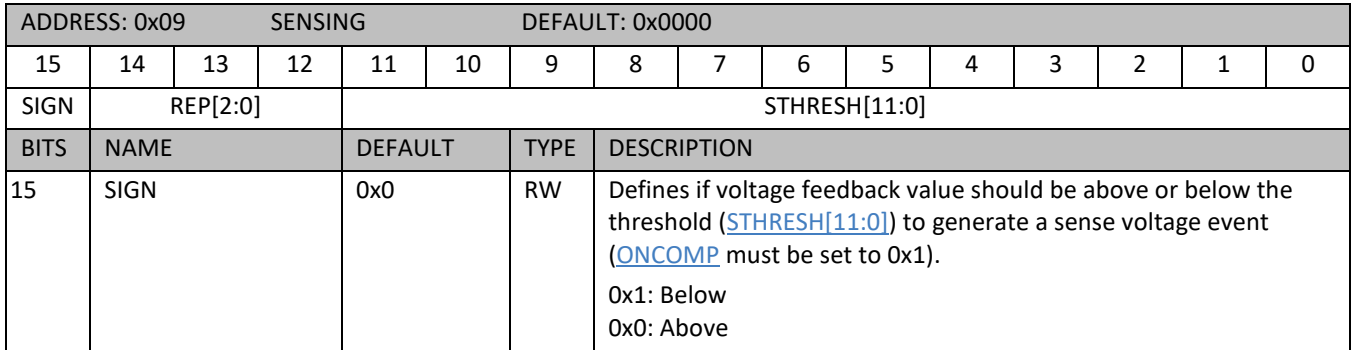

## **BOS1921**

**Confidential**

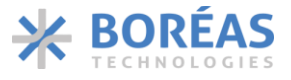

Product Datasheet

<span id="page-70-0"></span>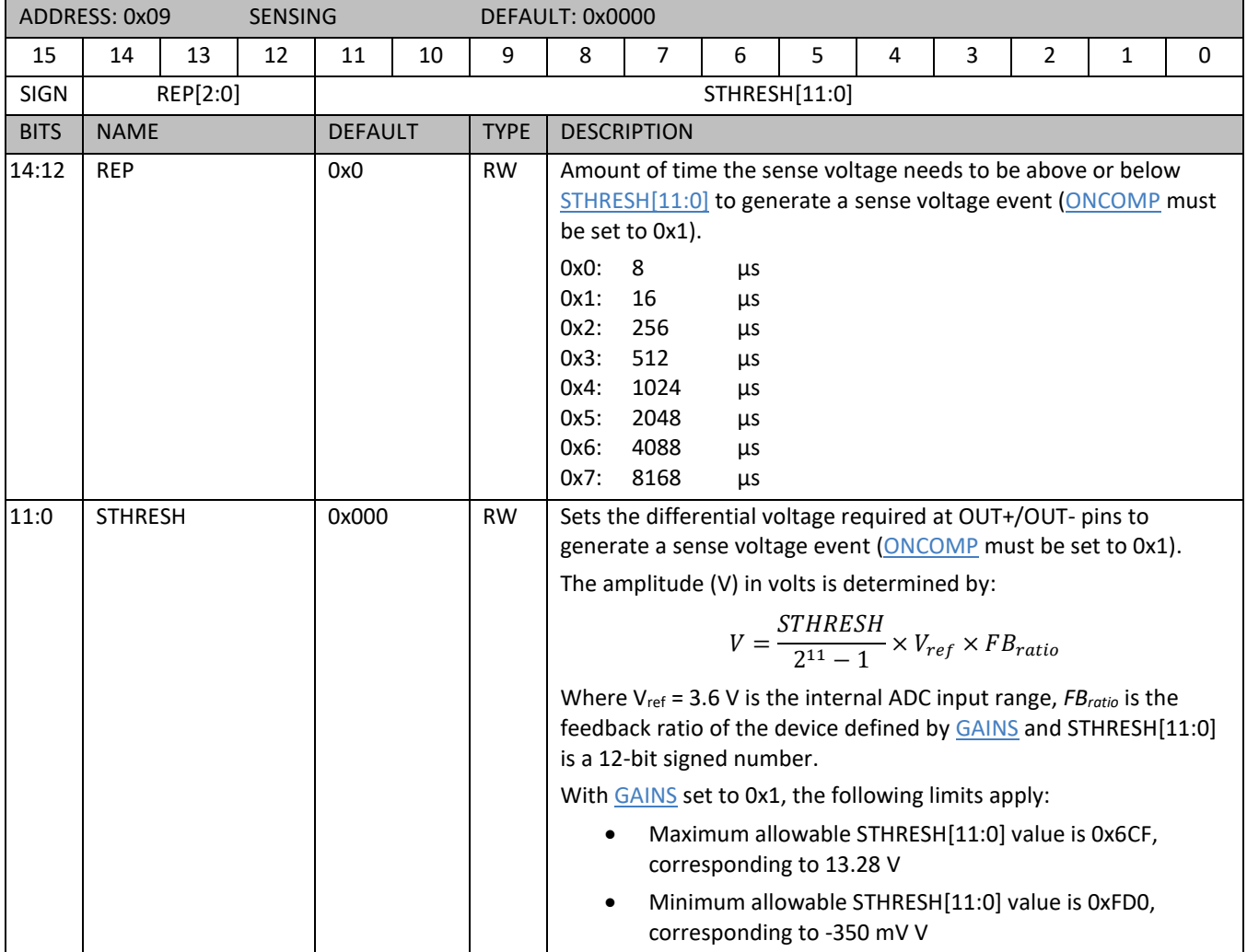

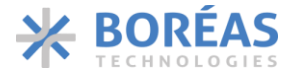

#### <span id="page-71-0"></span>**6.10.11 0x0A TRIM**

*Table 42: TRIM register details*

<span id="page-71-3"></span><span id="page-71-2"></span><span id="page-71-1"></span>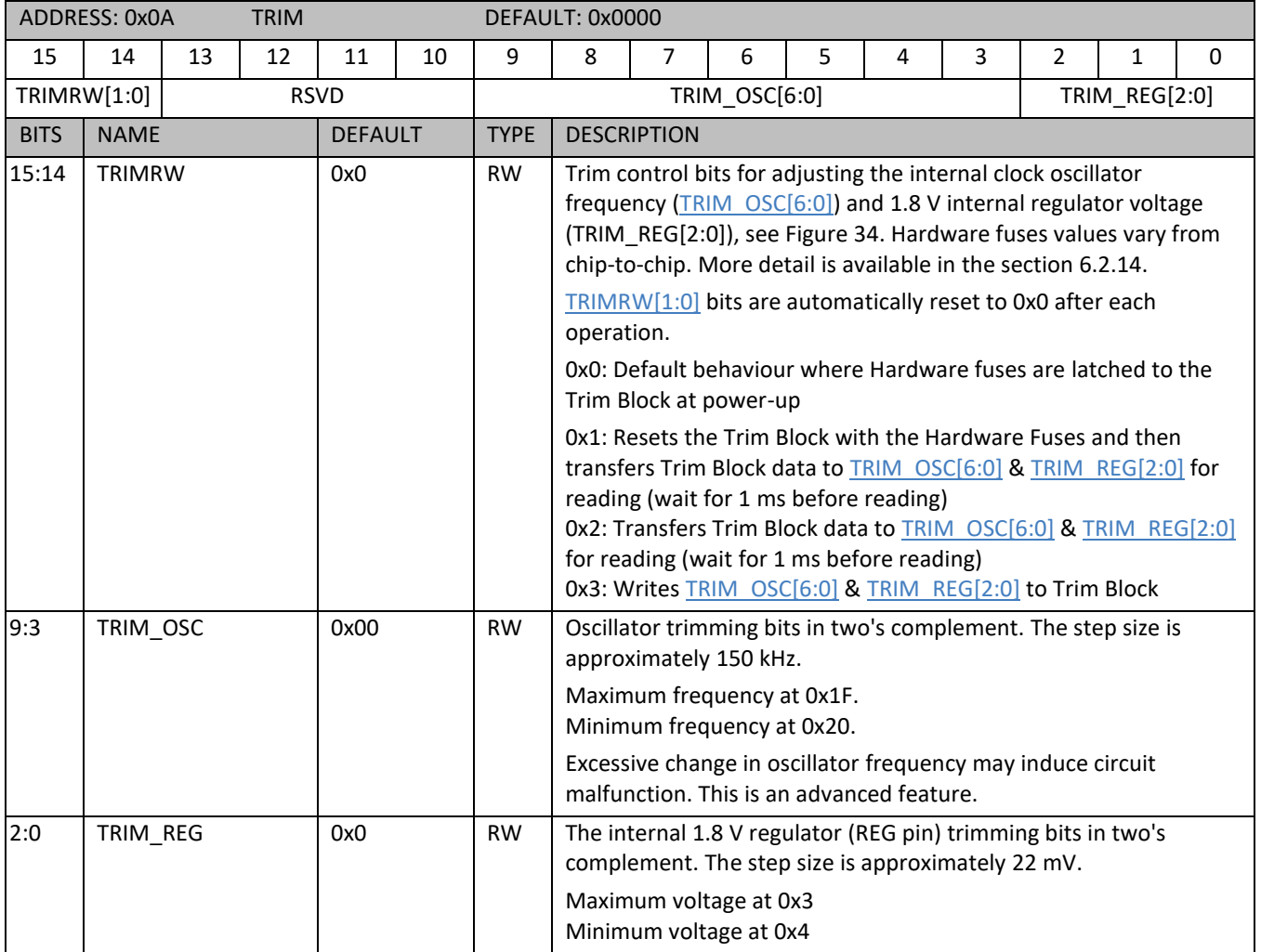
**Confidential**

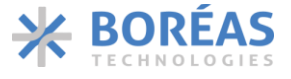

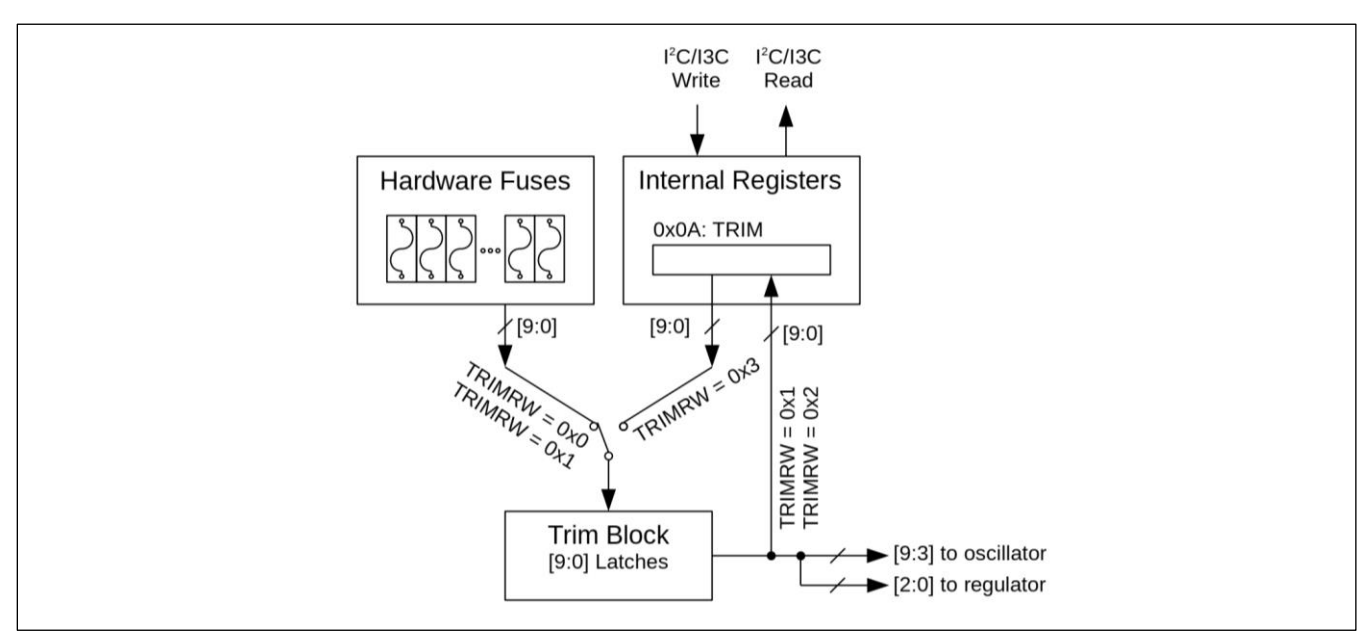

*Figure 34: Trim control block diagram*

#### **6.10.12 0x0B COMM**

*Table 43: COMM register details (BOS1921)*

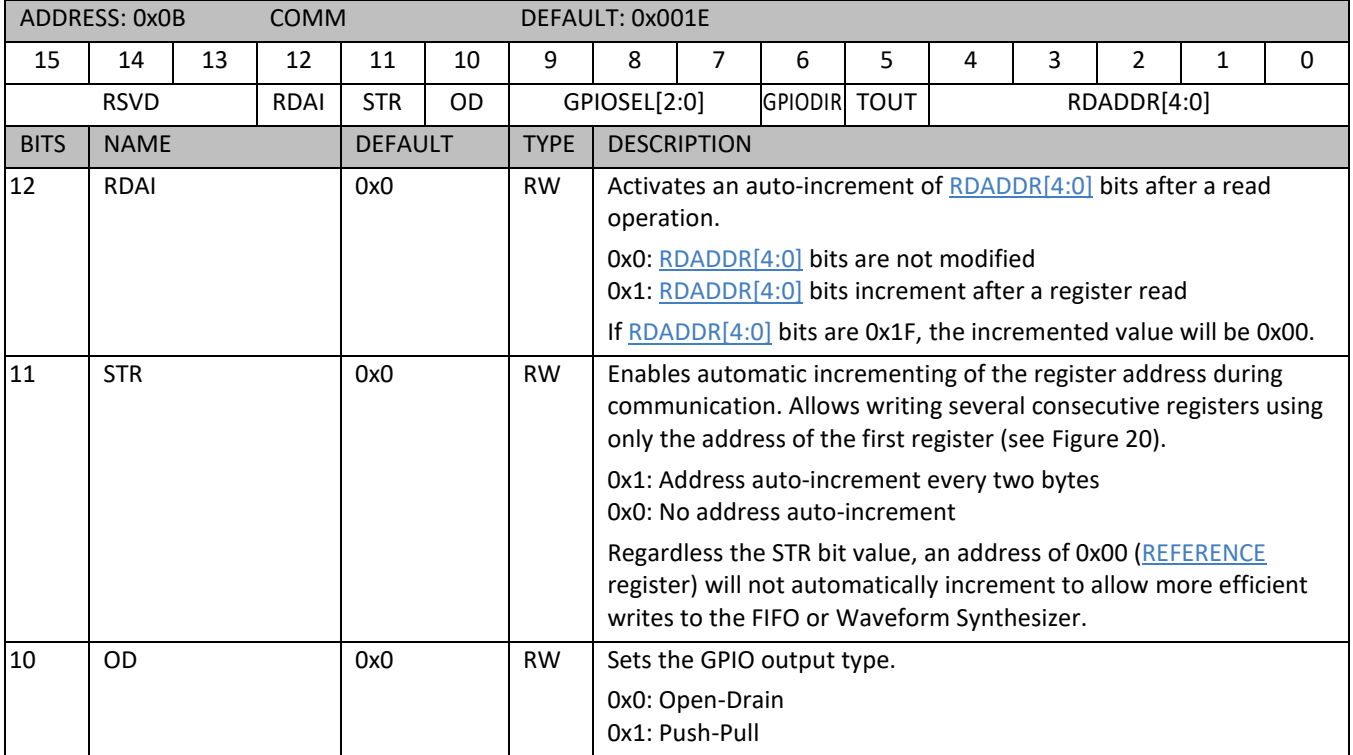

# **BOS1921**

**Confidential**

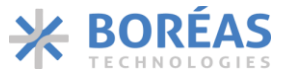

Product Datasheet

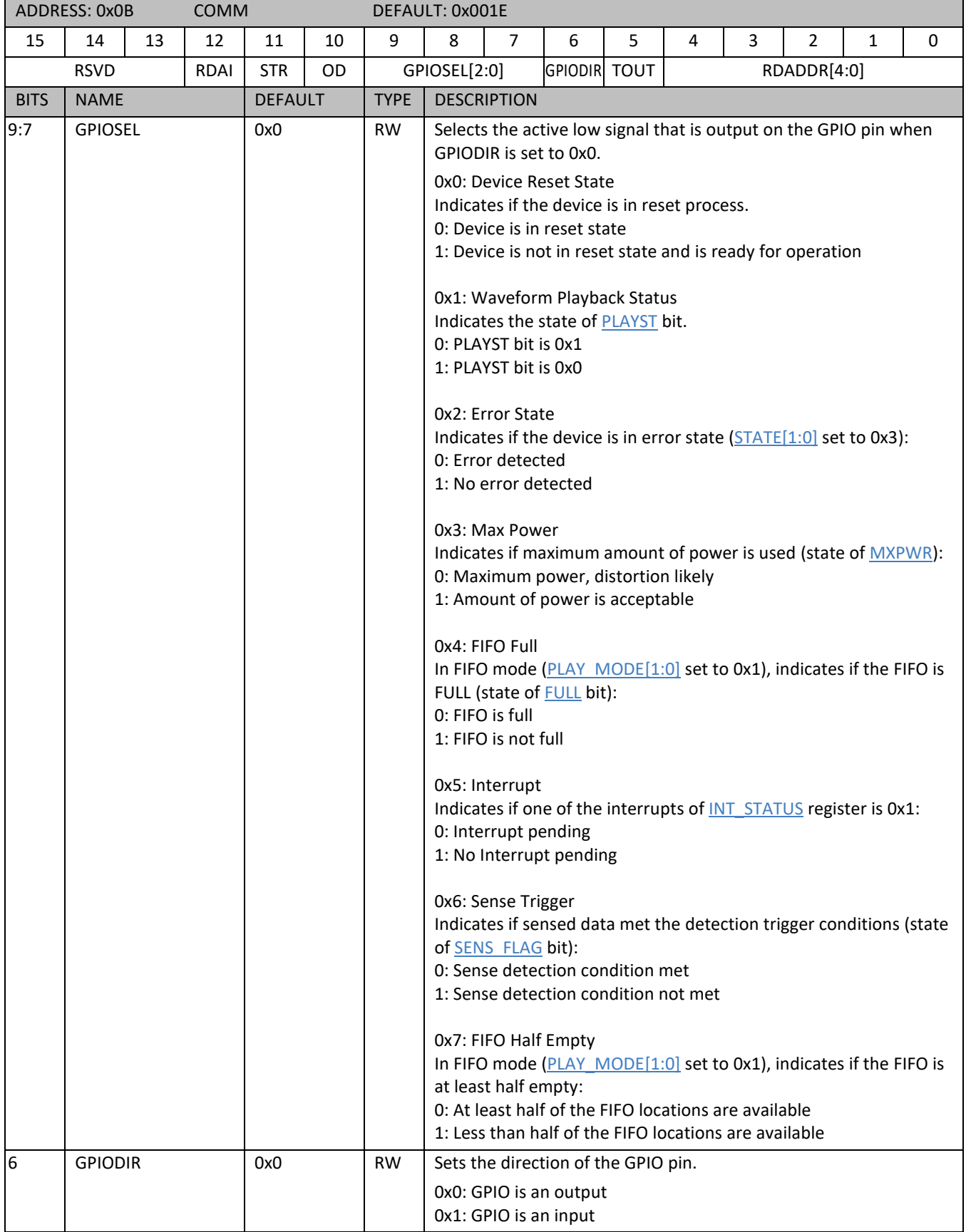

**Confidential**

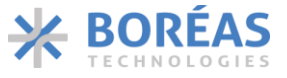

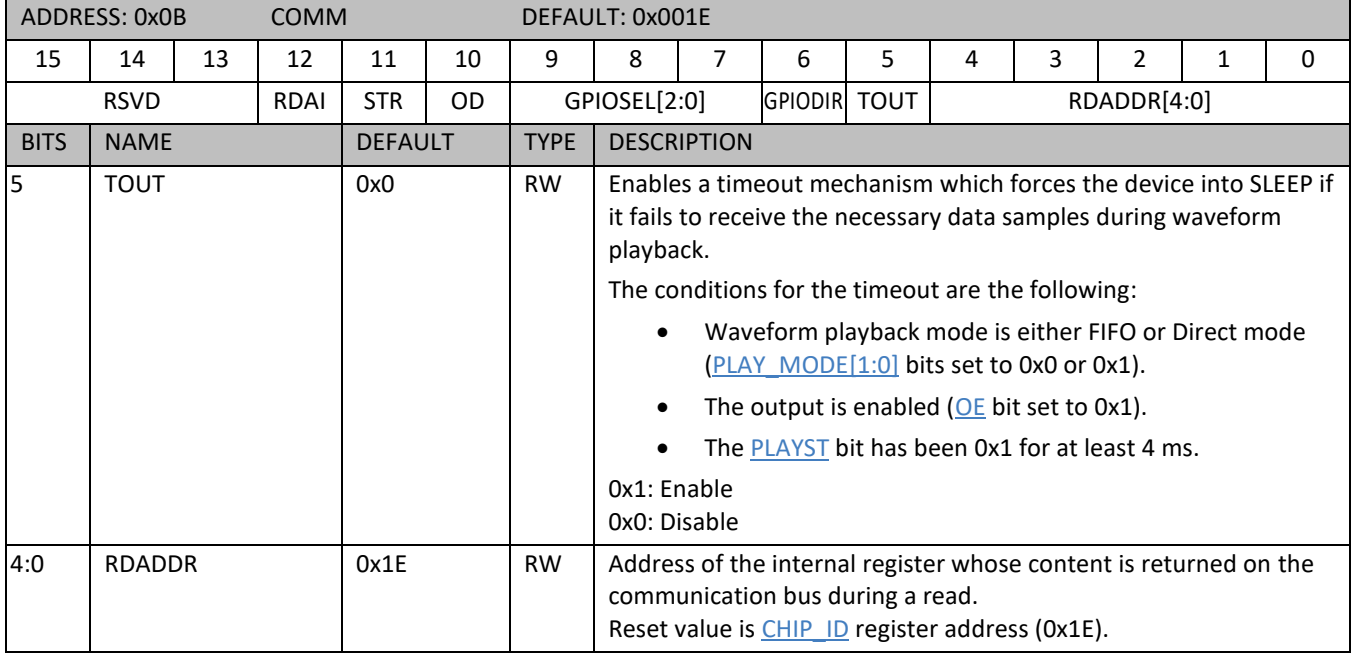

#### <span id="page-74-0"></span>**6.10.13 0x10 IC\_STATUS**

#### *Table 44: IC\_STATUS register details*

<span id="page-74-4"></span><span id="page-74-3"></span><span id="page-74-2"></span><span id="page-74-1"></span>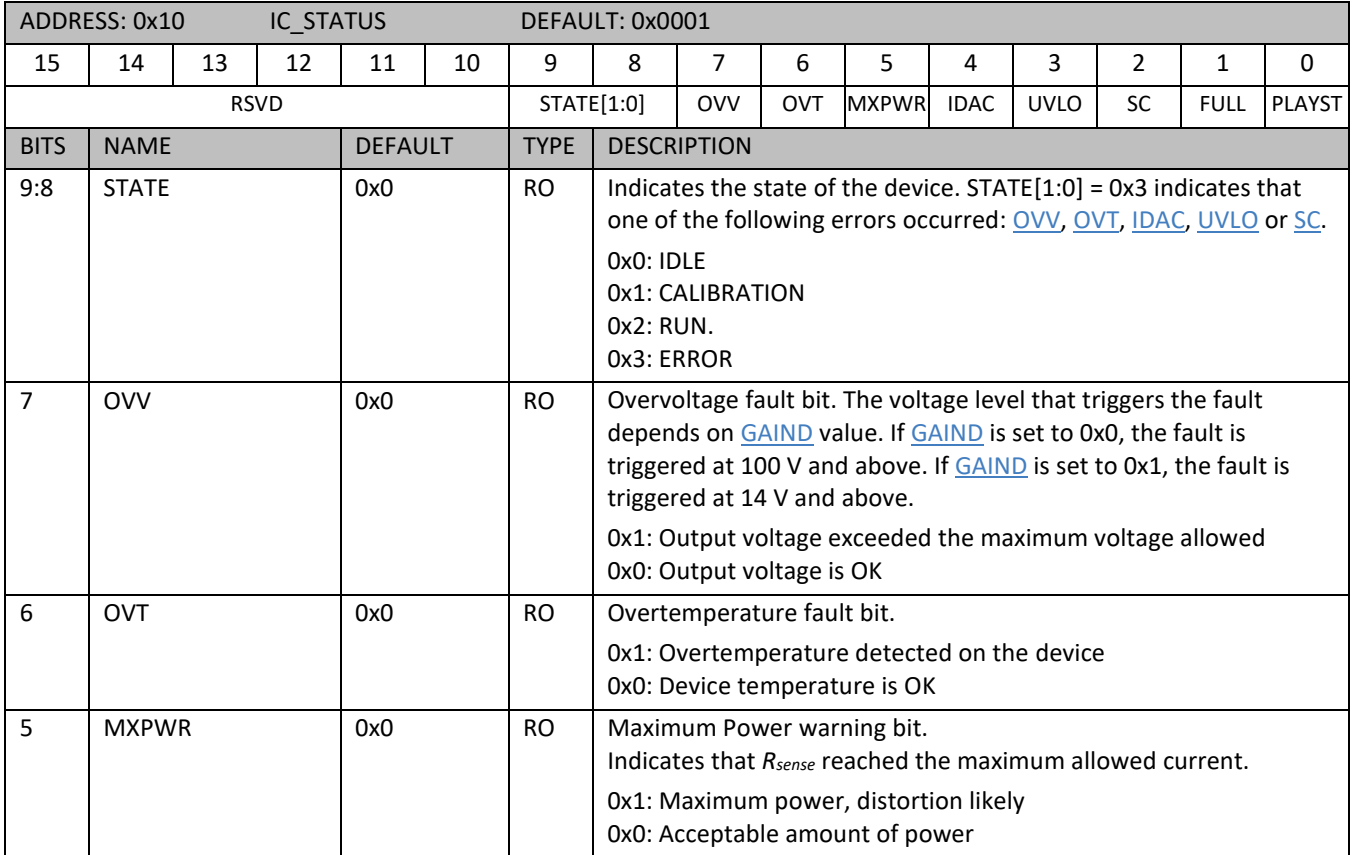

# **BOS1921**

**Confidential**

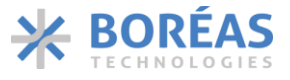

Product Datasheet

<span id="page-75-4"></span><span id="page-75-3"></span><span id="page-75-2"></span><span id="page-75-1"></span><span id="page-75-0"></span>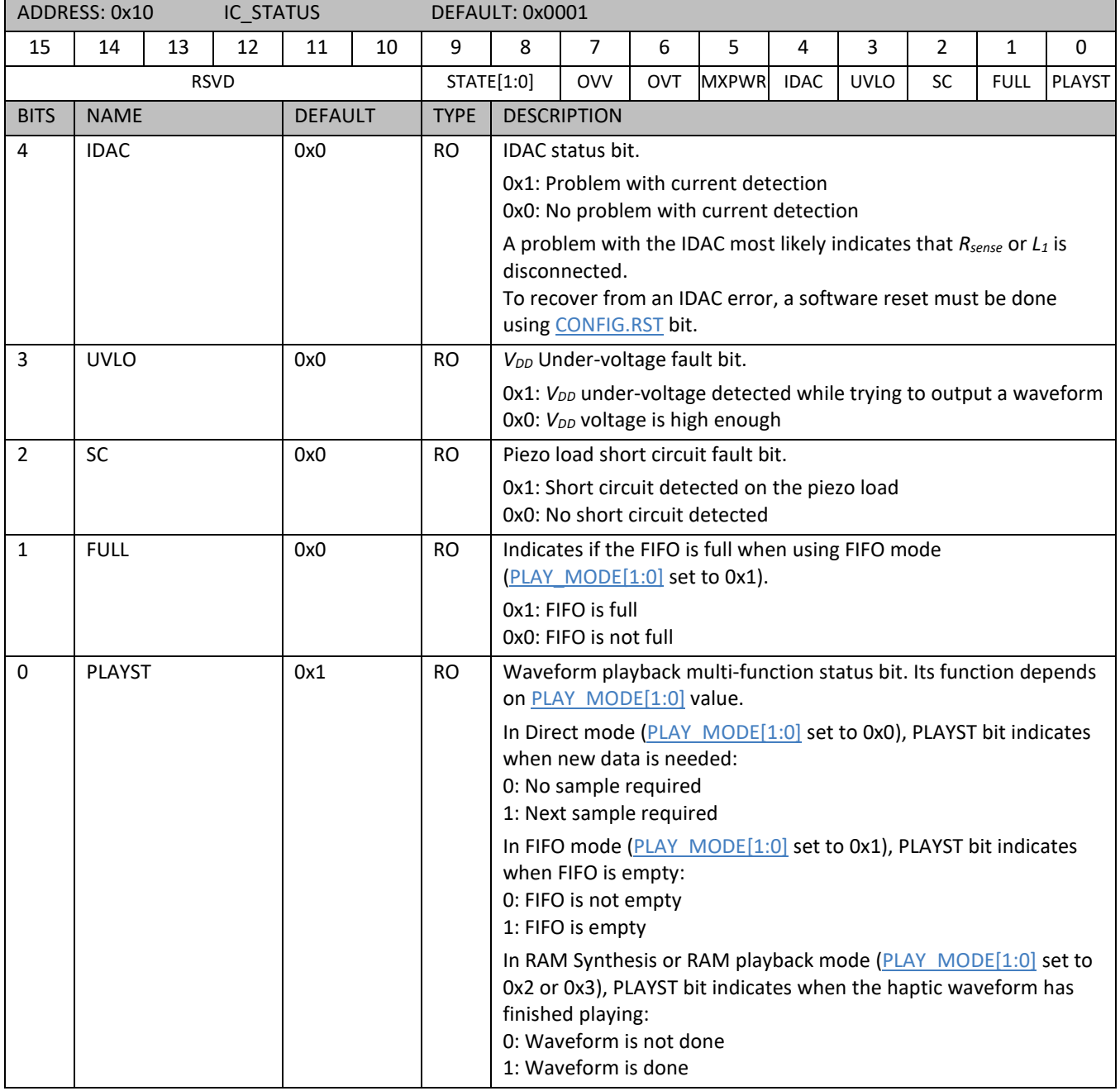

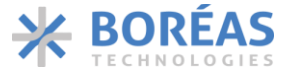

#### **6.10.14 0x11 FIFO\_STATE**

#### *Table 45: FIFO\_STATE register details*

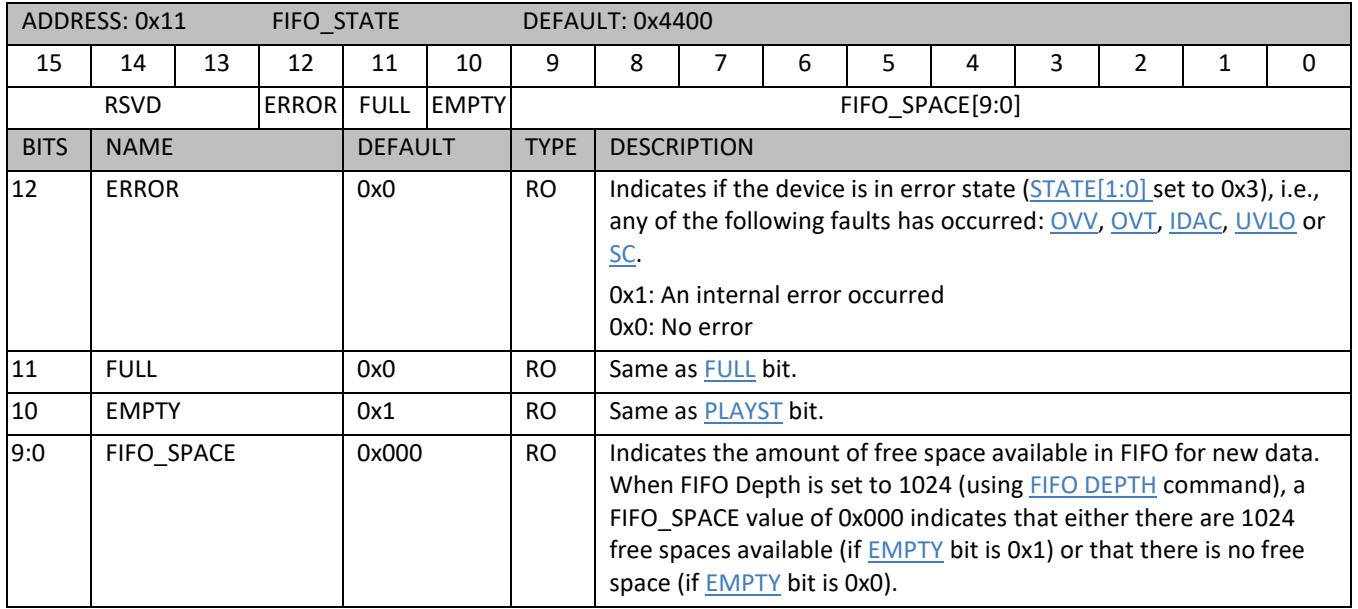

#### <span id="page-76-1"></span>**6.10.15 0x18 SENSE\_VALUE**

#### *Table 46: SENSE\_VALUE register details*

<span id="page-76-0"></span>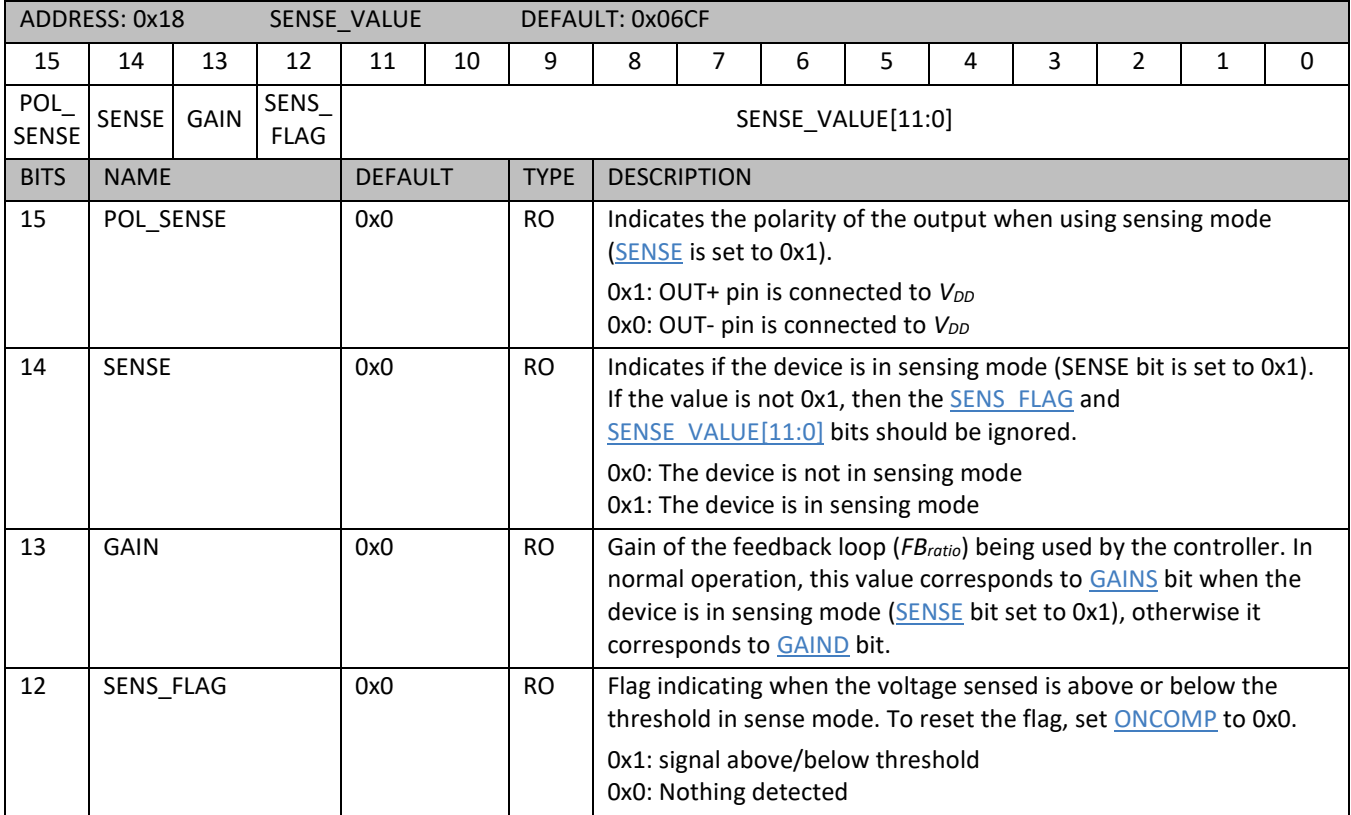

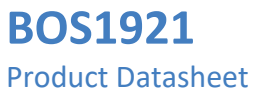

**Confidential**

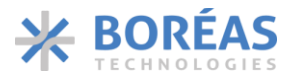

<span id="page-77-1"></span>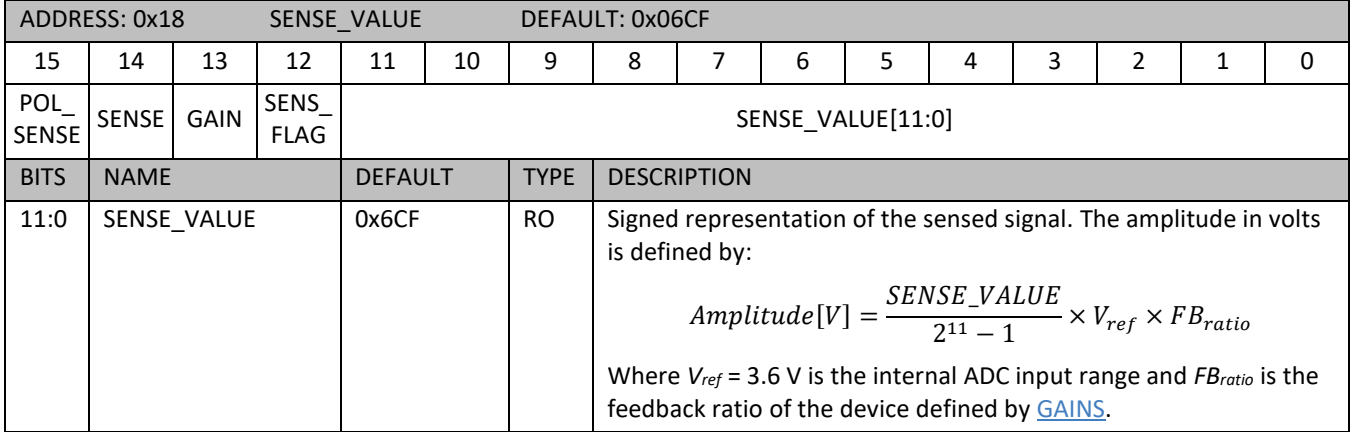

#### **6.10.16 0x1B RAM\_DATA**

*Table 47: RAM\_DATA register details*

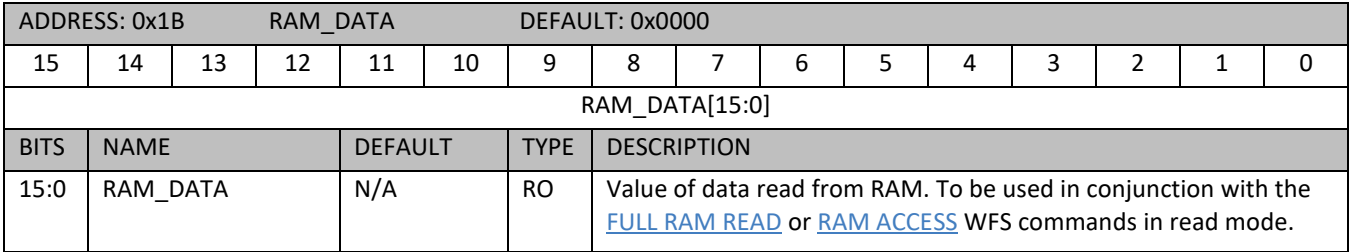

#### **6.10.17 0x1E CHIP\_ID**

*Table 48: CHIP\_ID register details*

<span id="page-77-0"></span>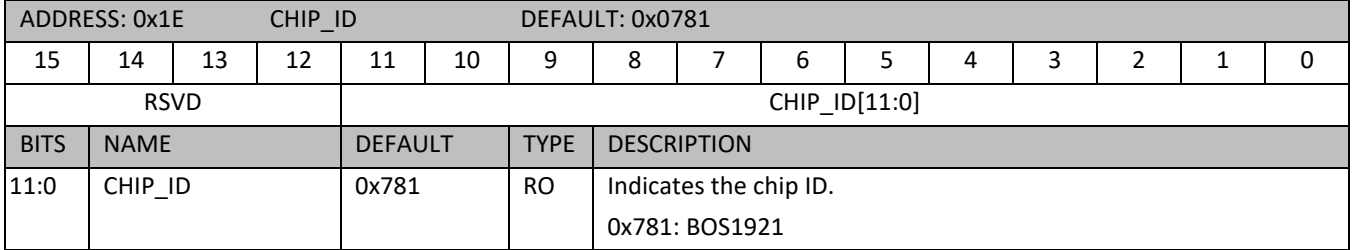

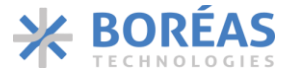

#### **6.10.18 0x1F INT\_STATUS**

#### *Table 49: INT\_STATUS register details*

<span id="page-78-0"></span>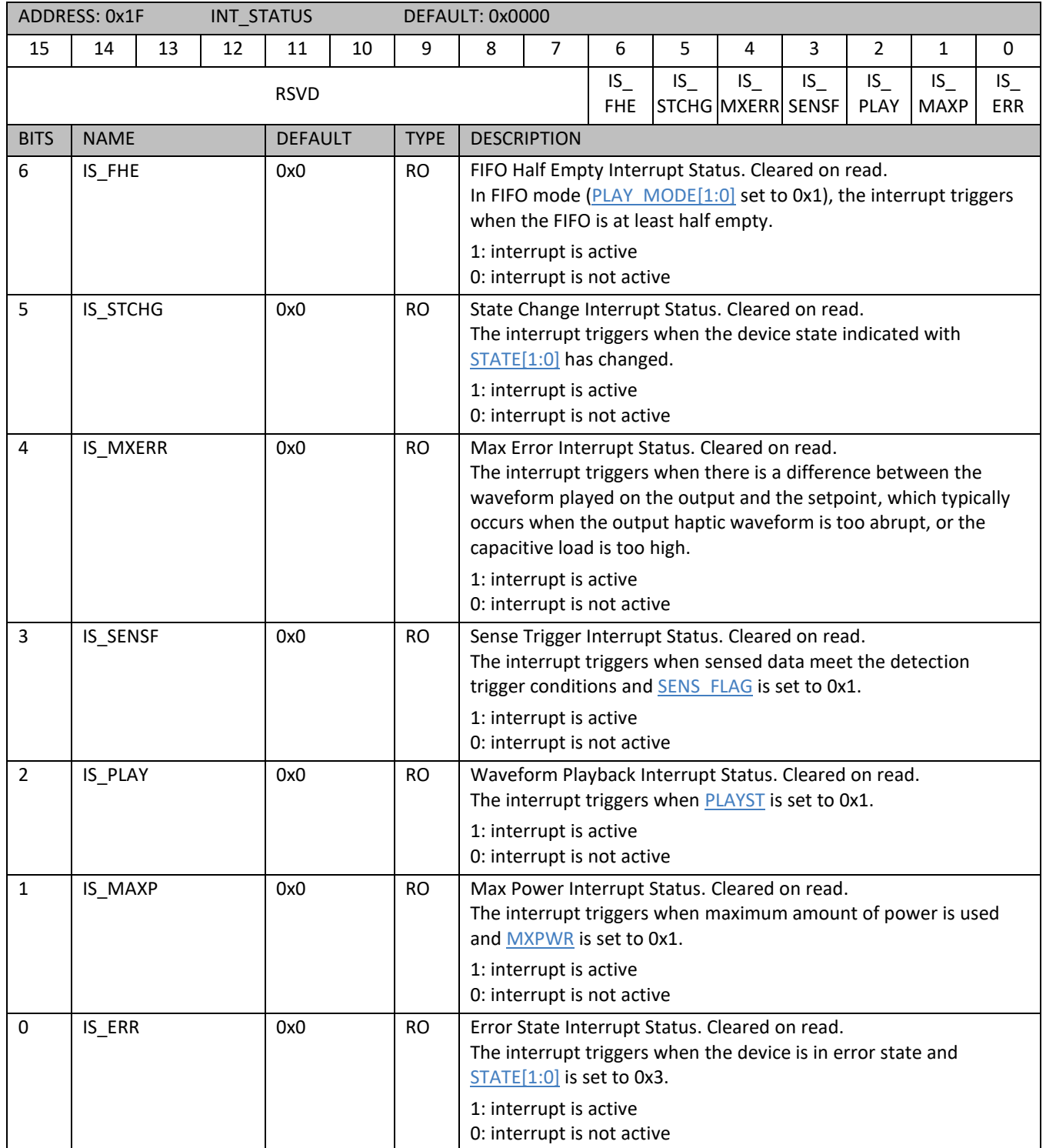

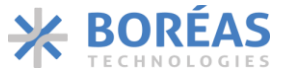

### **7 Implementation**

This section presents the following different BOS1921 configurations:

- Typical configuration, using [UPI](#page-67-0) bit set to 0x0.
- • [UPI](#page-67-0) configuration, using UPI bit set to 0x1.
- Differential output configuration, driving a bipolar voltage on a single piezo actuator.
- Single-ended output configuration, driving a unipolar voltage on 2 piezo actuators.

Note that shorting the VBUS pin with the RP/VDD pin in the typical configuration is not mandatory but allows for better power efficiency.

### **7.1 Differential Output Configuration**

Differential output configuration is required for applications using both sensing and driving capabilities. In this configuration, piezoelectric actuator is driven with one terminal connected to OUT+ pin and the other terminal connected to OUT- pin. This configuration can achieve a differential output voltage of 190 Vpk-pk.

Typical application schematics of the differential output configuration are shown i[n Figure 35](#page-79-0) and [Figure](#page-80-0)  [36,](#page-80-0) without and with Unidirectional Power Input (UPI) configuration. The BOM list is detailed in [Table](#page-81-0)  [50.](#page-81-0)

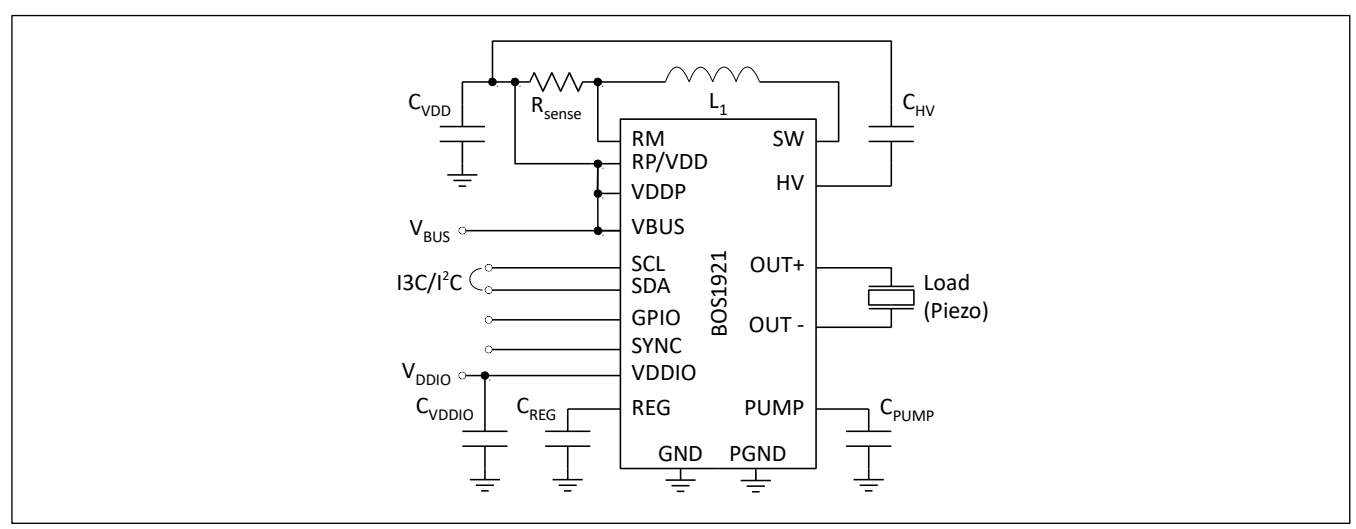

<span id="page-79-0"></span>*Figure 35: Schematic using differential output and typical configuration [\(UPI](#page-67-0) bit set to 0x0)*

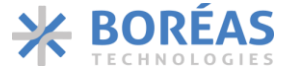

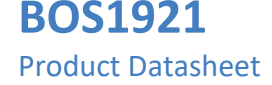

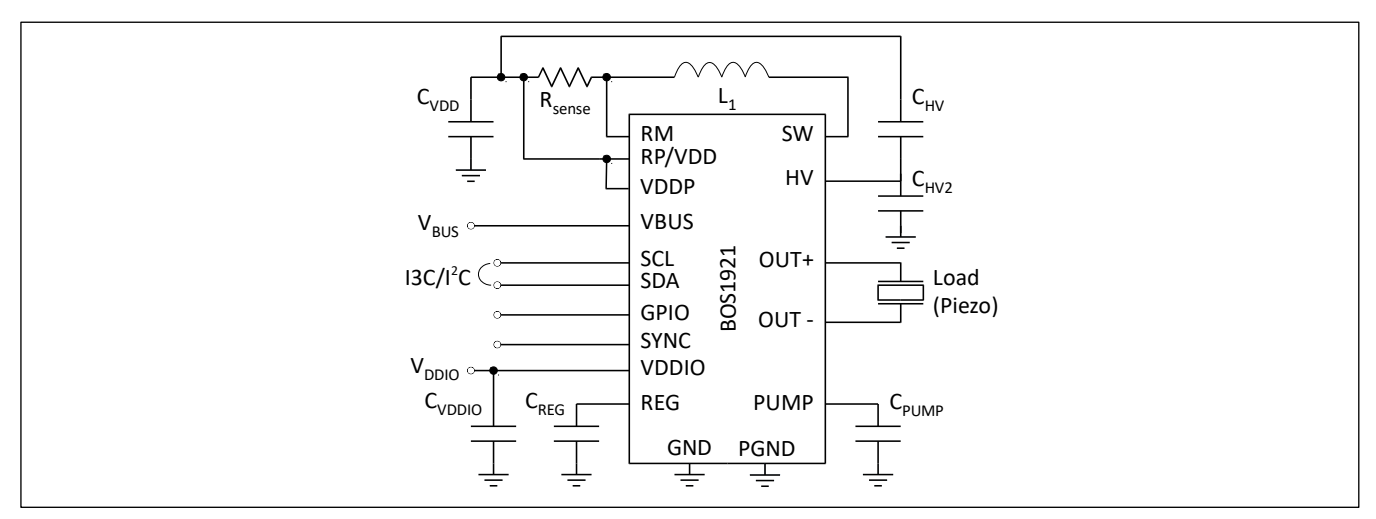

*Figure 36: Schematic using differential output and UPI configuration [\(UPI](#page-67-0) bit set to 0x1)*

### <span id="page-80-0"></span>**7.2 Single-Ended Configuration**

When sensing is not needed, the single-ended output configuration allows driving two actuators independently to reduce the bill-of-material, see [Figure 37.](#page-80-1) With this configuration, the piezo actuators positive terminal must be connected respectively to OUT+ and OUT- while both actuators negative terminals are connected to VDD.

This configuration can output up to 95 V waveform with positive polarity on each actuator. A bipolar waveform must be programmed to output a waveform on 2 actuators. The positive programmed voltage will output on Load 1 while the negative programmed voltage will output on Load 2.

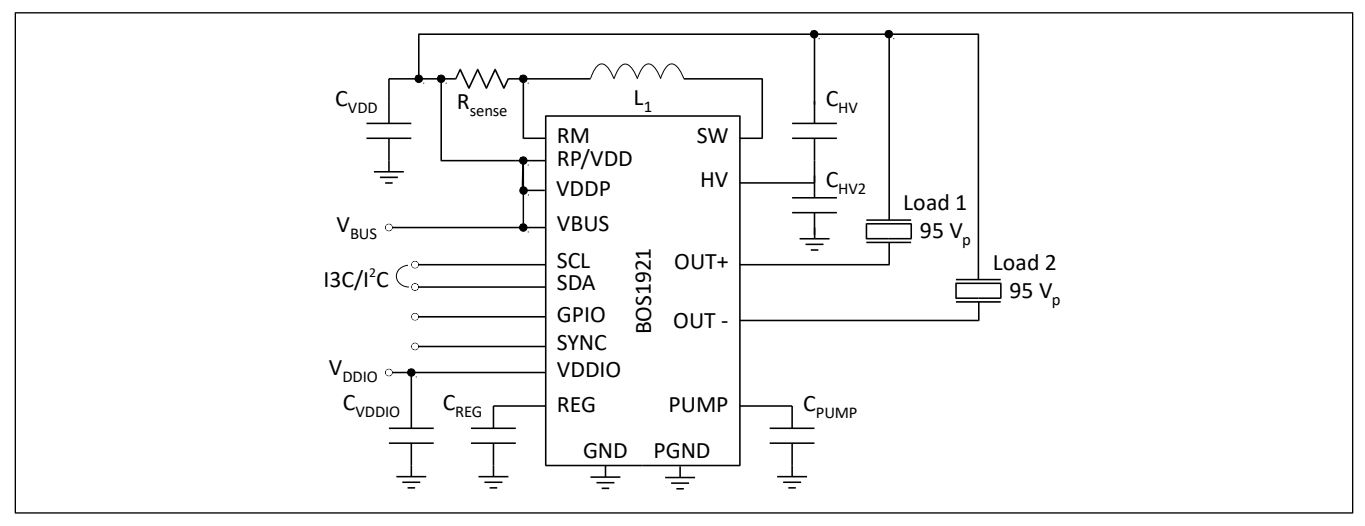

*Figure 37: Typical schematic with single-ended output configuration*

### <span id="page-80-1"></span>**7.3 External Components**

Typical values of external components are presented in [Table 50.](#page-81-0) See section [7.5](#page-82-0) and application notes for details on selecting components.

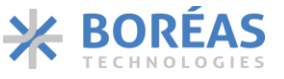

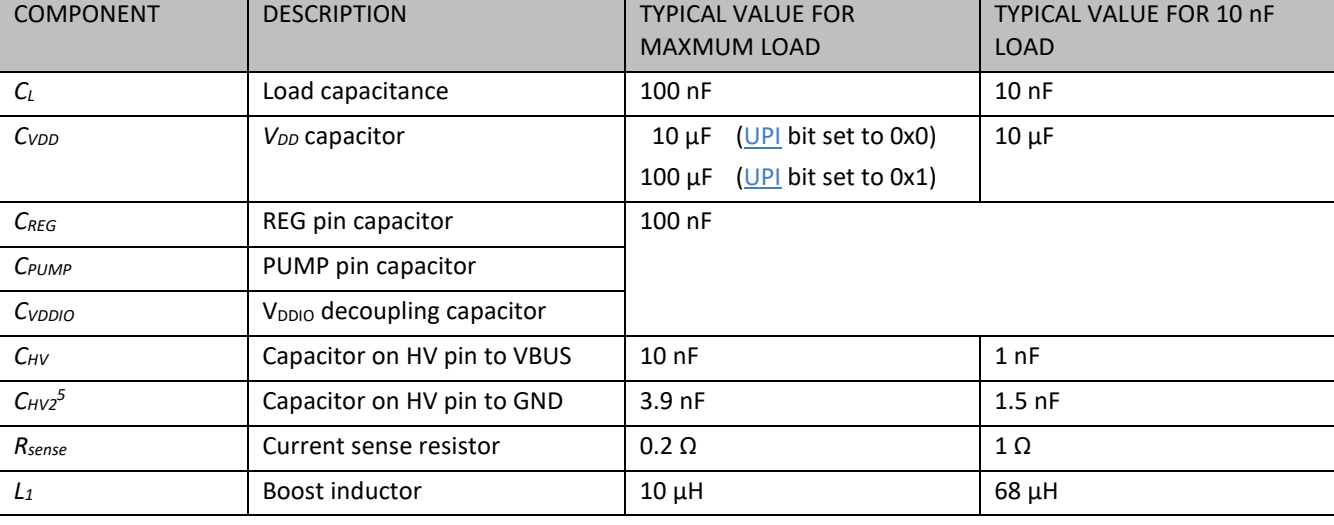

#### <span id="page-81-0"></span>*Table 50: Recommended external components for 190 Vpk-pk / 100 nF load*

#### **7.4 Initialization**

#### <span id="page-81-1"></span>**7.4.1 Power-Up Sequence**

- 1. Apply power to the BOS1921 device. The *VBUS* voltage ramp-up should be at least 3 V/ms. Note that the different supplies ( $V_{BUS}$  and  $V_{DDIO}$ ) can be powered up in any sequence.
- 2. Wait for 3 ms during which the BOS1921 starts-up with the following sequence:
	- a. Power-up
	- b. Initialization
	- c. Going to SLEEP mode.

As shown in [Figure 38,](#page-82-1)  $V_{BUS}$ , GPIO & REG pin voltage can be monitored to assess device initialisation.

- 3. Wake-up from SLEEP by writing on the  $1^2C/13C$  bus (see section [6.3.2.1](#page-21-0) for  $1^2C$  an[d 6.3.2.2](#page-23-1) for I3C).
- 4. Wait 50 µs for the BOS1921 to reach IDLE mode.
- 5. Program the desired internal registers according to your application.
- 6. BOS1921 is ready for waveform playback.

<sup>5</sup>*CHV2* is recommended for reduction of high frequency noise.

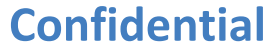

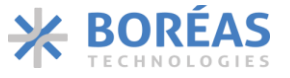

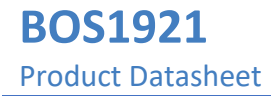

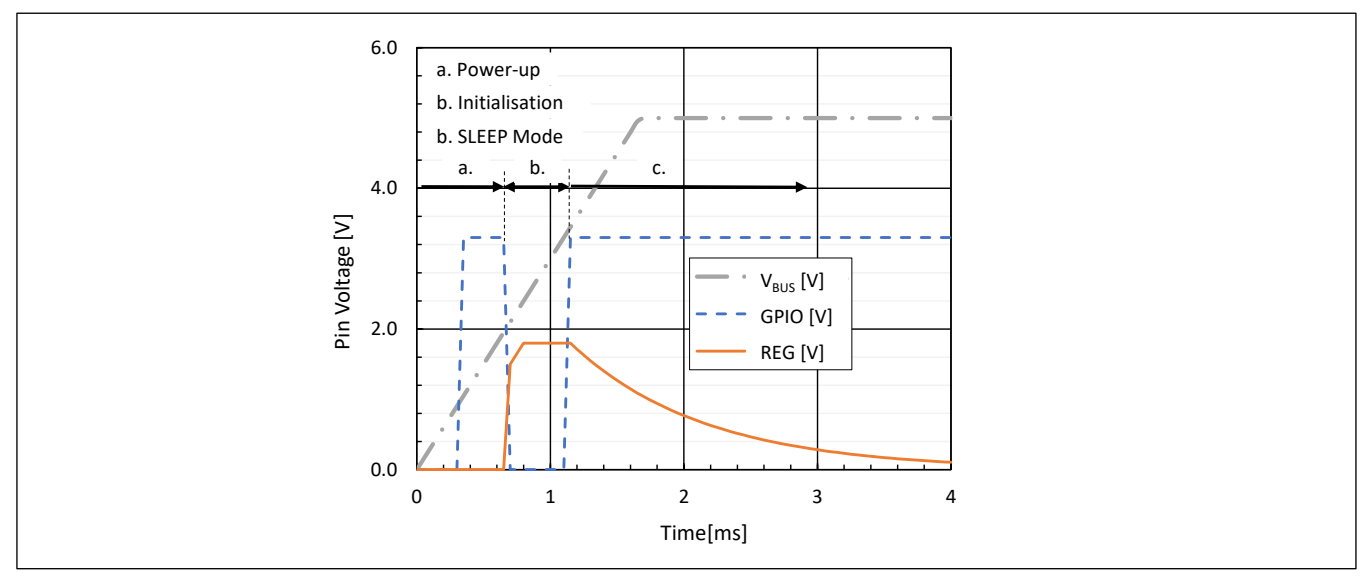

*Figure 38: Typical VBUS, GPIO & REG pin voltage during initialisation*

#### <span id="page-82-1"></span>**7.4.2 Start-Up Sequence**

After the initial power-up sequence, the following start-up sequence applies:

- From SLEEP mode, one must perform steps 3 to 6 of the section [7.4.1.](#page-81-1)
- From IDLE mode, BOS1921 is ready for waveform playback.

#### <span id="page-82-0"></span>**7.5 Design Methodology: selection of component**

#### **7.5.1 Load Selection**

The BOS1921 is designed to drive a capacitive load impedance (*ZL*) of up to 4 kΏ at 190 Vpk-pk, which gives 100 nF at 400 Hz. Larger load capacitances can be driven if the waveform amplitude is reduced (see [Figure 14\)](#page-9-0). The conditions must be selected so as not to exceed the maximum peak transient current at SW pin (*ISW*) of 1.3 A, which is limited by *Rsense* (see section [7.5.3](#page-83-0) for *Rsense* selection).

You can use the following procedure to estimate  $I_{SW}$  using the desired conditions ( $I_{SW}$  could be higher in practice):

- 1. Set the output signal maximum frequency (*fOUT*). e.g., 200 Hz.
- 2. Set the maximum amplitude of the waveform  $(V_{pk})$ . e.g., 95 V for a 190  $V_{pk-pk}$  output.
- 3. Set the minimum supply voltage (*VBUS*) value during operation. e.g., 3 V.
- 4. Calculate the *ISW* and ensure it does not exceed 1.3 A:

#### **Bipolar Waveform Unipolar Waveform**

$$
V_{\text{out}} = V_{\text{pk}} \sin(45^{\circ}) + V_{\text{BUS}} \qquad V_{\text{out}} = \frac{V_{\text{pk}}}{2} (1 + \sin(30^{\circ})) + V_{\text{BUS}} \qquad (1)
$$

$$
\overline{I_{out}} = 2\pi f_{OUT} C_L V_{pk} \cos(45^\circ) \qquad \overline{I_{out}} = \pi f_{OUT} C_L V_{pk} \cos(30^\circ) \qquad (2)
$$

<span id="page-83-1"></span>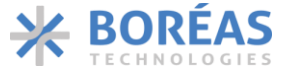

5. Calculate the average input current using:

$$
\overline{I_{in}} = 1.5 \times \frac{\overline{I_{out}} \times V_{out}}{V_{BUS}}
$$
 (3)

6. Calculate the inductor peak current (current at SW pin):

$$
I_{SW} = C \times \overline{I_{in}} \tag{4}
$$

With *C* equals to 2 if only DCM mode is used [\(CCM](#page-67-1) bit set to 0x0) or equals to 1.5 if CCM or DCM mode is used [\(CCM](#page-67-1) bit set to 0x1).

#### **7.5.2 CHV Selection**

**BOS1921**

Product Datasheet

Load capacitance  $(C_l)$  defines the required value of component  $C_{HV}$  (up to 10 nF):

$$
C_{\rm HV} = 5\% C_{\rm L} \tag{5}
$$

The *CHV* capacitor should have a voltage rating of at least equivalent half the maximum output waveform amplitude. For example, a  $C_{HV}$  capacitor with a minimum voltage rating of 95 V is required to output a 190 Vpk-pk waveform.

#### <span id="page-83-0"></span>**7.5.3** *Rsense* **Selection**

The value of *Rsense* must enable a current range appropriate for the *ISW* value calculated in equation [\(4\).](#page-83-1) *Rsense* value is determined using equation [\(6\).](#page-83-2) The current limit of the power converter is set by *Rsense* components.

<span id="page-83-3"></span><span id="page-83-2"></span>
$$
R_{\text{sense}} \le \frac{0.256 \, \text{[V]}}{\text{I}_{\text{SW}}} \tag{6}
$$

$$
Current limit = \frac{0.256 \text{ [V]}}{R_{sense}} \tag{7}
$$

#### **7.5.4 L<sup>1</sup> Selection**

The BOS1921 can use any COTS inductor. An *L<sup>1</sup>* inductor greater than 10 µF is recommended but the inductance can be chosen to optimize the power / size / performance trade-off according to the user application as follows:

- Select lower inductance together with a higher switching frequency using [FSWMAX\[1:0\]](#page-62-1) bits to optimize distortion (i.e., THD+N).
- Select larger inductance to reduce the switching frequency. In general, lower switching frequency corresponds to lower power consumption.

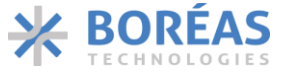

A fswmin value of 300 kHz is recommended.

Use the following procedure to select the first inductor value and then experiment with other values to optimize your application if required:

1. Calculate the ideal duty ratio of the power converter stage:

$$
D = 1 - \frac{V_{\text{BUS}}}{V_{BUS} + V_{pk}} \tag{8}
$$

2. Calculate the maximum  $L_1$  inductor value:

$$
L_1 \le \frac{V_{\text{BUS}}D}{I_{\text{pk}}f_{\text{swmin}}} \tag{9}
$$

Select an L<sub>1</sub> inductor with a saturation current higher than *I<sub>SW</sub>* and higher than the current limit determined in equation [\(7\).](#page-83-3)

#### **7.5.5 Input Capacitor (C<sub>VDD</sub>)**

An input capacitor (*C<sub>VDD</sub>*) must be placed next to the inductor because of the current requirement of the power converter. A low-ESR capacitor of at least 10 µF is recommended.

If the Unidirectional Power Input mode is enabled (UPI bit set to 0x1), the energy recovered from the load in buck conversion accumulates on the *C*<sub>VDD</sub>. Energy accumulation on *C*<sub>VDD</sub> causes the input voltage to increase. The voltage increase must not make the total voltage on  $C_{VDD}$  exceed the maximum absolute 5.5 V limit (*VDD\_max*). Use equation [\(10\)](#page-84-0) to determine the minimum capacitance value.

<span id="page-84-0"></span>
$$
C_{\rm VDD} = \frac{C_{\rm L} V_{\rm pk}^2}{V_{\rm DD\_max}^2 - V_{\rm BUS\_max}^2}
$$
 (10)

When selecting the capacitor, make sure to select a capacitor with an effective capacitance close to the capacitance value determined by equation [\(10\).](#page-84-0)

### **7.6 Design Methodology: programming**

Many operational settings are adjustable through the digital front end. One should program the following parameters according to its specific design. For details, see section [7.5.](#page-82-0)

#### **7.6.1 Waveform Playback**

The readout rate for waveform playback is set using the following parameter:

• Set FIFO readout speed usin[g PLAY\\_SRATE\[2:0\]](#page-66-3) bits.

#### **7.6.2 Power Converter**

The internal buck-boost converter can be optimized using the following parameters:

- Set the maximum switching frequency of the power converter using  $FSWMAX[1:0]$  bits.
- Set the Power Input mode using UPI bits.

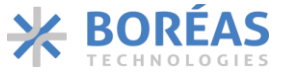

#### <span id="page-85-1"></span>**7.6.3 Loop Controller**

The BOS1921 implements a proportional-integral (PI) control loop feedback that can be optimized if required with the following parameters:

- Proportional gain is set using [KP\[10:0\]](#page-64-0)
- Proportional gain term related to waveform amplitude is used with [KPA\[7:0\]](#page-64-1)
- Integral term is set with [KIBASE\[3:0\]](#page-64-2)

[Table 51](#page-85-0) shows the recommended value for a 100 nF load operating at up to 190 V<sub>pk-pk</sub> at 300 Hz with  $L_1$  = 10 μH and  $R_{sense}$  = 0.2 Ω sense resistor.

#### <span id="page-85-0"></span>*Table 51: Loop controller parameters*

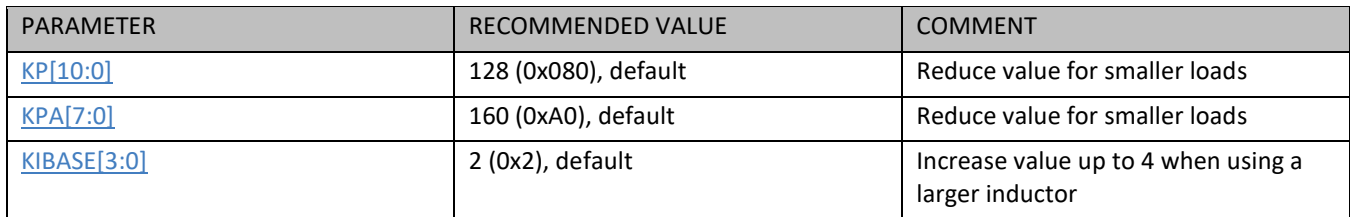

#### **7.6.4 Power Efficiency**

The power efficiency of the BOS1921 and the haptic waveform integrity can be optimized by configuring the internal controller and the switching timing of the internal low-side and high-side switches. This optimization can be done by adjusting the following registers based on selected inductor value ( $L_1$ ) and current sense limit (set by *Rsense*):

- Optimize Loop Controller (see section [7.6.3\)](#page-85-1).
- Adjust power switch deadtime using **DHS[6:0]** and **DLS[6:0]** bits.
- Adjust minimum current required to turn-on HS using **IONSCALE**[7:0] bits.
- Adjust typical capacitance value on pin SW using **PARCAP[7:0]** bits.
- Adjust proportional gain for the offset using [TI\\_RISE\[5:0\]](#page-68-0) bits.
- Set the nominal supply voltage (VDD) of the design using [VDD\[4:0\]](#page-68-1) bits.

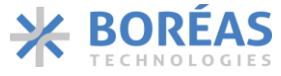

### **8 PCB Layout Example**

[Figure 39](#page-86-0) presents a 4-layer PCB layout examples based on the following considerations:

- Recommended layers are: Top, GND plane, Power plane (split with *V<sub>DD</sub>*, *V<sub>BUS</sub>* and V<sub>DDIO</sub>), Bottom.
- *L*<sub>1</sub>,  $R_{\text{sense}}$  ( $R_{\text{S}}$  on layout examples) and  $C_{VDD}$  components should be placed as close together as possible to minimize the high current loop path formed by these components.
- Traces connecting L<sub>1</sub>, R<sub>SENSE</sub> and C<sub>VDD</sub> are as wide as possible to minimize resistance, and multiple vias are used, when possible, to reduce both via resistance and inductance.
- *L<sup>1</sup>* is a TDK Corporation VLS3012HBX series inductor with 4×4 mm package.
- *Rsense*, *CPUMP*, *CREG*, *CVDDIO* and *CVBUS* are in 0402 (1005 metric) package.
- PGND pins must connect to  $C_{VDD}$  GND pad with a copper region, and vias near that pad connect to GND plane.

WLCSP 20B 2.1mm  $\times$  1.7mm layout considerations are the following:

- The example is suitable to drive a load of 10 nF at 200 Hz.
- *CHV* and *CHV2* components are in 0603 (1608 metric) packages. They should be both placed as close as possible to the HV pin.
- *C<sub>VDD</sub>* component is a 0603 (1608 metric) package, adequate for typical configuration [\(UPI](#page-67-0) bit set to 0x0).
- Requires 0.15 mm vias and Via-in-Pad technology for vias inside U1.

QFN 24L 4.0mm × 4.0mm layout considerations are the following:

- The example is suitable to drive the maximum load of 100 nF at 400 Hz.
- *CHV* and *CHV2* components are in 0805 (2012 metric) packages. They should be both placed as close as possible to the HV pin.
- *CVDD component* is a 1206 (3216 metric) package, adequate for UPI configuration [\(UPI](#page-67-0) bit set to 0x1).

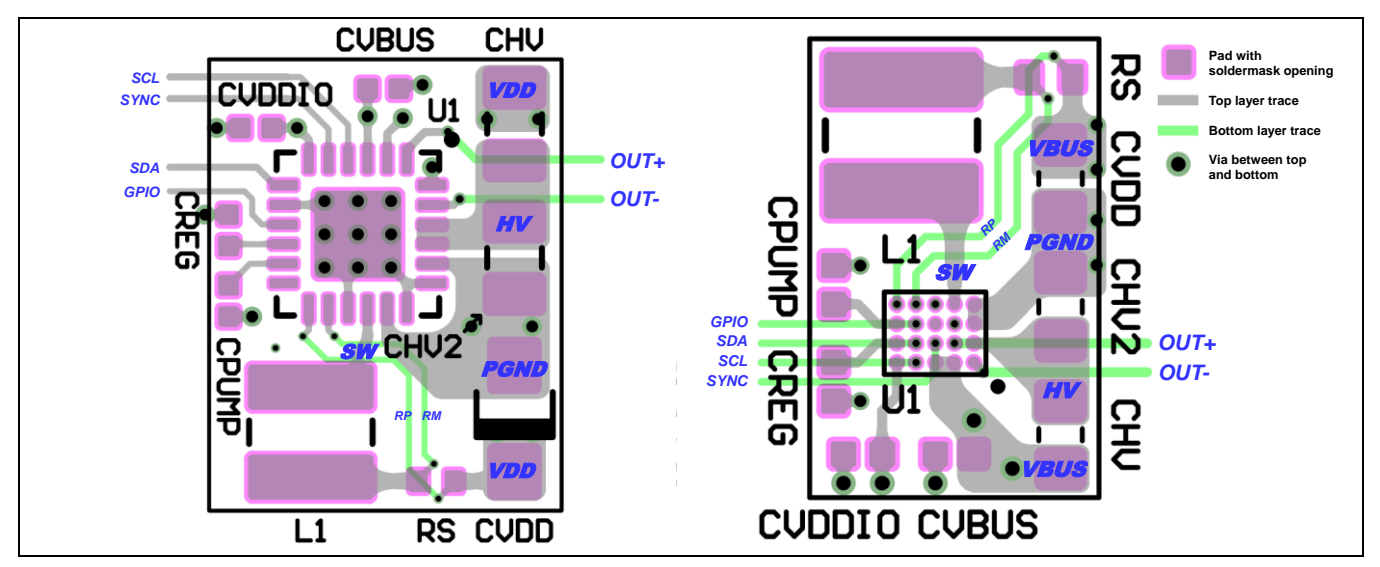

<span id="page-86-0"></span>*Figure 39: UPI configuration PCB layout examples for QFN 24L 4.0mm × 4.0mm (left) and typical configuration for WLCSP 20B 2.1mm × 1.7mm (right)*

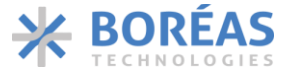

### **9 Mechanical**

### **9.1 BOS1921CQ (QFN)**

#### **9.1.1 QFN Package Description**

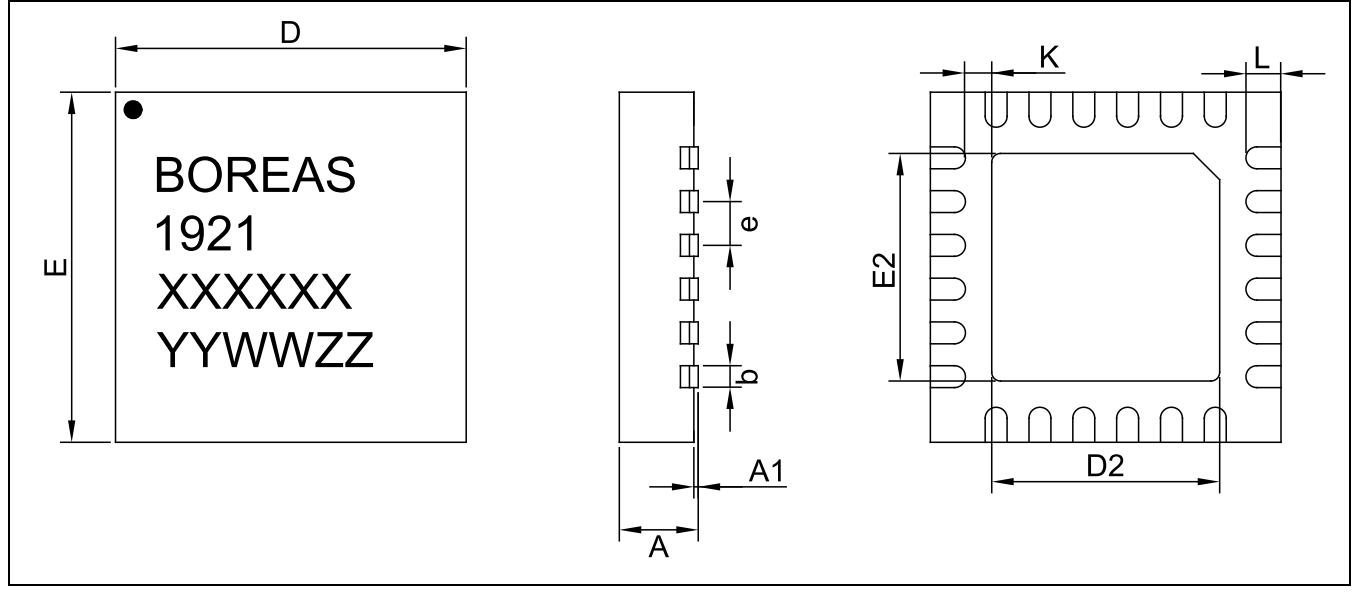

*Figure 40: QFN 24L 4.0mm × 4.0mm package outline drawing*

*Table 52: QFN 24L 4.0mm × 4.0mm package dimensions*

| <b>SYMBOL</b>  | <b>MILLIMETERS</b> |            |            |
|----------------|--------------------|------------|------------|
|                | <b>MIN</b>         | <b>NOM</b> | <b>MAX</b> |
| A              | 0.500              | 0.550      | 0.600      |
| A1             | 0.000              |            | 0.050      |
| b              | 0.200              | 0.250      | 0.300      |
| D              | 3.950              | 4.000      | 4.050      |
| D <sub>2</sub> | 2.350              | 2.400      | 2.450      |
| E              | 3.950              | 4.000      | 4.050      |
| E <sub>2</sub> | 2.350              | 2.400      | 2.450      |
| e              | 0.500 BSC          |            |            |
| K              | 0.325              | 0.400      | 0.475      |
| L              | 0.350              | 0.400      | 0.450      |

*‡Reference: JEDEC MO-220-WGGD. BSC: Basic Spacing between Center.*

#### Four lines are branded on the package:

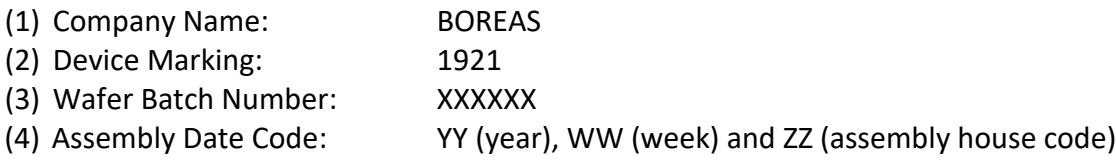

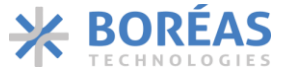

#### **9.1.2 QFN Package Soldering Footprint**

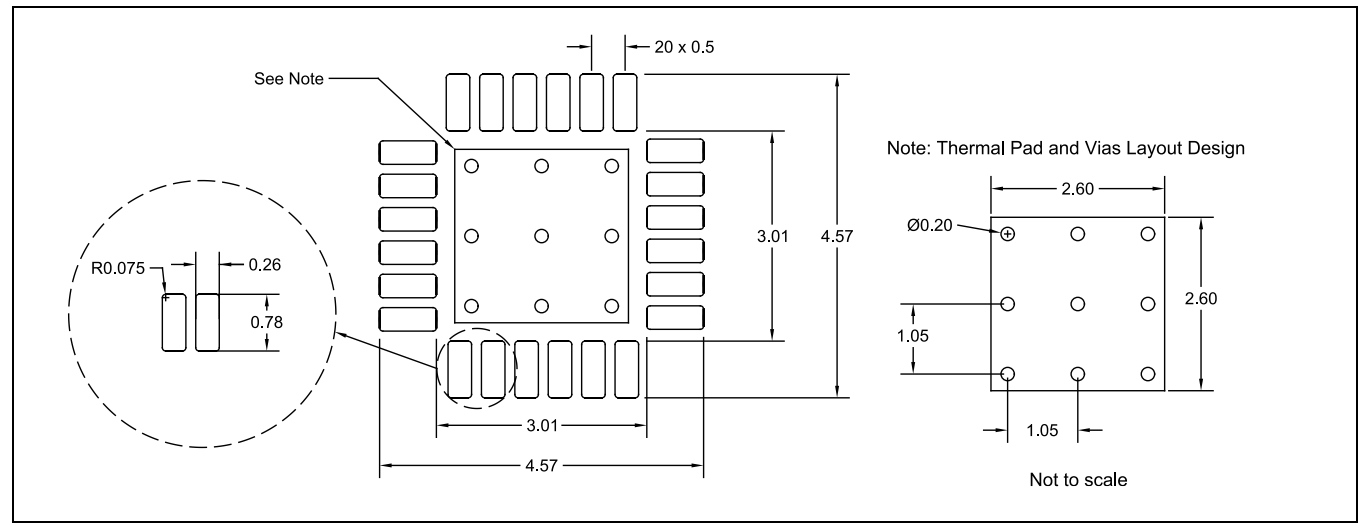

*Figure 41: QFN 24L 4.0mm × 4.0mm soldering footprint (NOT TO SCALE)*

#### **9.1.3 QFN Reflow**

The QFN package soldering reflow profile should be determined based on the recommended reflow profile made by the manufacturer of the solder paste used. Also, it is important to take into consideration that the circuit board dimensions, other board components and the reflow soldering oven may affect the reflow profile.

Finally, please note that the quality of the solder paste plays an important role in board assembly and allows for a reliable and repeatable assembly process.

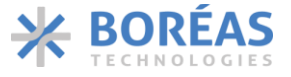

### **9.2 BOS1921CW (WLCSP)**

#### **9.2.1 WLCSP Package Description**

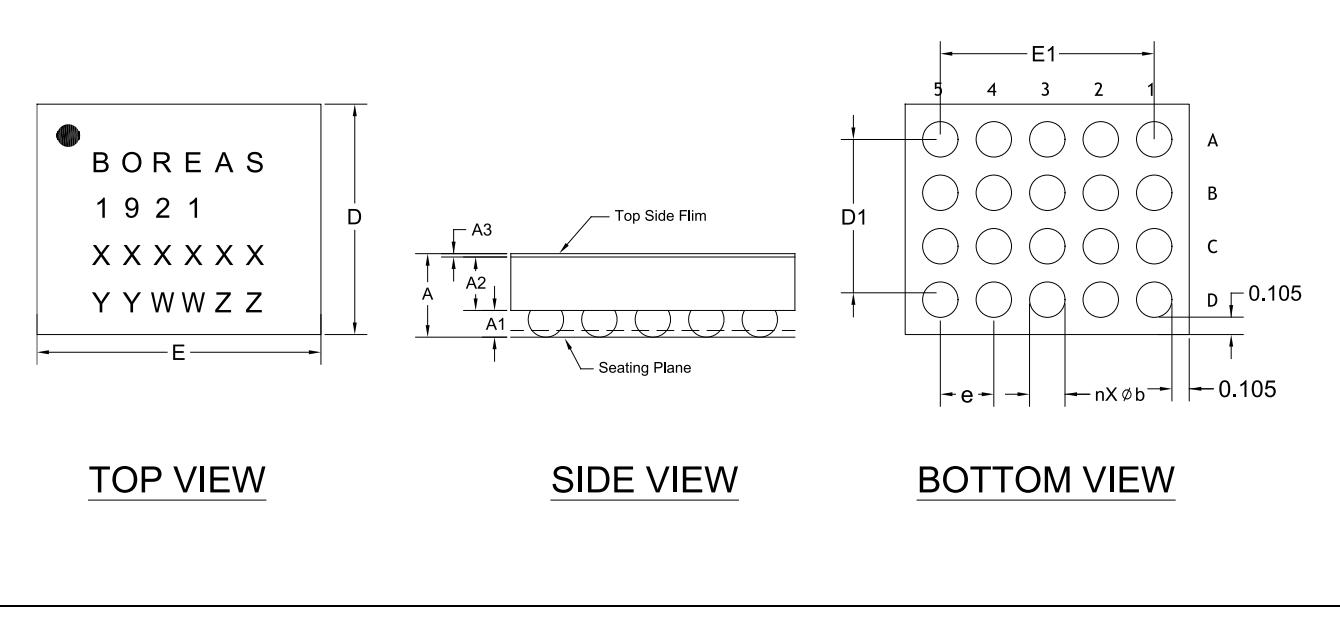

*Figure 42: WLCSP 20B 2.1mm × 1.7mm package outline drawing with top, side, and bottom view*

*Table 53: WLCSP 20B 2.1mm × 1.7mm package dimensions*

| <b>SYMBOL</b>  | <b>MILLIMETERS</b> |            |            |  |
|----------------|--------------------|------------|------------|--|
|                | <b>MIN</b>         | <b>NOM</b> | <b>MAX</b> |  |
| A              | 0.585              | 0.625      | 0.665      |  |
| A1             | 0.180              | 0.200      | 0.220      |  |
| A2             | 0.380              | 0.400      | 0.420      |  |
| A3             | 0.022              | 0.025      | 0.028      |  |
| E              | 2.055              | 2.075      | 2.095      |  |
| D              | 1.655              | 1.675      | 1.695      |  |
| E1             | 1.60 BSC           |            |            |  |
| D <sub>1</sub> | 1.20 BSC           |            |            |  |
| e              | 0.40 BSC           |            |            |  |
| b              | 0.245              | 0.265      | 0.285      |  |

*BSC: Basic Spacing between Center.*

Four lines are branded on the package:

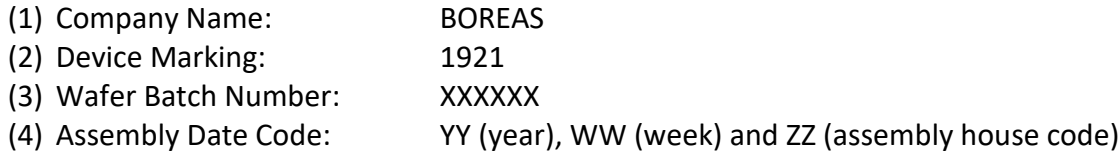

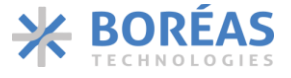

#### **9.2.2 WLCSP Package Soldering Footprint**

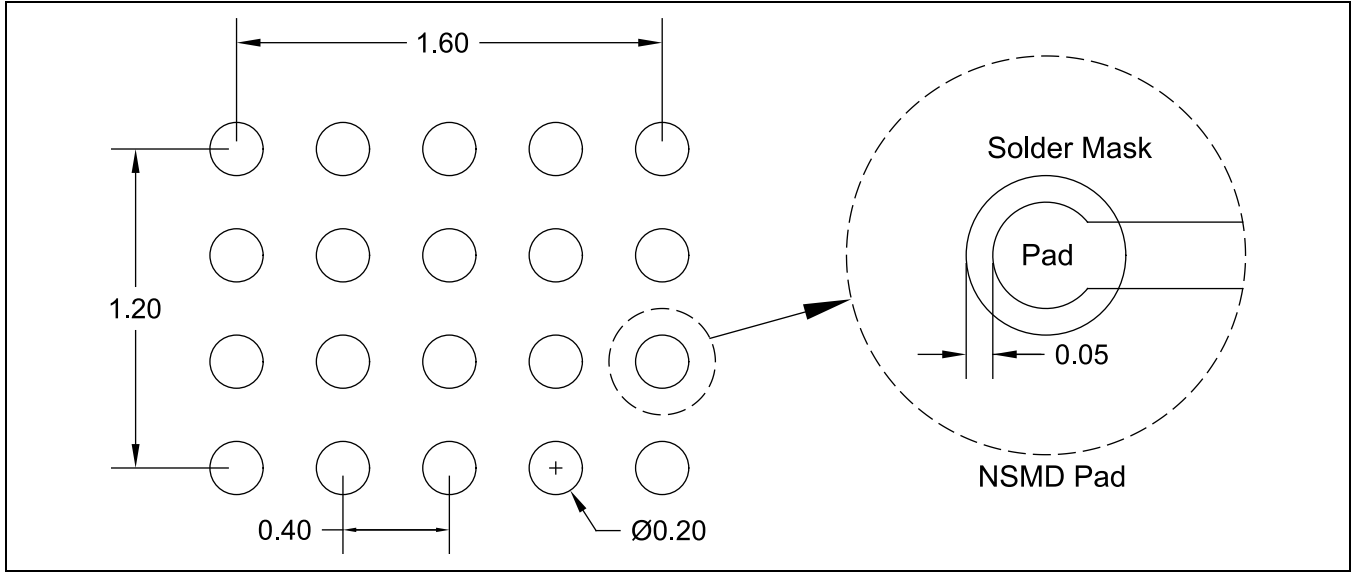

*Figure 43: WLCSP 20B 2.1mm × 1.7mm soldering footprint (NOT TO SCALE)*

<span id="page-90-0"></span>The use of non-solder mask defined (NSMD) pads is recommended, with 0.05 mm solder mask expansion as shown in [Figure 43.](#page-90-0)

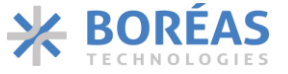

#### **9.2.3 WLCSP Reflow**

BOS1921CW have SAC405 bumps which supports JEDEC J-STD-020D.1 reflow profile. [Figure 44](#page-91-0) presents the recommended reflow profile which may be optimized for specific PCB assembly conditions. Note that it is recommended to use solder paste to obtain reliable solders.

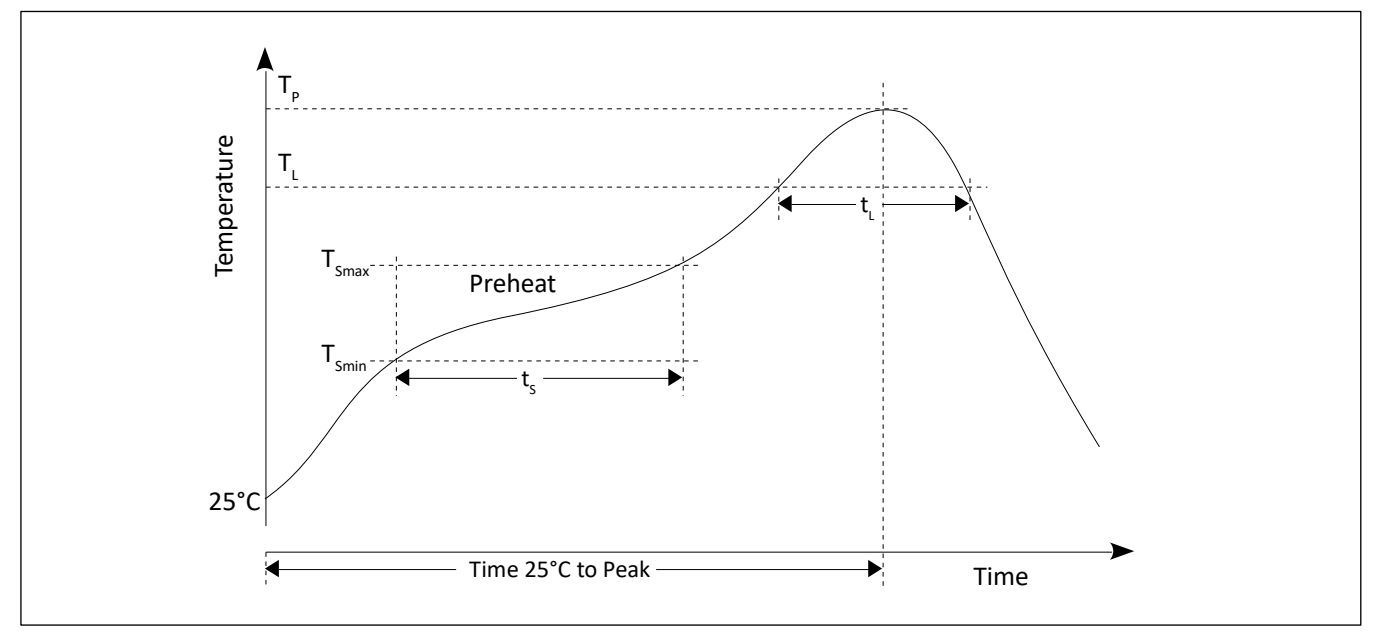

*Figure 44: WLCSP reflow profile*

<span id="page-91-0"></span>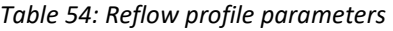

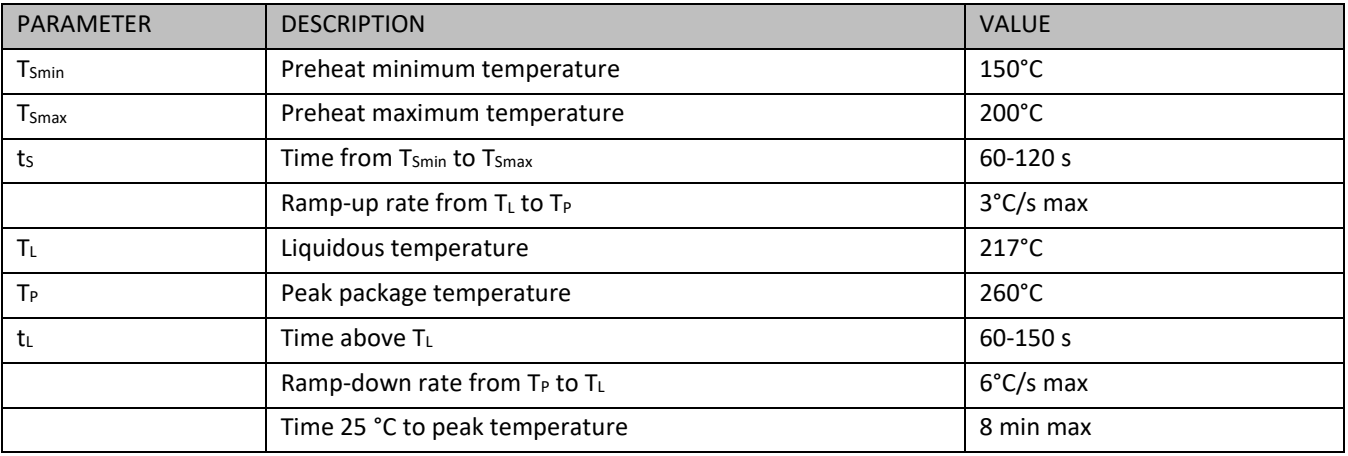

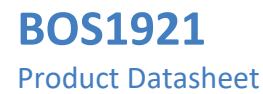

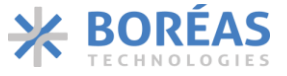

### <span id="page-92-0"></span>**9.3 Tape and Reel Specifications**

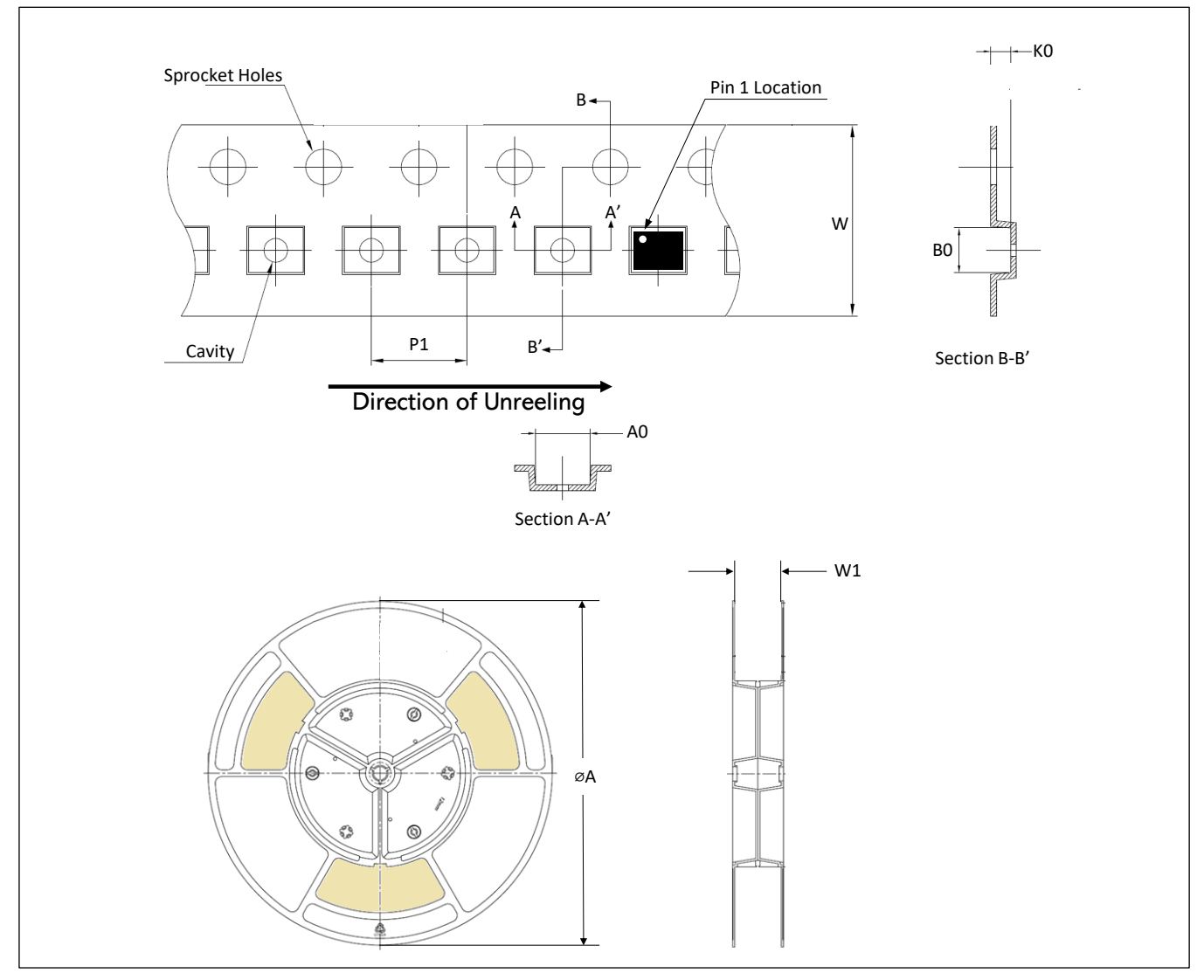

*Figure 45: Embossed carrier tape and reel outline drawing*

#### *Table 55: Tape and reel dimensions*

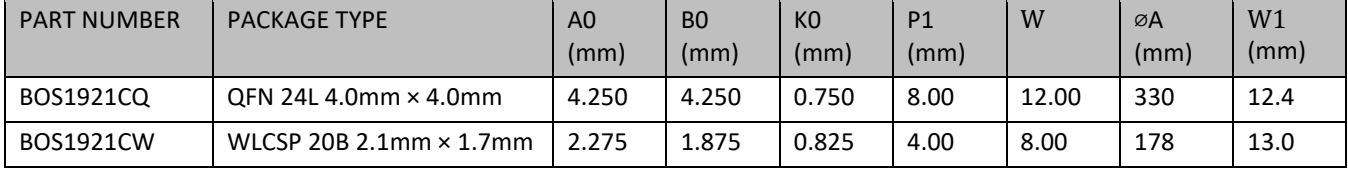

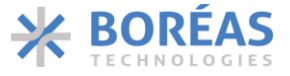

### <span id="page-93-0"></span>**10 Known Issues**

#### **10.1 IDAC fault bit triggering**

The voltage on a piezoelectric ceramic terminal increase or decreases as it is deformed. An IDAC fault may be triggered if the BOS1921 tries to play a haptic waveform with these conditions:

- Play a positive haptic waveform when a negative voltage smaller than -2.5 V has built up on the piezoelectric ceramic.
- Play a negative haptic waveform when a positive voltage greater than 2.5 V has built up on the piezoelectric ceramic.

In these conditions, the device may output the waveform with the wrong polarity and generate an IDAC fault.

To avoid this issue, one must reset the voltage on the piezoelectric ceramic before starting to play the haptic waveform. This can be achieved by playing one of the following sets of data before the desired haptic waveform:

- Several 0 V data points.
- Voltage data points increasing from -2 V to 0 V.
- Voltage data points decreasing from 2 V to 0 V.

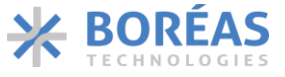

## **11 Ordering Information**

*Table 56: Ordering information*

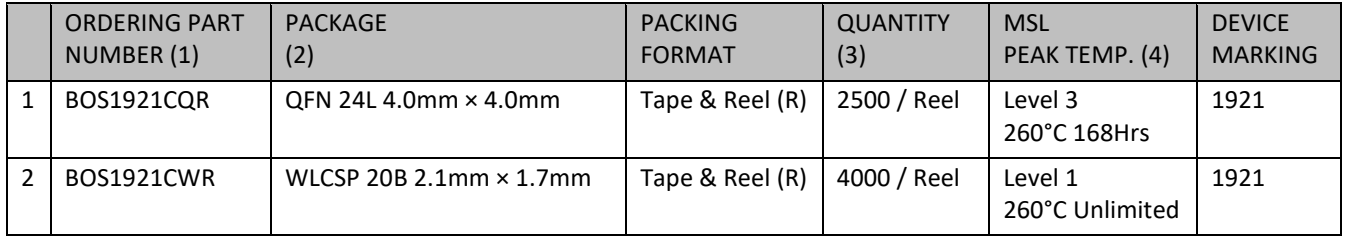

#### **NOTE**

- (1) Ordering Part Number where last letter indicates packing format.
- (2) All parts are RoHS compliant and halogen free.
- (3) Contact [sales@boreas.ca](mailto:sales@boreas.ca) to order.
- (4) MSL: Moisture Sensitivity Levels, IPC/JEDEC J-STD-020.

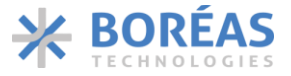

### **12 Document History**

*Table 57: Document changes between previous and current versions*

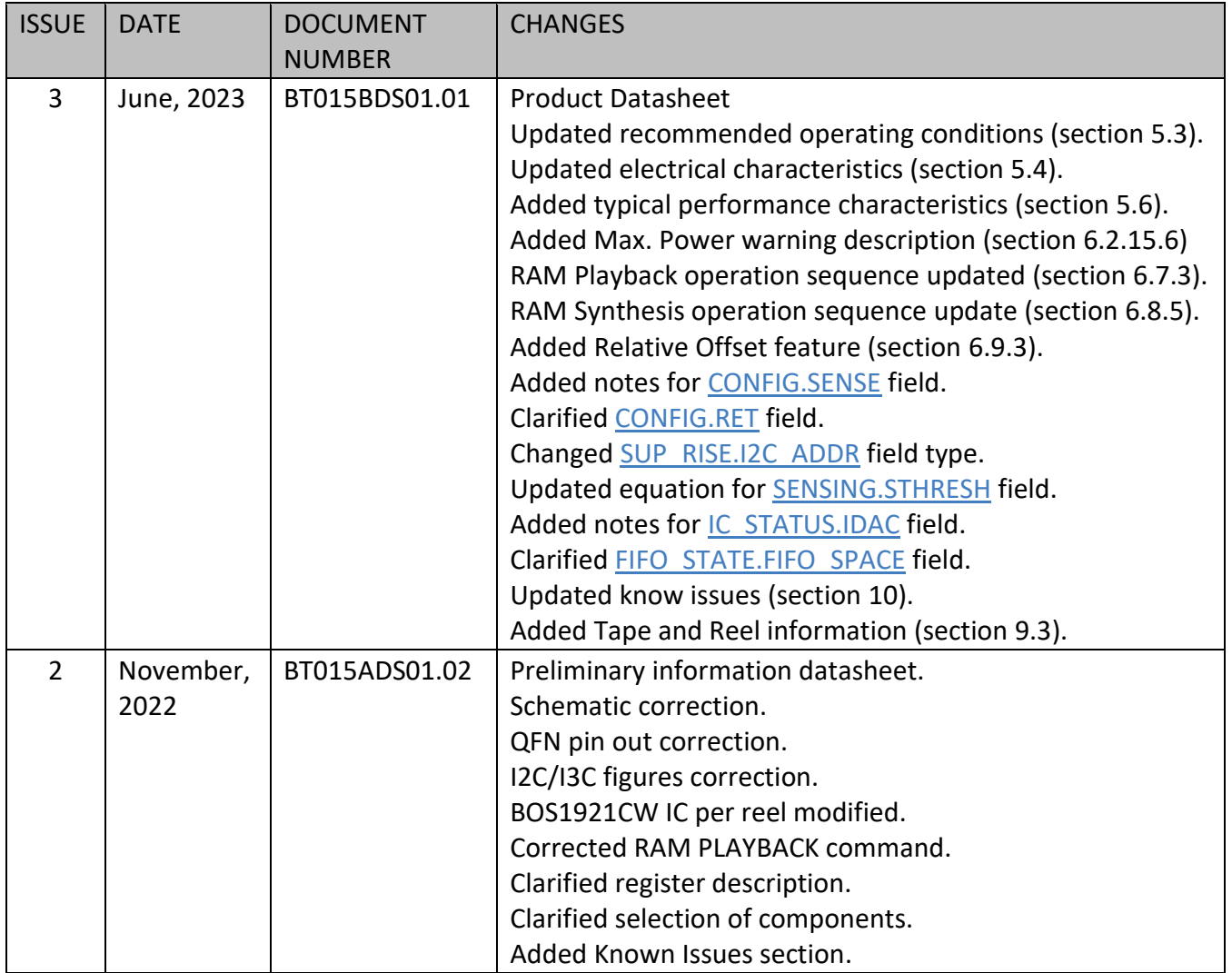

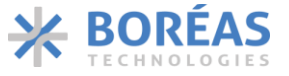

### **13 Notice and Warning**

#### **Warning High Voltage**

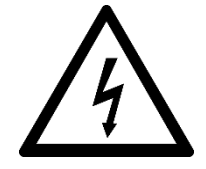

For safety, this integrated circuit must be used by qualified and skilled personnel familiar with all applicable safety standards.

**ESD Caution**

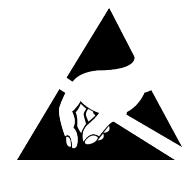

This integrated circuit is ESD (Electrostatic Discharge) sensitive. Therefore, proper ESD precautions and procedures are recommended for handling and installation to avoid damage.

Information relating to products and circuits furnished herein by Boréas Technologies Inc. is believed to be reliable. However, Boréas Technologies assumes no liability for errors that may appear in this document, or for liability otherwise arising from the application or use of any such information which may result from such application or use. The products, their specifications and the information appearing in the document are subject to change by Boréas Technologies without notice. Trademarks and registered trademarks are the property of their respective owners.

Boréas's products are provided subject to the Boréas's Terms & Conditions available at: <https://www.boreas.ca/pages/general-terms-and-conditions>

Boréas Technologies Datasheet Status:

Advance Information Datasheet: Design Data Preliminary Information Datasheet: Prototype information Final Datasheet: Production information